# $\frac{d\ln\ln}{d}$

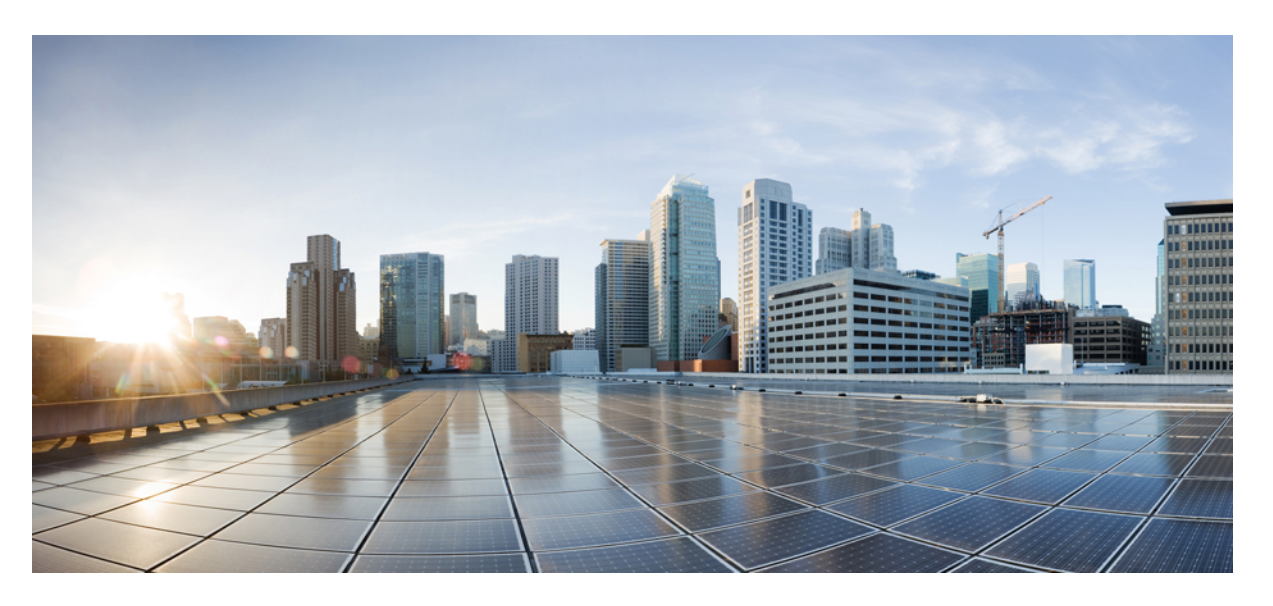

# **Ръководство за потребителя на Cisco IP телефон серия 7800**

**Първо издание:** 2015-11-25 **Последна промяна:** 2023-06-16

## **Americas Headquarters**

Cisco Systems, Inc. 170 West Tasman Drive San Jose, CA 95134-1706 USA http://www.cisco.com Tel: 408 526-4000 800 553-NETS (6387) Fax: 408 527-0883

Спецификациите и информацията по отношение на продуктите в това ръководство подлежат на промяна без предизвестие. Всички изявления, информация, и препоръки в това ръководство се смята, че са точни, но са представени без гаранция от всякакъв вид, експресни или подразбиращи се. Потребителите трябва да поемат пълна отговорност за прилагането им на всякакви продукти.

Лицензът за софтуер и ограничената гаранция за придружаващия продукт са изложени в Информацияонния пакет, който е експедиран с продукта и са включени тук от тази справка. Ако не можете да намерите лиценза за софтуер или ограничена гаранция, свържете се с вашия представител на CISCO за копие.

Следната информация е за съответствие с ФКД на устройствата от клас А: това оборудване е тествано и е установено, че отговаря на ограниченията за цифрово устройство от клас А, съгласно част 15 от правилника на ФКД. Тези ограничения са предназначени да осигурят разумна защита срещу вредни смущения, когато оборудването се експлоатира в търговска среда. Настоящото оборудване генерира, използва и може да излъчва радиочестотна енергия и ако не е инсталирано и използвано в съответствие с инструкциите в ръководството, може да причини вредни смущения на радиокомуникациите. Експлоатацията на това оборудване в жилищна зона вероятно ще причини вредни смущения, като в този случай от потребителите ще се изисква да отстрани смущенията за своя сметка.

Следната информация е за съответствие с ФКД на устройствата от клас Б: това оборудване е тествано и е установено, че отговаря на ограниченията за цифрово устройство от клас Б, съгласно част 15 от правилника на ФКД. Тези ограничения имат за цел да осигурят разумна защита срещу вредни смущения при инсталиране в жилищни помещения. Настоящото оборудване генерира, използва и може да излъчва радиочестотна енергия и ако не е инсталирано и използвано в съответствие с инструкциите, може да причини вредни смущения на радиокомуникациите. Няма гаранция обаче, че в конкретна инсталация няма да се появят смущения. Ако оборудването причинява вредни смущения при приемането на радиосигнал или телевизионен сигнал, което може да бъде определено чрез изключване и включване на оборудването, на потребителя се препоръчва да опита да отстрани смущенията, като използва една или повече от следните мерки:

- Да пренасочи или премести антената на приемника.
- Да увеличи разстоянието между оборудването и приемника.
- Да включи оборудването в контакт към верига, различна от тази, към която е свързан приемникът.
- Да се обърне към търговеца или квалифициран радио/телевизионен техник за помощ.

Промените на този продукт, които не са оторизирани от Cisco, биха могли да анулират одобрението на ФКД и да оттеглят правомощието да работите с продукта.

Изпълнението на Cisco на TCP компресия на заглавката е адаптация на програма, разработена от Калифорнийския университет, Бъркли (UCB) като част от публичната домейн версия на UCB на операционната система UNIX. Всички права запазени. Авторски права © 1981, Регенти на Калифорнийския университет.

НЕЗАВИСИМО ОТ ВСЯКА ДРУГА ГАРАНЦИЯ ТУК, ВСИЧКИ ФАЙЛОВЕ С ДОКУМЕНТИ И СОФТУЕР НА ТЕЗИ ДОСТАВЧИЦИ СЕ ПРЕДОСТАВЯТ "КАКТО Е" С ВСИЧКИ ГРЕШКИ. CISCO и горепосочените доставчици се отказват от всички гаранции, ИЗРАЗЕНИ ИЛИ ПОДРАЗБИРАЩИ се, включително, без ограничение, тези на продаваемостта, годността за определена цел и безпрекословно нарушение или произтичащи от курс на търговия, употреба, или търговска практика.

В никакъв случай CISCO или неговите доставчици няма да бъдат отговорни за каквито и да било косвени, специални, последващи, или инцидентни щети, включително, без ограничение, пропуснати ползи или загуба или повреда на данни, произтичащи от използването или невъзможността за използване на това ръководство, дори ако CISCO или неговите доставчици са били посъветвани за възможността за такива щети.

Всички адреси на Интернет протокол (IP) и телефонни номера, използвани в този документ, не са предназначени да бъдат действителни адреси и телефонни номера. Всички примери, изход за показване на команди, диаграми за мрежова топология и други фигури, включени в документа, са показани само с илюстративна цел. Всяко използване на действителни IP адреси или телефонни номера в илюстративно съдържание е неволно и случайно.

Всички печатни копия и дублирани меки копия на този документ се считат за неконтролирани. Вижте текущата онлайн версия за най-новата версия.

Cisco има повече от 200 офиса по целия свят. Адресите и телефонните номера са посочени на уебобекта на Cisco в www.Cisco.com/go/offices.

Cisco и емблемата на Cisco са търговски марки или регистрирани търговски марки на Cisco и/или нейните филиали в САЩ и други страни. За да видите списъка с трговски марки на Cisco, отворете следния URL: <https://www.cisco.com/c/en/us/about/legal/trademarks.html>. Търговските марки на трети страни, които се споменават, са собственост на съответните им притежатели. Използването на думата "партньор" не предполага партньорски взаимоотношения между Cisco и която и да е друга компания. (1721R)

© 2015–2023 Cisco Systems, Inc. Всички права запазени.

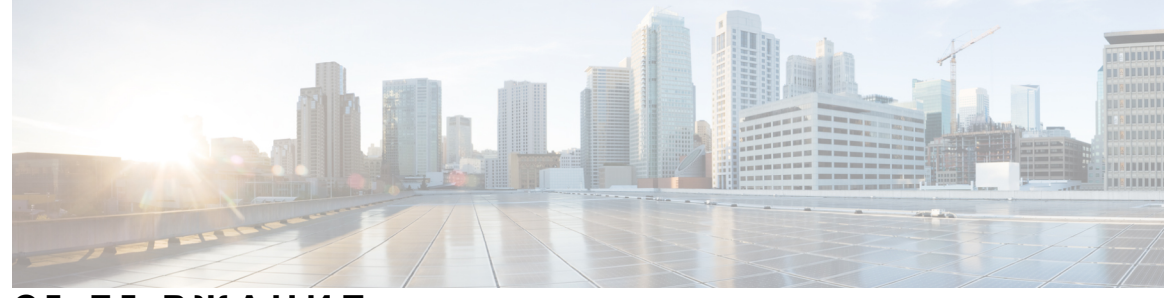

# **С ЪДЪР ЖАНИЕ**

### **Г ЛАВ А 1 Вашият [телефон](#page-10-0) 1**

[Телефони](#page-10-1) Cisco IP телефон серия 7800 **1** Нова и променена [информация](#page-11-0) **2**

Нова и променена [информация](#page-11-1) за версия на фърмуера 14.2(1) **2** Нова и променена [информация](#page-11-2) за версия на фърмуера 14.1(1) **2** Нова и променена [информация](#page-12-0) за версия на фърмуера 14.0(1) **3** Нова и променена [информация](#page-12-1) за версия на фърмуера 12.8(1) **3** Нова и променена [информация](#page-12-2) за версия на фърмуера 12.7(1) **3** Нова и променена [информация](#page-13-0) за версия на фърмуера 12.6(1) **4** Нова и променена [информация](#page-13-1) за версия на фърмуера 12.5(1)SR3 **4** Нова и променена [информация](#page-13-2) за версия на фърмуера 12.5(1)SR2 **4** Нова и променена [информация](#page-14-0) за версия на фърмуера 12.5(1)SRI **5** Нова и променена [информация](#page-14-1) за версия на фърмуера 12.5(1) **5** Нова и променена [информация](#page-14-2) за версия на фърмуера 12.1(1)SRI **5** Нова и променена [информация](#page-14-3) за версия на фърмуера 12.1(1) **5** Нова и променена [информация](#page-15-0) за версия на фърмуера 12.0(1) **6** Нова и променена [информация](#page-15-1) за версия на фърмуера 11.7(1) **6** Нова и променена [информация](#page-15-2) за версия на фърмуера 11.5(1)SRI **6** Нова и променена [информация](#page-15-3) за версия на фърмуера 11.5(1) **6** Нова и променена [информация](#page-15-4) за версия на фърмуера 11.0 **6** [Поддръжка](#page-16-0) на функциите **7** [Настройка](#page-16-1) на телефона **7** Регулиране на поставката за [слушалката](#page-16-2) **7** [Промяна](#page-17-0) на ъгъла на гледане на Вашия телефон **8** [Свързване](#page-17-1) към мрежата **8**

[Споделяне](#page-17-2) на мрежова връзка с вашия телефон и компютър **8**

Свързва се с код за [активиране](#page-18-0) за включване **9** [Свързване](#page-18-1) с Expressway **9** [Промяна](#page-19-0) на режима на услугата **10** Замяна на [съществуващ](#page-19-1) телефон с нов **10** [Активиране](#page-20-0) и вход в телефона Ви **11** Вход в [телефона](#page-20-1) Ви **11** Влизане във [вътрешния](#page-20-2) Ви номер от друг телефон **11** Излизане от [вътрешния](#page-21-0) Ви номер от друг телефон **12** Влизане в Extension Mobility с [наушници](#page-21-1) Cisco **12** Портал за [самообслужване](#page-22-0) **13** Номера за бързо [набиране](#page-23-0) **14** Бутони и [хардуер](#page-25-0) **16** Знаци от [клавиатурата](#page-27-0) на телефона **18** [Навигация](#page-27-1) **18** Екранни бутони и бутони за линии и [функции](#page-27-2) **18** Функции на екрана на [телефона](#page-28-0) **19** Икони на [телефона](#page-29-0) **20** [Почистване](#page-30-0) на екрана на телефона **21** Разлики между телефонни [повиквания](#page-30-1) и линии **21** Изисквания към [захранването](#page-30-2) **21** Фърмуер и [надграждания](#page-30-3) за телефона **21** Отлагане на [надграждане](#page-31-0) на телефона **22** Преглед на прогреса на [надграждане](#page-31-1) на фърмуера на телефона **22** [Икономия](#page-31-2) на енергия **22** [Включване](#page-32-0) на телефона **23** [Допълнителна](#page-32-1) помощ и информация **23** Функции за [достъпност](#page-33-0) **24** [Отстраняване](#page-33-1) на проблеми **24** Намиране на [информация](#page-33-2) за телефона **24** Съобщаване за проблеми с качеството на [повикванията](#page-33-3) **24** [Докладване](#page-34-0) за всички проблеми с телефона **25** Загуба на връзка на [телефона](#page-34-1) **25** Условия на [едногодишната](#page-35-0) ограничена хардуерна гаранция на Cisco **26**

### **Г ЛАВ А 2 [Повиквания](#page-36-0) 27**

 $\blacksquare$ 

 $\mathbf I$ 

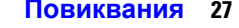

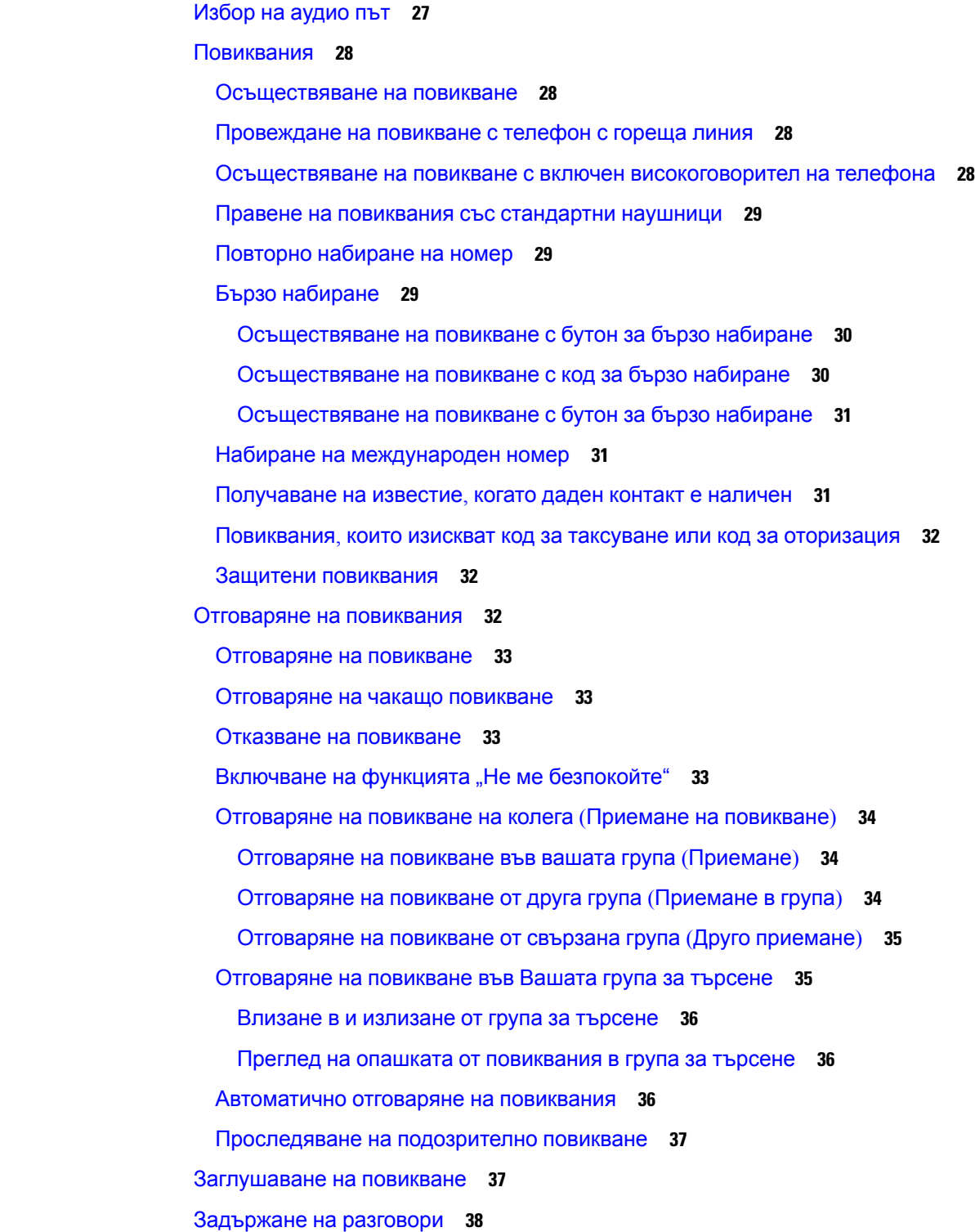

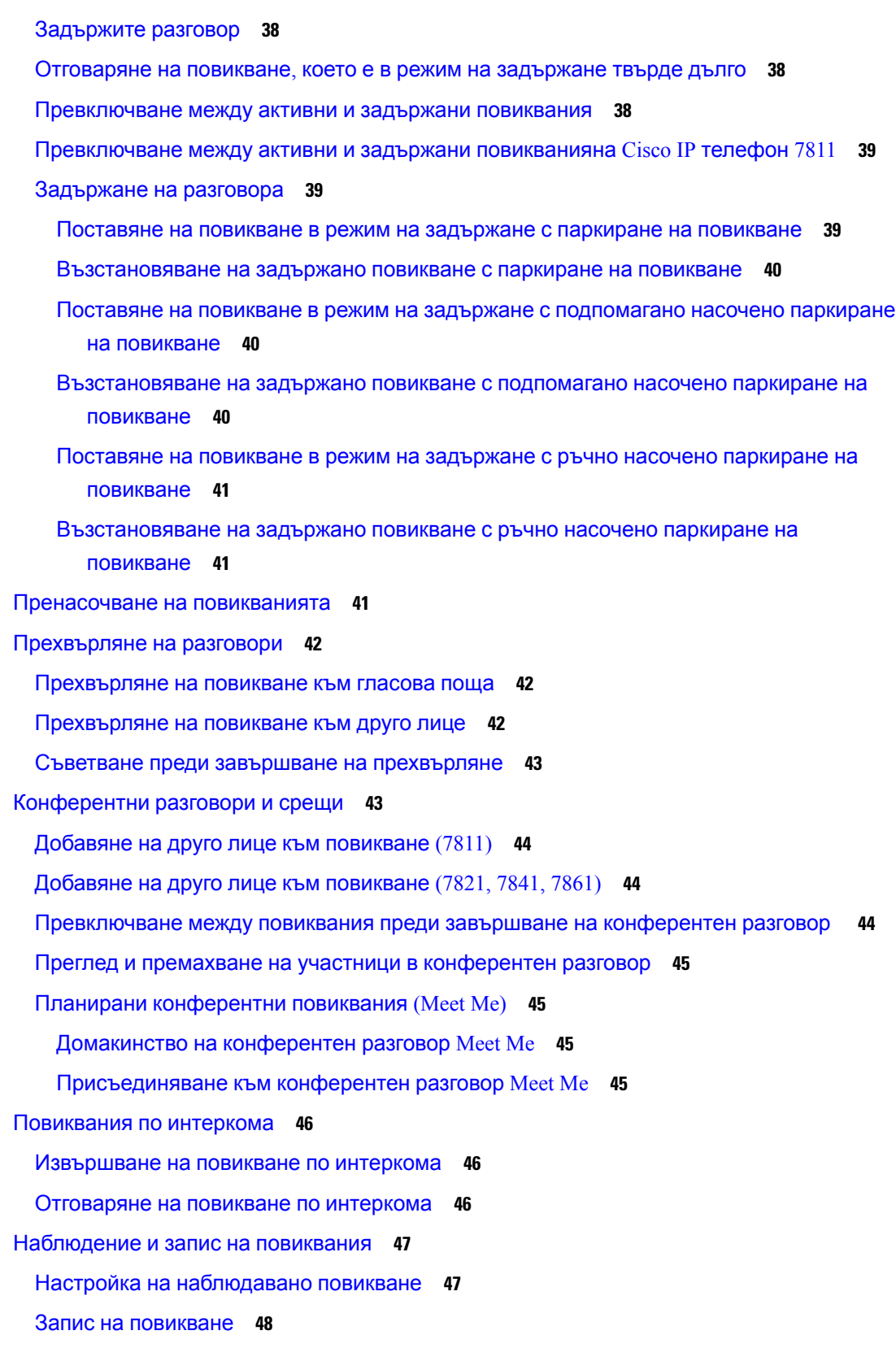

 $\blacksquare$ 

 $\mathbf l$ 

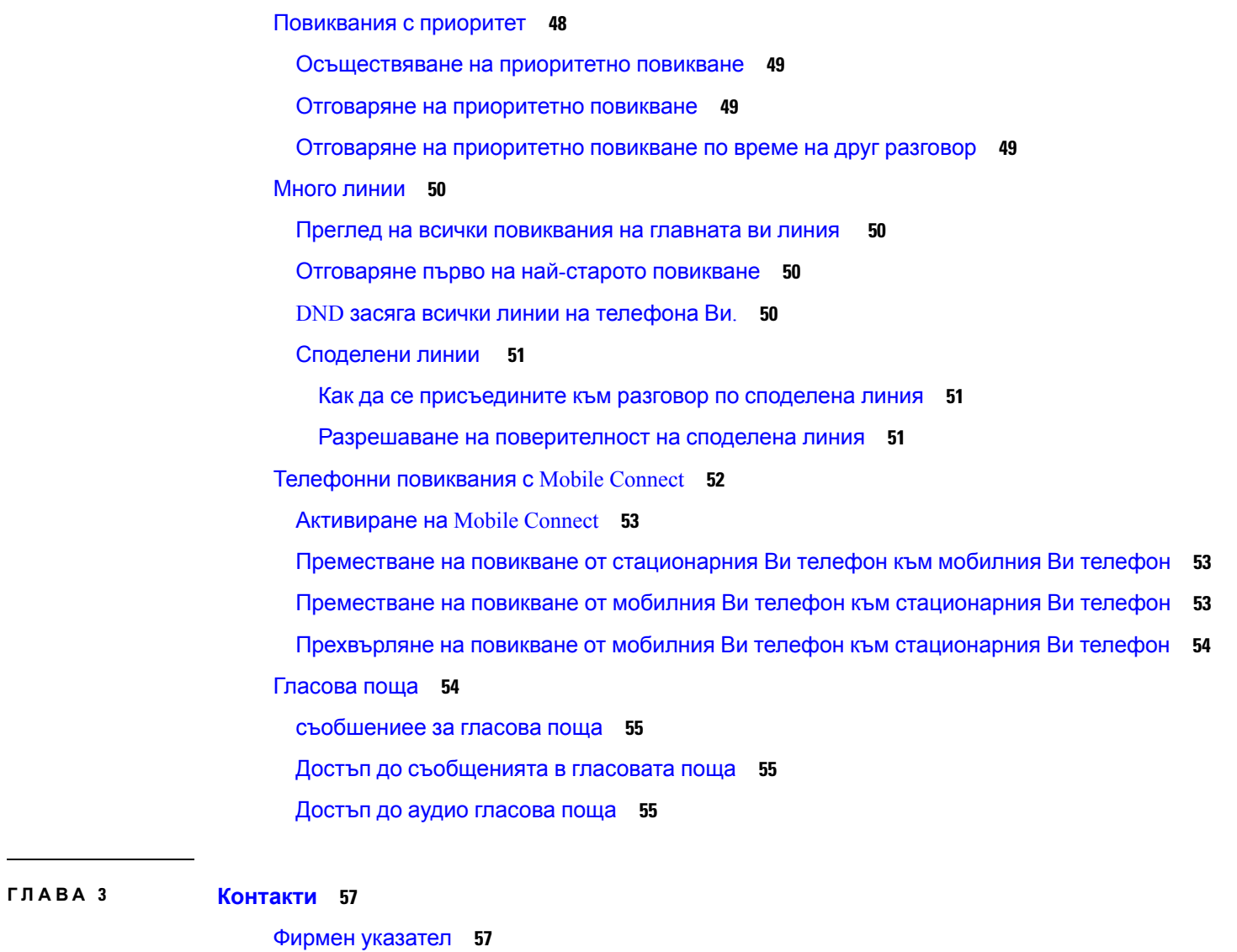

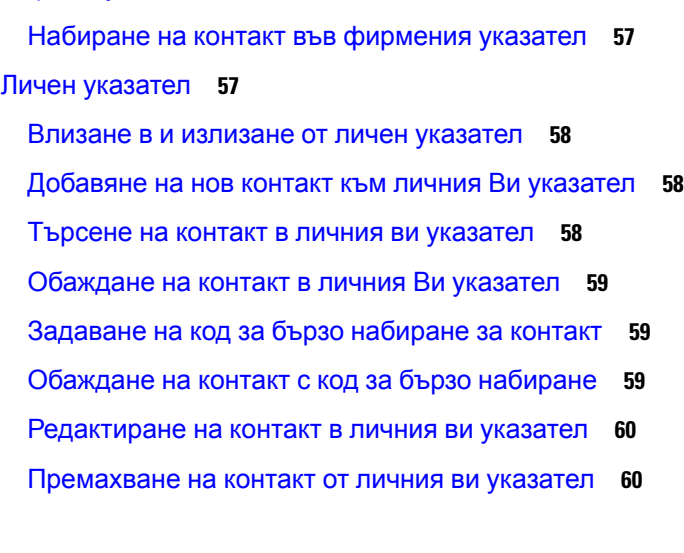

 $\blacksquare$ 

 $\mathbf I$ 

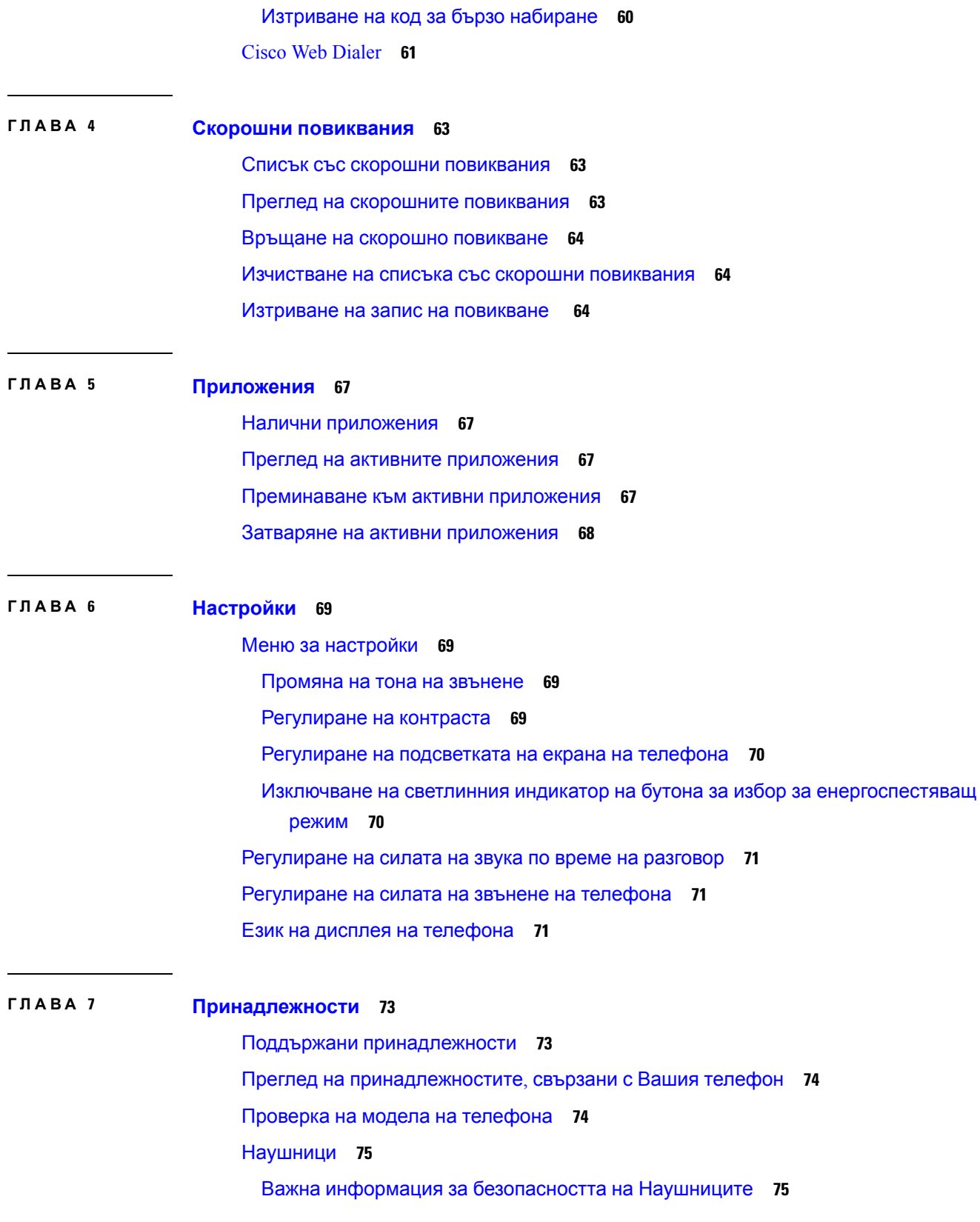

 $\blacksquare$ 

 $\mathbf l$ 

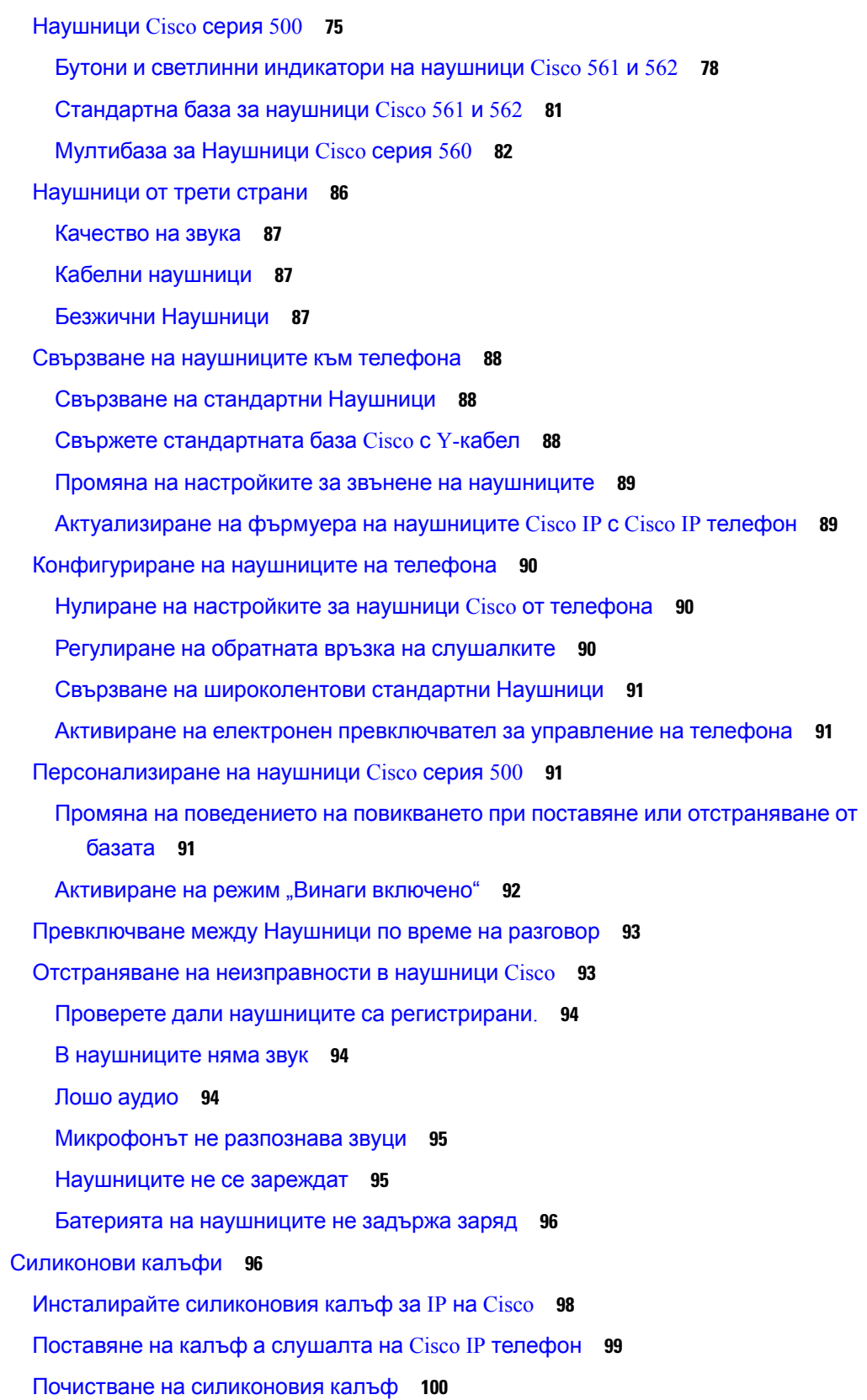

 $\mathbf I$ 

I

**Г ЛАВ А 8 [Безопасност](#page-110-0) и сигурност на продукта 101**

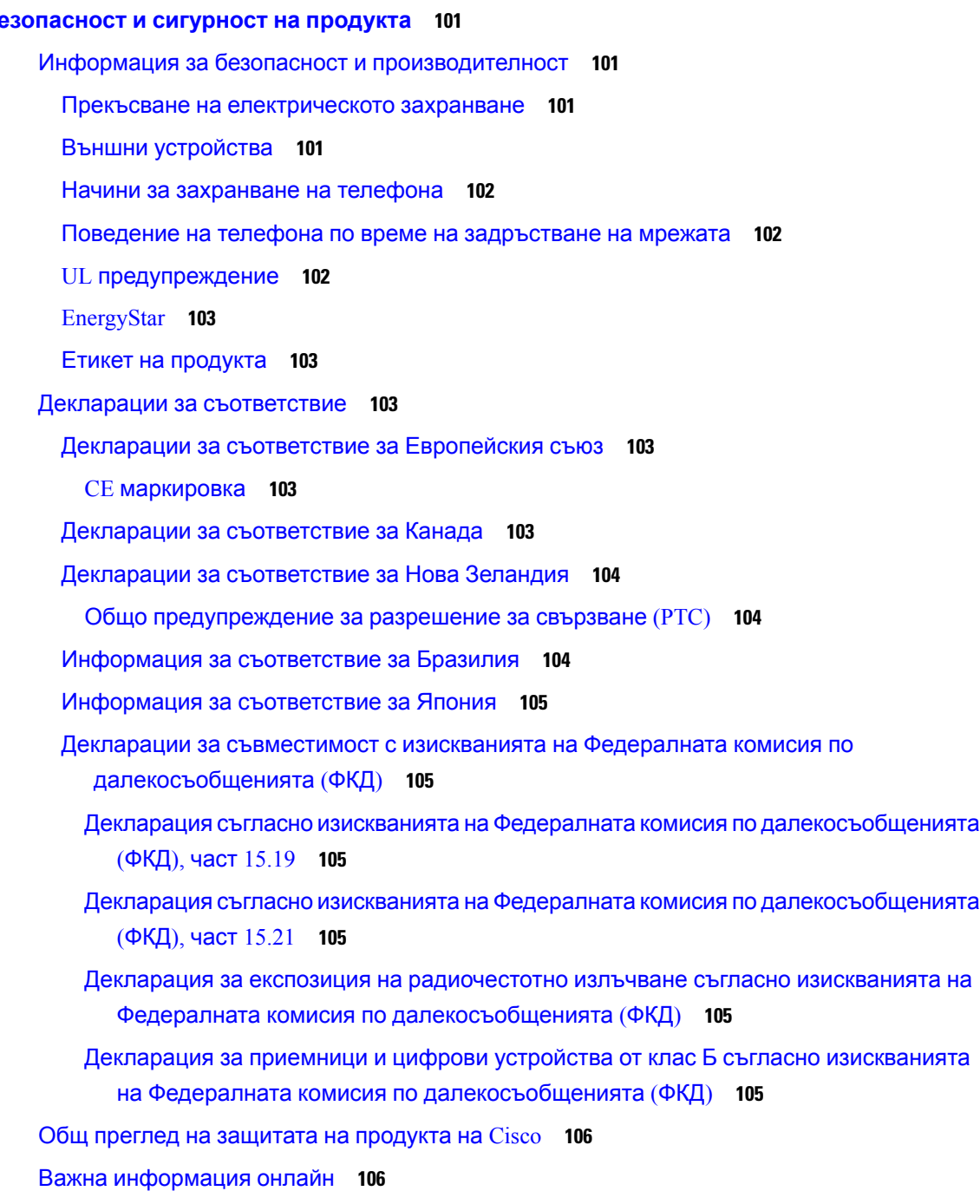

 $\blacksquare$ 

 $\mathbf l$ 

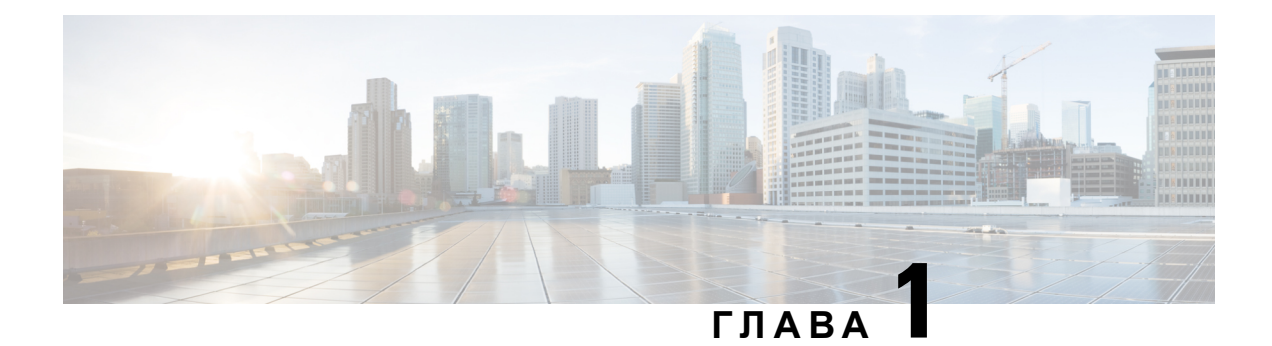

# <span id="page-10-0"></span>**Вашият телефон**

- [Телефони](#page-10-1) Cisco IP телефон серия 7800, на стр.1
- [Настройка](#page-16-1) на телефона, на стр.7
- [Активиране](#page-20-0) и вход в телефона Ви, на стр.11
- Портал за [самообслужване](#page-22-0), на стр.13
- Бутони и [хардуер](#page-25-0), на стр.16
- Изисквания към [захранването](#page-30-2), на стр.21
- Фърмуер и [надграждания](#page-30-3) за телефона, на стр.21
- [Икономия](#page-31-2) на енергия, на стр.22
- [Допълнителна](#page-32-1) помощ и информация , на стр.23

# <span id="page-10-1"></span>**Телефони Cisco IP телефон серия 7800**

Cisco IPтелефон 7811, 7821, 7841 и 7861осигуряват лесни запотребителя гласови комуникации с висока степен на сигурност.

**Фигура 1: Телефони Cisco IP телефон серия 7800**

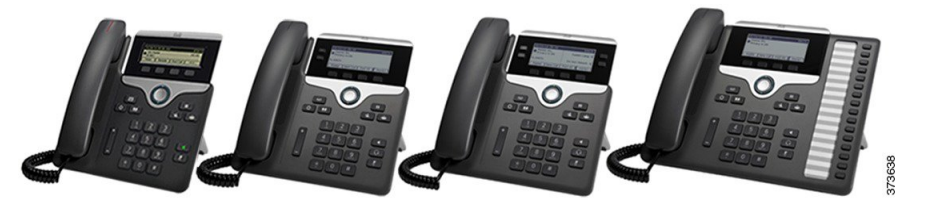

Следващата таблица показва основните характеристики на Cisco IP телефон от серия 7800.

**Таблица 1: Основни характеристики на Cisco IP телефон серия 7800**

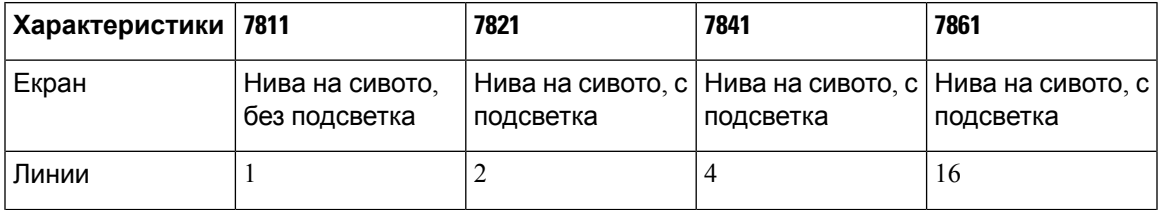

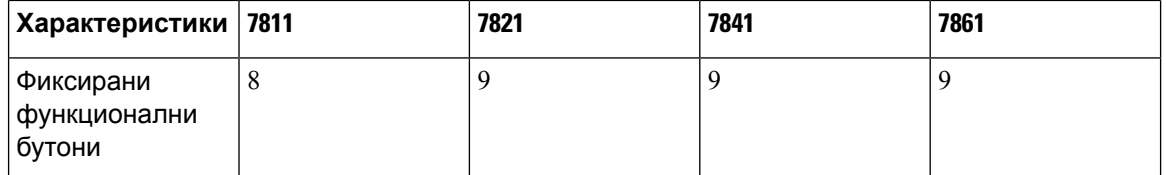

Телефонът ви трябва да бъде свързан към мрежа и конфигуриран за свързване към система за управление на повиквания. Телефоните поддържат много функции и характеристики в зависимост от системата за управление на повикванията. Вашият телефон може да не разполага с всички налични функции в зависимост от начина, по който администраторът го е настроил.

Когато добавяте функции към телефона си, имайте предвид, че някои от тях може да изискват бутон за линия. Всеки бутон за линия на телефона ви обаче може да поддържа само една функция (линия, бързо набиране или функция). Ако бутоните за линия на телефона ви вече се използват, на телефона няма да се покажат никакви допълнителни функции.

За да проверите кой модел телефон имате, натиснете **Приложения** <sup>«</sup> и изберете **Информация за телефона**. Полето **Номер на модел** показва модела на телефона.

# <span id="page-11-1"></span><span id="page-11-0"></span>**Нова и променена информация**

# **Нова и променена информация за версия на фърмуера 14.2(1)**

Следната информация е нова или променена за версия 14.2 (1) на фърмуера.

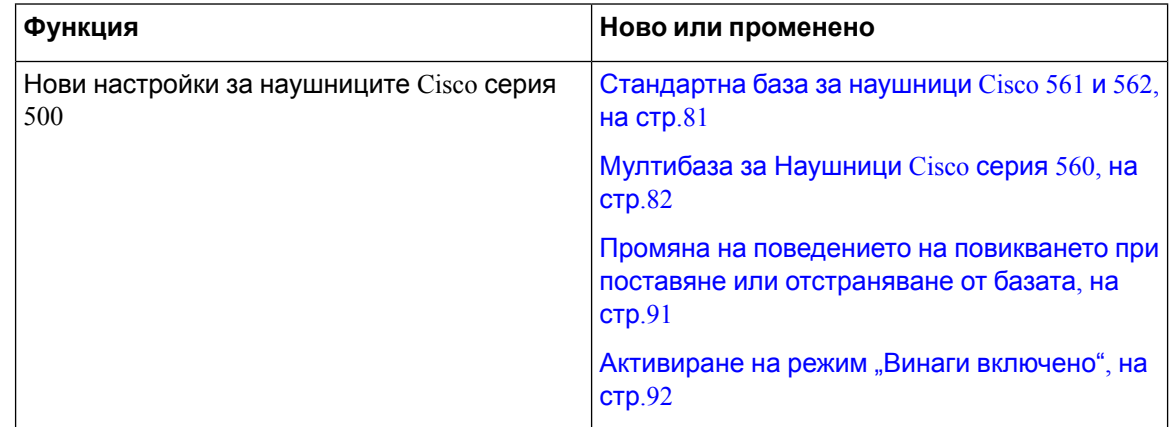

### <span id="page-11-2"></span>**Нова и променена информация за версия на фърмуера 14.1(1)**

Следната информация е нова или променена за версия 14.1 (1) на фърмуера.

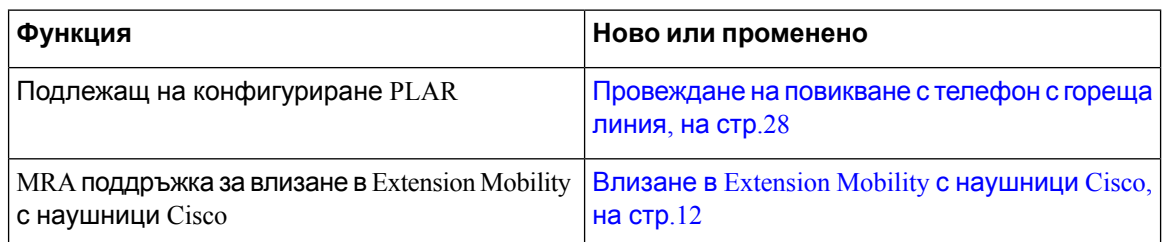

## <span id="page-12-0"></span>**Нова и променена информация за версия на фърмуера 14.0(1)**

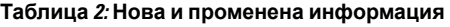

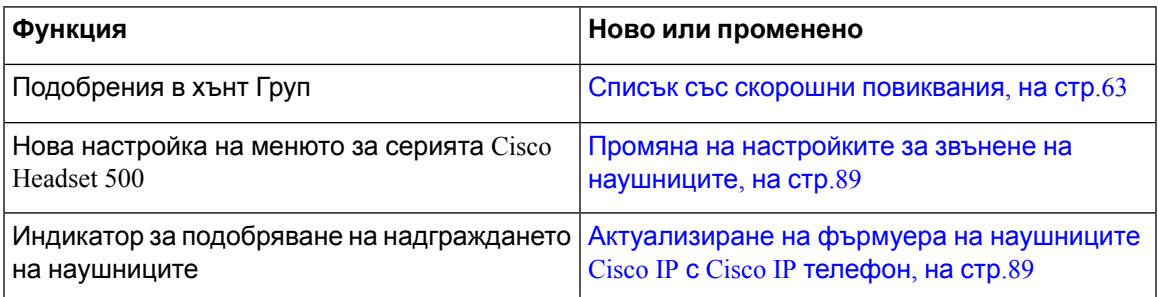

### <span id="page-12-1"></span>**Нова и променена информация за версия на фърмуера 12.8(1)**

Следващата таблица показва промените, направени за версия на фърмуера 12.8(1).

**Таблица 3: Редакции за Cisco IP телефон 7800, версия на фърмуера 12.8(1)**

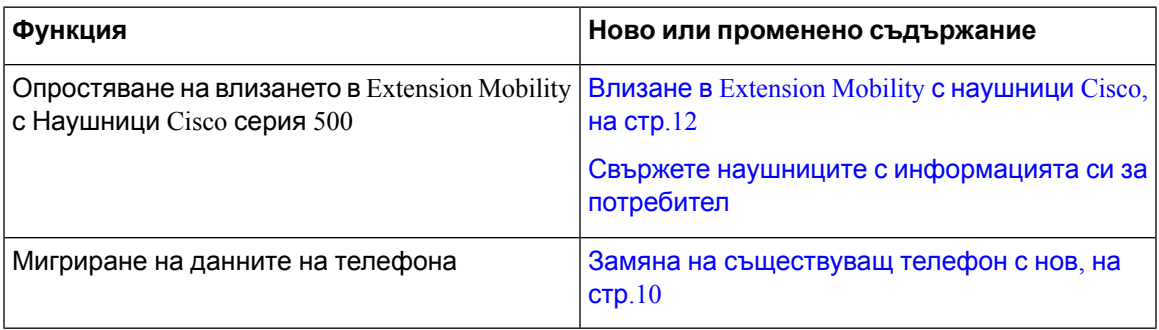

### <span id="page-12-2"></span>**Нова и променена информация за версия на фърмуера 12.7(1)**

Следващата таблица показва промените, направени във версия на фърмуера 12.7 (1).

**Таблица 4: Редакции на ръководството за потребителя на Cisco IP телефон 8800 относно издание 12.7(1) на фърмуера.**

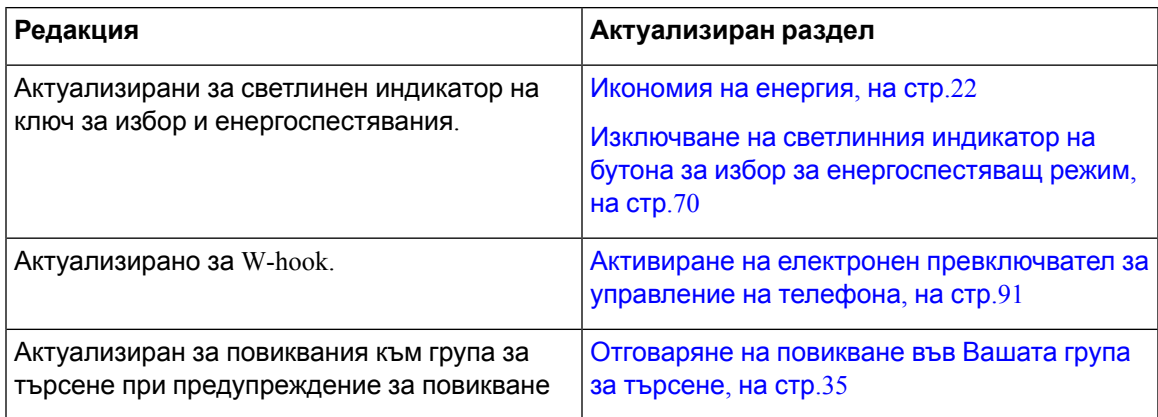

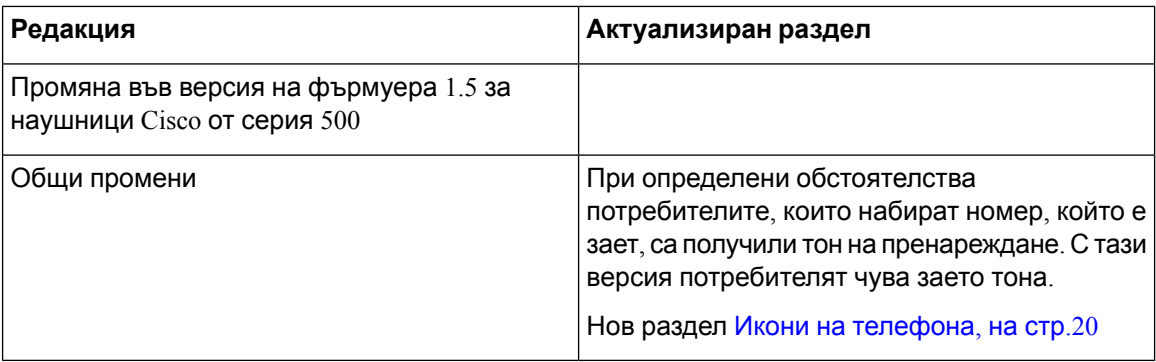

### <span id="page-13-0"></span>**Нова и променена информация за версия на фърмуера 12.6(1)**

Следващата таблица показва промените, направени във версия на фърмуера 12.6 (1).

**Таблица 5: Редакции на ръководството за потребителя на Cisco IP телефон 7800 относно издание 12.6(1) на фърмуера.**

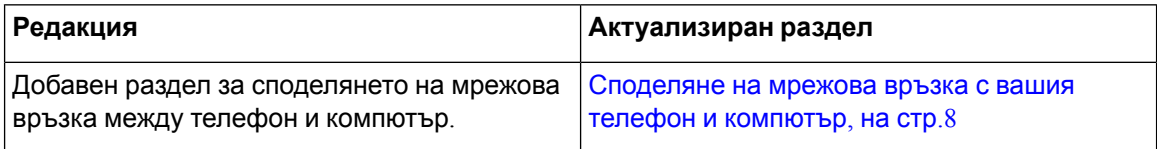

### <span id="page-13-1"></span>**Нова и променена информация за версия на фърмуера 12.5(1)SR3**

Всички отпратки в документация на Cisco Unified Communications Manager са актуализирани, за да поддържат всички версии на Cisco Unified Communications Manager.

Следващата таблица показва промените, направени за фърмуерна версия 12.5 (1) SR3.

**Таблица 6: Редакции на ръководството за потребителя на Cisco IP телефон 7800 относно издание 12.5(1)SR3 на фърмуера.**

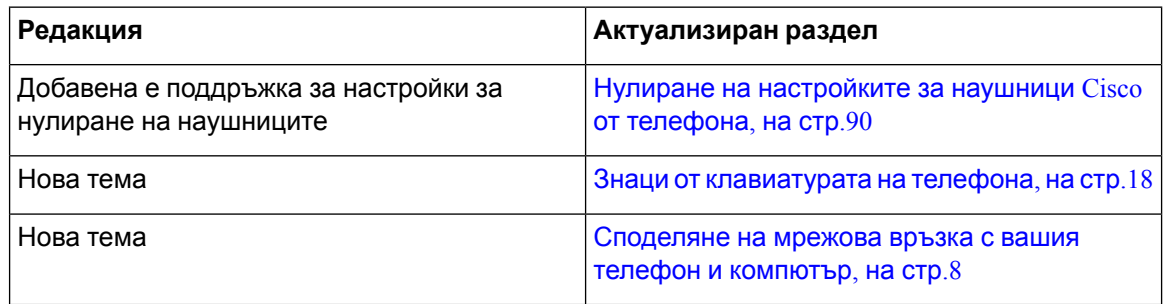

### <span id="page-13-2"></span>**Нова и променена информация за версия на фърмуера 12.5(1)SR2**

Не се изисква актуализиране на ръководството за потребителя за версия на фърмуера 11.7(1).

Версията на фърмуера 12,5 (1) SR2 замества фърмуерна версия 12.5 (1) и фърмуера 12,5 (1) SR1. Фърмуерна версия 12.5 (1) и фърмуерна версия 12,5 (1) SR1 са отменени в полза на фърмуерна версия 12,5 (1).

### <span id="page-14-0"></span>**Нова и променена информация за версия на фърмуера 12.5(1)SRI**

Всички отпратки в документация на Cisco Unified Communications Manager са актуализирани, за да поддържат всички версии на Cisco Unified Communications Manager.

Следващата таблица показва промените, направени заа фърмуерна версия 12.5 (1) SRI.

**Таблица 7: Редакции на ръководството за потребителя на Cisco IP телефон 7800 за фърмуерна версия 11.5(1)SR1**

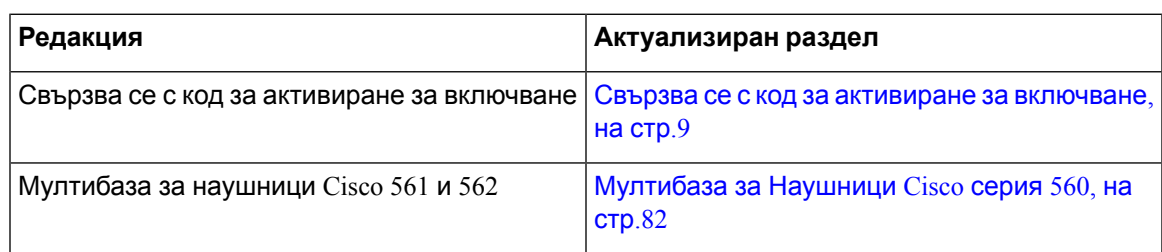

### <span id="page-14-1"></span>**Нова и променена информация за версия на фърмуера 12.5(1)**

Всички отпратки в документация на Cisco Unified Communications Manager са актуализирани, за да поддържат всички версии на Cisco Unified Communications Manager.

Следващата таблица показва промените, направени за фърмуерна версия 12.5 (1).

**Таблица 8: Редакции на ръководството за потребителя на Cisco IP телефон 7800 относно издание 11.5(1) на фърмуера.**

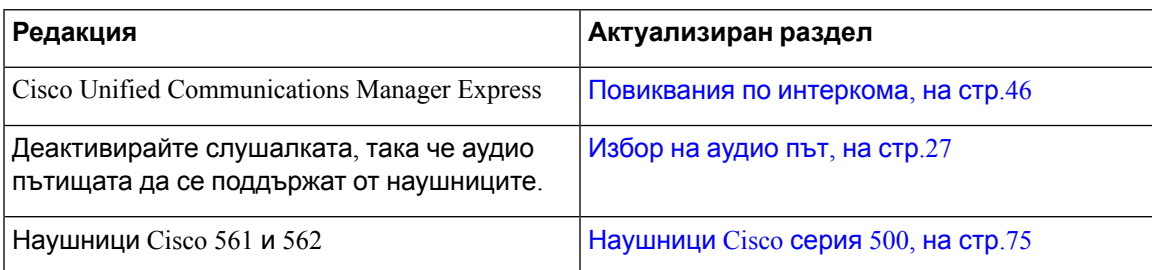

### <span id="page-14-3"></span><span id="page-14-2"></span>**Нова и променена информация за версия на фърмуера 12.1(1)SRI**

Не се изискват актуализации за версията на фърмуера 12.1(1).

### **Нова и променена информация за версия на фърмуера 12.1(1)**

Следващата таблицаа показва промените, направени заа фърмуерна версия 12.1 (1).

**Таблица 9: Редакции на ръководството за потребителя на Cisco IP телефон 7800 Series за версия на фърмуера 12.1(1).**

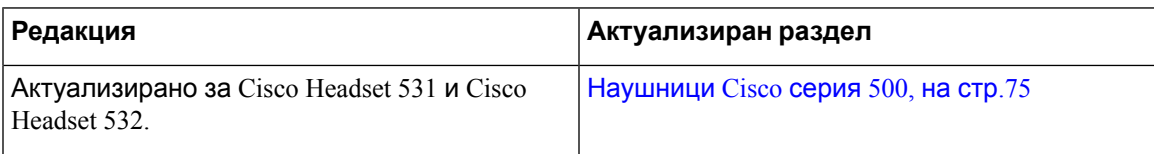

### <span id="page-15-0"></span>**Нова и променена информация за версия на фърмуера 12.0(1)**

Не се изискват актуализации за версията на фърмуера 12.0(1).

### <span id="page-15-1"></span>**Нова и променена информация за версия на фърмуера 11.7(1)**

За издание 11.7(1) на фърмуера не бяха нужни редакции на ръководството за потребителя.

### <span id="page-15-2"></span>**Нова и променена информация за версия на фърмуера 11.5(1)SRI**

Следващата таблица показва промените, направени заа фърмуерна версия 11.5 (1) SR1.

**Таблица 10: Редакции на ръководството за потребителя на Cisco IP телефон 7800 относно издание 11.5(1)SR1 на фърмуера.**

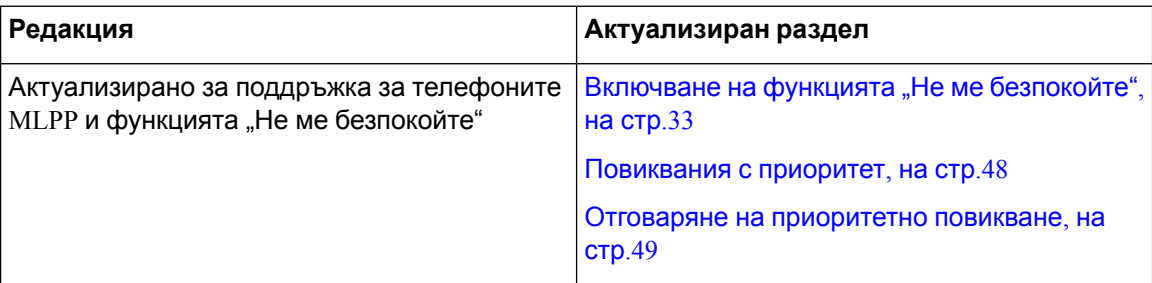

### <span id="page-15-3"></span>**Нова и променена информация за версия на фърмуера 11.5(1)**

Това ръководството за потребителя е оптимизирано и реструктурирано, за да се подобри работата на потребителя.

Следващата таблица показва промените, направени за фърмуерна версия 11.5 (1).

**Таблица 11: Редакции на ръководството за потребителя на Cisco IP телефон 7800 относно издание 11.5(1) на фърмуера.**

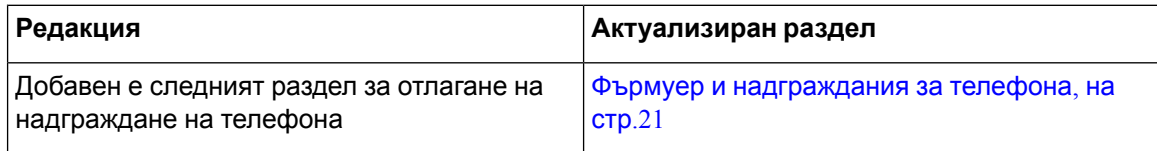

### <span id="page-15-4"></span>**Нова и променена информация за версия на фърмуера 11.0**

Това ръководството за потребителя е оптимизирано и реструктурирано, за да се подобри работата на потребителя.

Следващата таблицаа показвапромените, направени заа фърмуерна версия11.0 (1).

**Таблица 12: Редакции на ръководството за потребителя на Cisco IP телефон 7800 относно издание 11.0 (1) на фърмуера.**

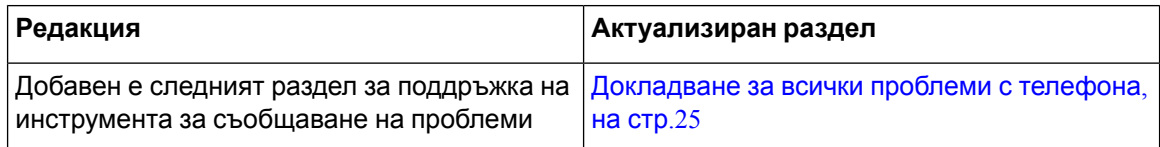

П

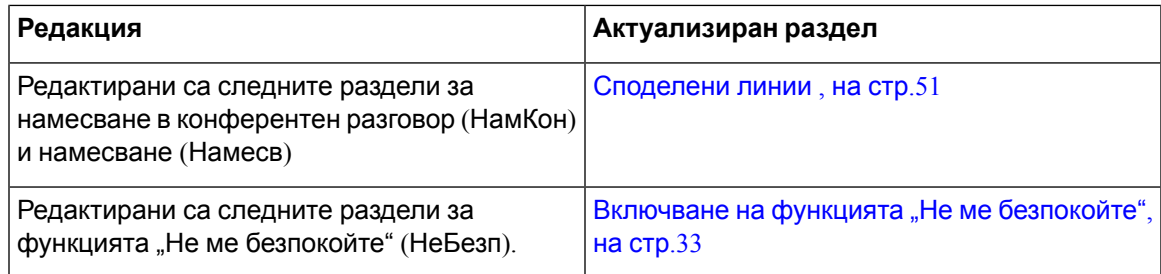

# <span id="page-16-0"></span>**Поддръжка на функциите**

Този документ описва всички функции, които устройството поддържа. Не всички функции обаче може да се поддържат с текущата ви конфигурация. За информация относно поддържаните функции, се свържете с администратора.

# <span id="page-16-2"></span><span id="page-16-1"></span>**Настройка на телефона**

Администраторът настройва телефона и го свързва към мрежата. Ако телефонът не е настроен и не е свързан, се обърнете към Вашия администратор за инструкции.

# **Регулиране на поставката за слушалката**

Когато телефонът Ви е монтиран на стена или ако слушалката се плъзга от гнездото твърде лесно, може да е необходимо да регулирате поставката за слушалката, така че приемникът да не се плъзга навън от гнездото.

**Фигура 2: Регулиране на поставката за слушалката**

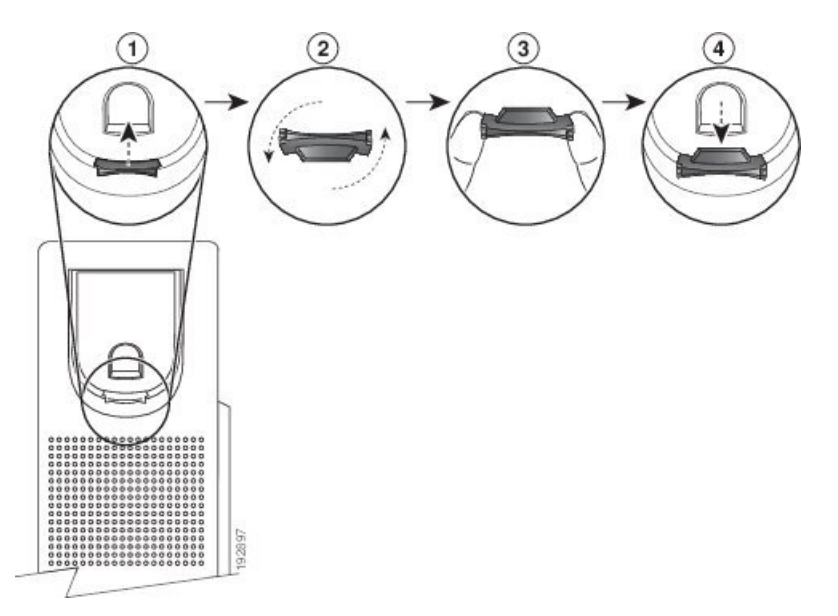

#### **Процедура**

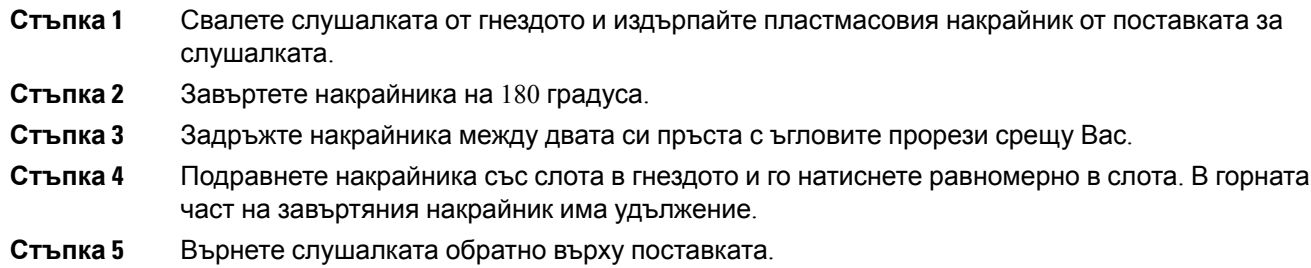

# <span id="page-17-0"></span>**Промяна на ъгъла на гледане на Вашия телефон**

Можете да промените ъгъла на телефона, освен при Cisco IP телефон 7811, за да премахнете отблясъците от екрана.

### **Процедура**

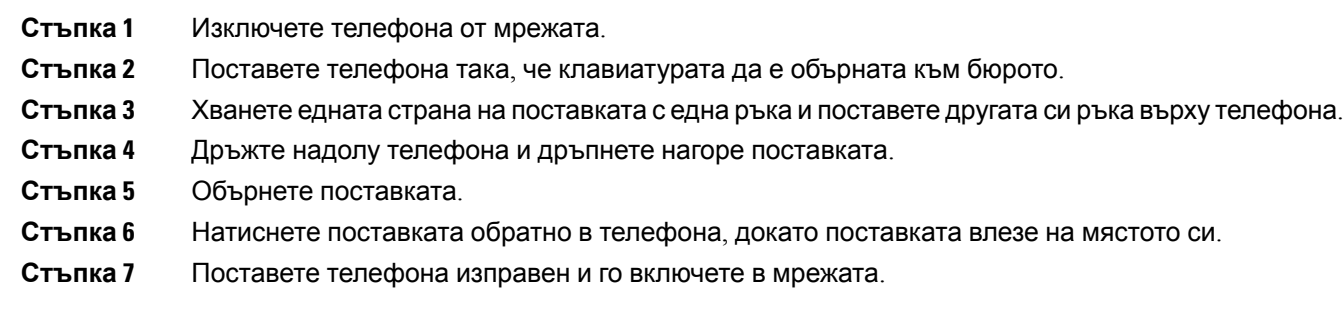

# <span id="page-17-1"></span>**Свързване към мрежата**

Необходимо е да свържете телефона към мрежата.

• Кабелна мрежова връзка—телефонът се включва в мрежата с Ethernet кабел.

След като свържете телефона към мрежата, телефонът може да е настроен за:

• "Мобилен и отдалечен достъп чрез Expressway" – ако администраторът зададе "Мобилен и дистанционен достъп през  $Expressway$ " и свържете телефона към мрежата, той се свързва към сървъра на Expressway.

### <span id="page-17-2"></span>**Споделяне на мрежова връзка с вашия телефон и компютър**

Телефонът и компютърът трябва да бъдат свързани към мрежата, за да функционират. Ако имате само един Ethernet порт, то устройствата могат да споделят мрежовата връзка.

### **Преди да започнете**

Администраторът трябва да активира компютърен порт в Cisco Unified Communications Manager преди да го използвате.

### **Процедура**

**Стъпка 1** Свържете софтуерния порт на телефона към LAN с Ethernet кабел.

**Стъпка 2** Свържете компютъра към порт за компютър с Ethernet кабел.

### <span id="page-18-0"></span>**Свързва се с код за активиране за включване**

Ако мрежата е конфигурирана да поддържа тази функция, можете да използвате код за активирано включване, за да се свържете с телефонната мрежа на компанията.

#### **Въвеждане на код за активиране.**

Кодовете за активиране се използват за настройка на нов телефон. Те могат да се използват само веднъж и изтичат след 1 ден. Свържете се с администратора, ако не знаете кода си или ако се нуждаете от нов.

#### **Процедура**

**Стъпка 1** Въведете кода за активиране на екрана за активиране.

<span id="page-18-1"></span>**Стъпка 2** Натиснете **Изпращ**.

### **Свързване с Expressway**

Можете да използвате Mobile and Remote Access през Expressway, за да се свържете с корпоративната мрежа, когато работите извън офиса. Тъй като на телефона Ви не е конфигуриран TFTP адрес, телефонът показва приветствен екран, за да започне процеса на влизане.

#### **Преди да започнете**

Ако сте използвали телефона си в офиса или с виртуална частна мрежа (VPN), нулирайте режима на услугата, преди да се свържете с Expressway.

Ако е необходимо да се свържете с Mobile and Remote Access през Expressway локално, рестартирайте телефона и натиснете **Избор**, когато получите подкана.

#### **Процедура**

**Стъпка 1** Въведете кода си за активиране или сервизния домейн на **Welcome** екрана и натиснете **Продължение**.

**Стъпка 2** Въведете потребителското си име и паролата.

**Стъпка 3** Натиснете **Изпращ**.

### <span id="page-19-0"></span>**Промяна на режима на услугата**

Когато телефонът се свързва към съществуващия сървър, чувате звуков сигнал в продължение на 5 секунди. Освен това виждате уведомително съобщение, което показва, че можете да промените режима на услугата към Huron.

#### **Процедура**

**Стъпка 1** За промяна на режима на услугата:

- Натиснете клавиша **Избор** на телефона.
- Изберете **Настройки** > **Админ. настройки** > **Нулиране на настройките** > **Режим на услуга**.

Телефонът Ви деактивира Вашата VPN мрежа и след това се рестартира.

- **Стъпка 2** Натиснете **Нулиране**, за да промените услугата към Huron.
- <span id="page-19-1"></span>**Стъпка 3** Натиснете **Отказ**, за да запазите съществуващата услуга.

## **Замяна на съществуващ телефон с нов**

Можете за замените модела на телефона си. Замяната може да е необходима поради редица причини. Например:

- Актуализирали сте своя Cisco Unified Communications Manager (Unified CM) до софтуерна версия , която не се поддържа от модела на телефона.
- Искате различен модел телефон от този, с който разполагате в момента.
- Телефонът ви изисква ремонт или смяна.

**Ограничение:** Ако старият телефон има повече линии или бутони за линии от новия, новият телефон не е конфигуриран за допълнителни линии или бутони за линия.

Телефонът се рестартира при завършване на конфигурирането.

#### **Преди да започнете**

Вашият администратор трябва да настрои Cisco Unified Communications Manager, за да разреши мигриране на телефона.

Необходим е нов телефон, който не е свързван към мрежата или конфигуриран преди това.

### **Процедура**

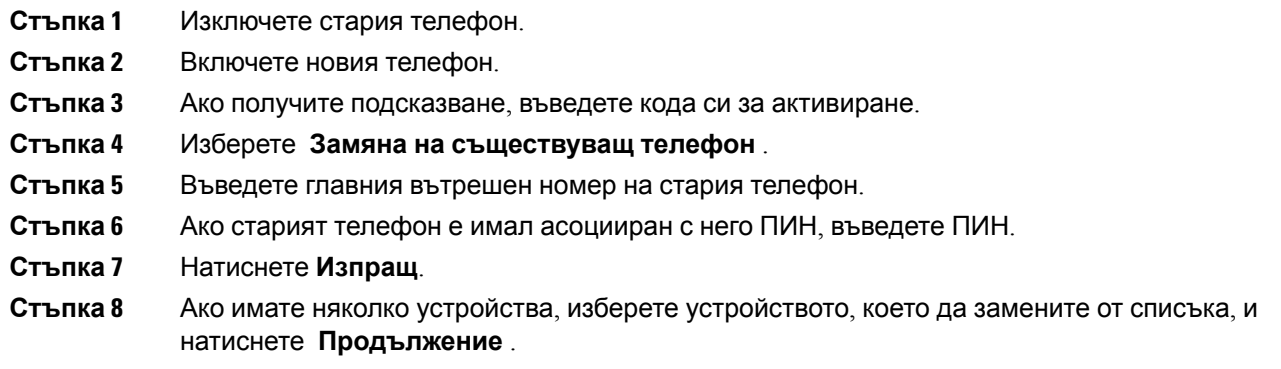

# <span id="page-20-0"></span>**Активиране и вход в телефона Ви**

Може да се наложи да активирате или да влезете в телефона си. Активирането се извършва еднократно за телефона Ви и го свързва към системата за управление на повикванията. Вашият администратор Ви дава данните за вход и активиране.

# <span id="page-20-1"></span>**Вход в телефона Ви**

### **Преди да започнете**

Вземете своя ИД на потребител или парола от администратора си.

### **Процедура**

<span id="page-20-2"></span>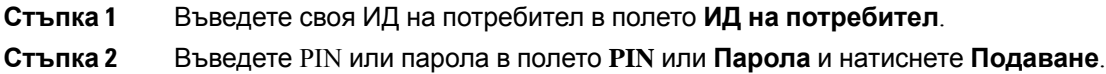

# **Влизане във вътрешния Ви номер от друг телефон**

Можете да използвате Cisco Extension Mobility, за да влезете в различен телефон в мрежата и да го накарате да работи по същия начин, както Вашия телефон. След като влезете, телефонът ще приеме Вашия потребителски профил, включително телефонните линии, функциите, установените услуги и уеб базираните настройки. Администраторът трябва да направи необходимото, за да използвате услугата Cisco Extension Mobility.

#### **Преди да започнете**

Вземете Вашия потребителски ИД и ПИН код от администратора си.

#### **Процедура**

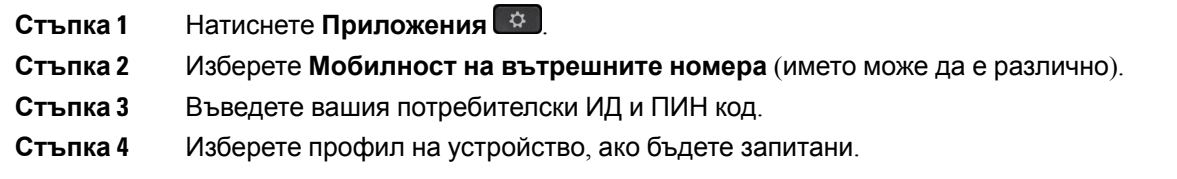

# <span id="page-21-0"></span>**Излизане от вътрешния Ви номер от друг телефон**

#### **Процедура**

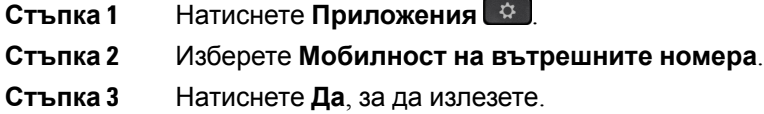

# <span id="page-21-1"></span>**Влизане в Extension Mobility с наушници Cisco**

Можете да използвате Cisco Extension Mobility, за да влезете в различен телефон в мрежата и да го накарате да работи по същия начин, както Вашия телефон. След като влезете, телефонът ще приеме Вашия потребителски профил, включително телефонните линии, функциите, установените услуги и уеб базираните настройки. Администраторът трябва да направи необходимото, за да използвате услугата Cisco Extension Mobility.

Регистрирането на наушници се поддържа за мобилен и дистанционен достъп (MRA).

Включете Наушници Cisco серия 500 към телефона на някой друг. За да получите достъп до тази функция, наушниците трябва да използват Y-кабела.

Ако наушниците не са назначени за Вашия ИД на потребител, при първото изпълнение на тази процедура телефонът може да Ви подкани да ги назначите, а Cisco Unified Communications Manager назначава наушниците на Вашия потребителски запис. Подканата зависи от настройките за конфигуриране на телефона. Когато наушниците са назначени за Вас, телефонът получава Вашия ИД на потребител въз основа на серийния номер на наушниците и показва Вашия ИД в екрана за влизане в Extension Mobility.

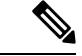

**Забележка**

Не може дасе извършваасоцииране, когатоанушницитесеактуализират или стев повикване. Изчакайте, докато надграждането завърши или разговорът приклчи, преди да изпълните тази процедура.

Когато изключите наушниците или USB адаптера, излизате от Extension Mobility след известно закъснение, освен ако не потвърдите излизането.

Освен това след предварително определено времена неактивност ще излезете автоматично от Extension Mobility.

### **Преди да започнете**

Не се позволява ход на актуализиране на фърмуера на наушници.

Телефонът трябва да е свободен.

### **Процедура**

**Стъпка 1** Включете наушниците към телефона.

**Стъпка 2** Ако получите подкана, въведете своя ИД на потребител,за да назначите наушниците в собствената си информация за потребител.

> Ако наушниците вече са свързани с друг потребител, изберете **Да**, за да го изведете от системата.

- **Стъпка 3** Наекранана Extension Mobility въведетесвоя ИД напотребител и пин и натиснете **Изпращане**
- **Стъпка 4** Изберете профил на устройство, ако бъдете запитани.
- **Стъпка 5** Изключете наушниците след като завършите.
- **Стъпка 6** Натиснете **Изход**.

.

#### **Сродни теми**

Свържете наушниците с информацията си за потребител

# <span id="page-22-0"></span>**Портал за самообслужване**

Можете да персонализирате някои телефонни настройки чрез уеб сайта на портала за самообслужване, до който имате достъп от компютъра си. Порталът за самообслужване е част от Cisco Unified Communications Manager на организацията.

Вашият администратор ще Ви предостави URL за достъп до портала за самообслужване и потребителски ID и парола.

В портала за самообслужване можете да управлявате функции, настройки на линиите и телефонни услуги за Вашия телефон.

- Телефонните функции включват "Бързо избиране", "Не ме безпокойте" и "Лична адресна книга".
- Настройките на линиите се отнасят за конкретна телефонна линия (номер в указателя) на телефона Ви. Настройките на линиите може да включват пренасочване на повиквания, индикатори за визуални и аудиосъобшениея, мелодии на звънене и други настройки, специфични за линията.
- Телефонните услуги могат да включват специални телефонни функции, мрежови данни и уеб базирана информация (като борсова информация и програми накината). Използвайте

порталазасамообслужване, за дасеабониратезателефоннауслугапреди дая достъпите на телефона.

Следващата таблица описва някои специфични функции, които можете да конфигурирате в портала за самообслужване. За повече информация вижте документацията на портала за самообслужване за Вашата система за управление на повикванията.

**Таблица 13: Функциите на портала за самообслужване**

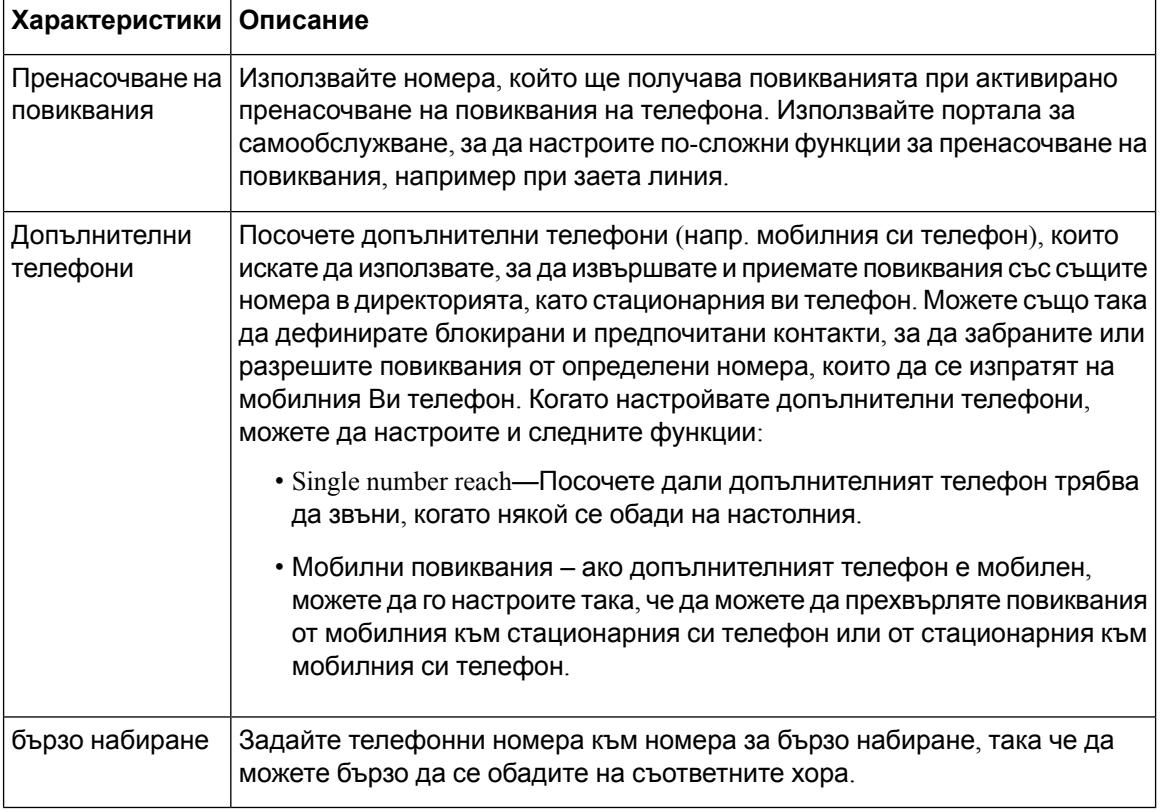

#### **Сродни теми**

Телефонни [повиквания](#page-61-0) с Mobile Connect, на стр.52 Бързо [набиране](#page-38-2), на стр.29 [Пренасочване](#page-50-2) на повикванията, на стр.41

# <span id="page-23-0"></span>**Номера за бързо набиране**

Когато набирате номер на телефона си, вие въвеждате серия от цифри. Когато настройвате номер за бързо наи\ане, той трябва да съдържа всички цифри, които трябва да се наберат, за да се осъществи повикване. Например, ако трябва да наберете 9, за да получите външна линия, набирате номер 9 и след това номера, който искате да наберете.

Освен това можете да добавите други набрани цифри към номера. Примерите за допълнителни цифри включват код за достъп до среща, вътрешен номер, парола за гласова поща, код за оторизация и код за таксуване.

Набраният низ може да съдържа следващите знаци:

- от 0 до 9
- Диез (#)
- Звезда (\*)
- Запетая (,) това е знак за пауза и дава закъснение от 2 секунди в набирането. Можете да поставите няколко поредни запетаи. Например две запетаи (,,) представляват пауза от 4 секунди.

Правилата за набрани низове са следните:

- Използвайте запетая, за да отделите частите на набрания низ.
- Кодът за упълномощаване винаги трябва да предшества кода за таксуване в низа за бързо набиране.
- Между кода за таксуване и кода за оторизация в низа трябва да има една запетая.
- Етикетът за бързо набиране е необходим за бързи набирания с кодове за упълномощаване и допълнителни цифри.

Преди да конфигурирате бързото набиране, опитайте да наберете цифрите ръчно поне веднъж, за да се уверите, че поредицата от цифри е правилна.

телефонът Ви не запаметява кода за оторизация, кода за таксуване или допълнителните цифри от бързото набиране в хронологията на повикванията. Ако натиснете **Повторно набиране** след като сте се свързали с дестинацията за бързо набиране, телефонът ви подсказва да въведете желания код за упълномощаване, кода за таксуване или допълнителните цифри ръчно.

### **Пример**

За да зададете номер за бързо набиране за повикване на човек или определен вътрешен номер и ако ви е необходим код за упълномощаване и код за таксуване, имайте предвид следните изисквания:

- Трябва да наберете **9** за външна линия.
- Искате да се обадите на **5556543**.
- Трябва да въведете кода за оторизация **1234**.
- Трябва да въведете кода за таксуване **9876**.
- Трябва да изчакате 4 секунди.
- След като се свържете е необходимо да наберете вътрешен номер **56789#**.

В този сценарий номерът за бързо набиране е **95556543,1234,9876,,56789#**.

#### **Сродни теми**

[Повиквания](#page-41-0), които изискват код за таксуване или код за оторизация, на стр.32 Знаци от [клавиатурата](#page-27-0) на телефона, на стр.18

# <span id="page-25-0"></span>**Бутони и хардуер**

Cisco IP телефон серия 7800 имат различни типове хардуер:

- Cisco IP телефон 7811: Няма бутони от двете страни на екрана
- Cisco IP телефон 7821: Два бутона от лявата страна на екрана
- Cisco IP телефон 7841: Два бутона от двете страни на екрана
- Cisco IP телефон 7861: 16 бутона от дясната страна на телефона

#### **Фигура 3: Бутони и функции на Cisco IP телефон серия 7800**

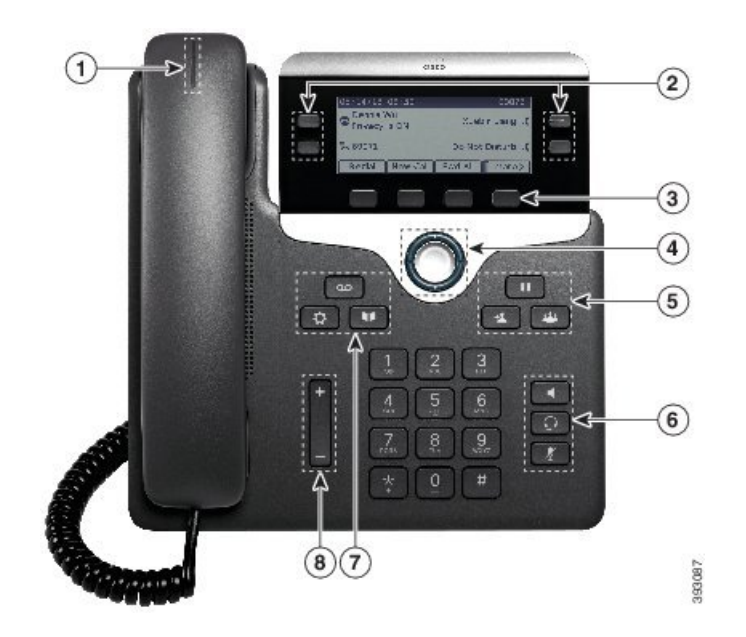

Следващата таблица описва бутоните и хардуера на Cisco IP телефон 7800

#### **Таблица 14: Бутони и функции на Cisco IP телефон серия 7800**

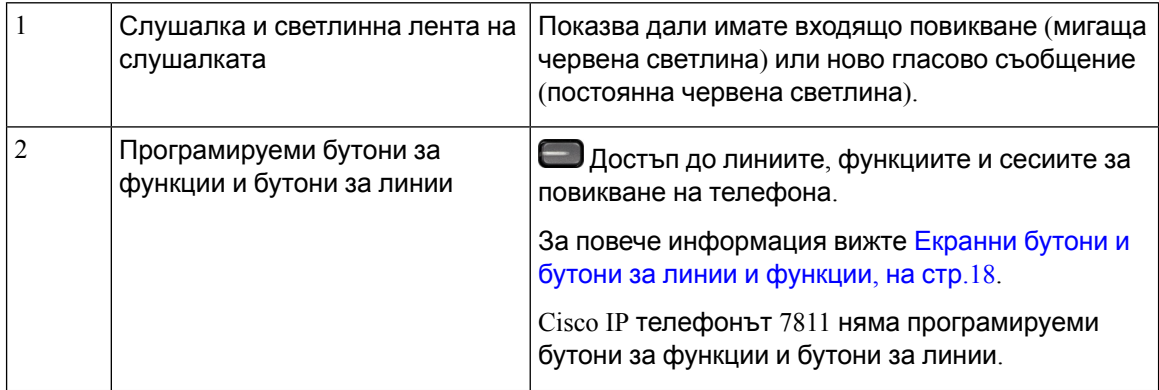

 $\mathbf I$ 

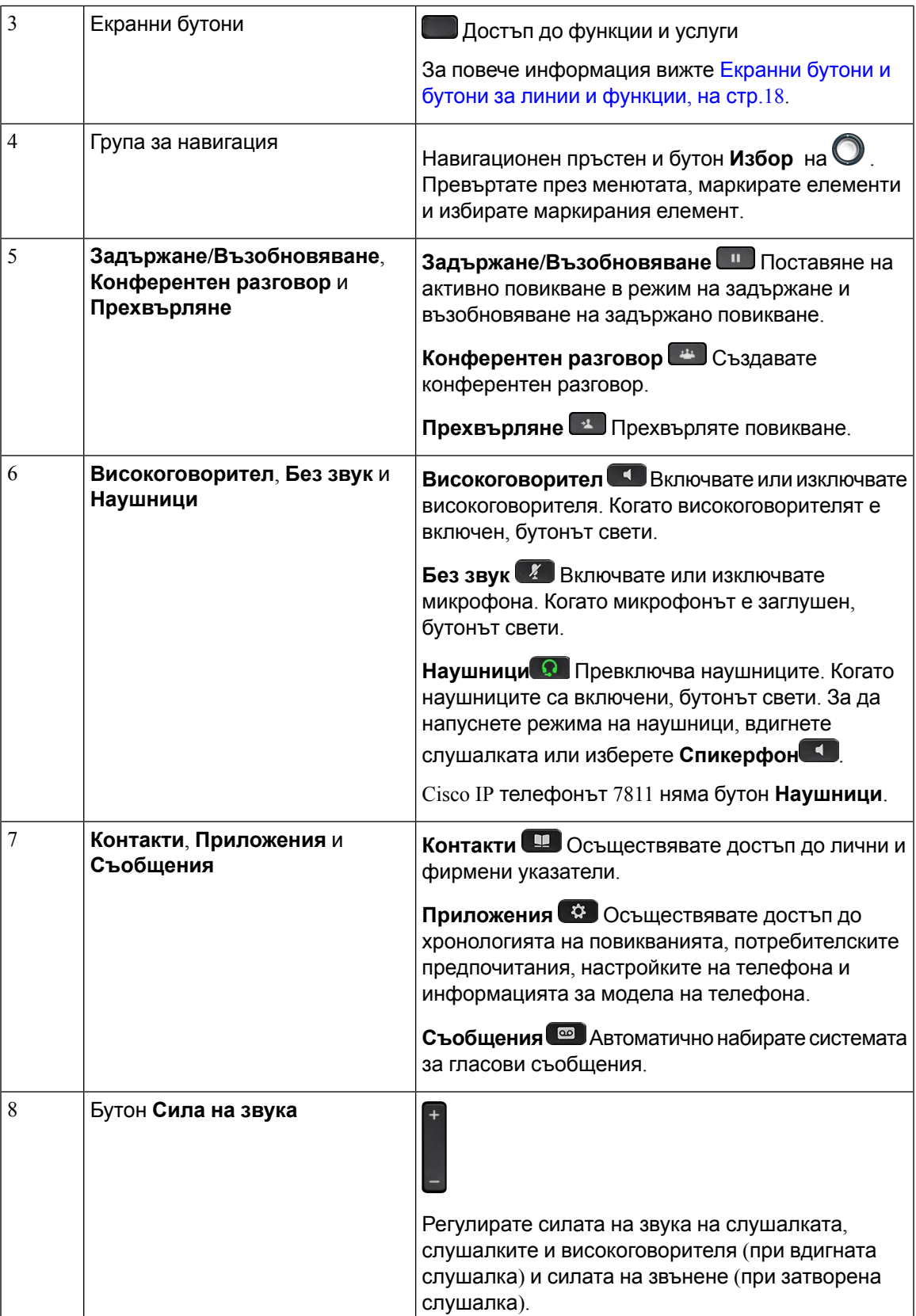

# <span id="page-27-0"></span>**Знаци от клавиатурата на телефона**

Клавиатурата на телефона позволява да въвеждате букви, цифри и специални знаци. Натискайте бутоните от **две (2)** до **девет (9)**, за да извиквате букви и цифри. Използвате бутоните**един (1**), **нула(0)**), **звездичка(\*)**и **паунд (#)** заспециални знаци. Следващататаблица изброява специалните знаци за всеки бутон за английски език. Другите езици имат свои собствени знаци.

**Таблица 15: Специални знаци на клавиатурата**

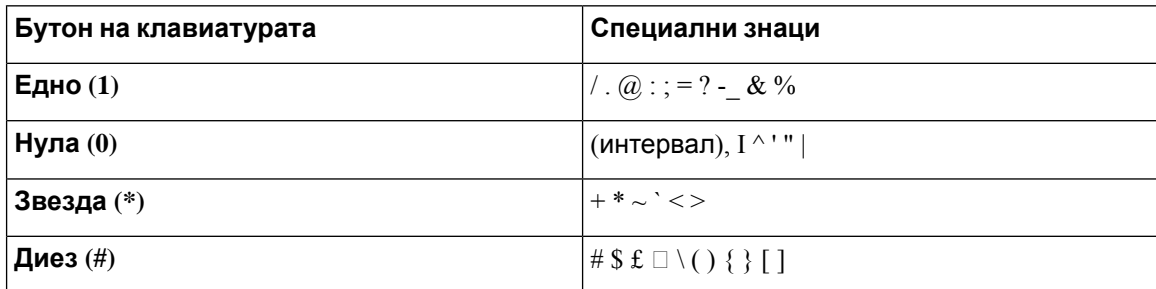

# <span id="page-27-1"></span>**Навигация**

Използвайте външния пръстен на навигационния клъстер, за да се придвижвате в менюта и между полетата. Използвайтевътрешния бутон **Избор** нагрупатазанавигация, за да избирате елементи от менютата.

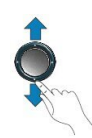

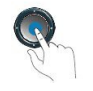

Ако елемент от менюто има индекс номер, можете да въведете номера на индекса с клавиатурата, за да изберете елемента.

# <span id="page-27-2"></span>**Екранни бутони и бутони за линии и функции**

Можете да взаимодействате с функциите на телефона си по няколко начина:

- Софтуерните бутони, разположени под екрана, Ви дават достъп до функцията, показана на екрана над съответния бутон. Екранните бутони се променят според това, какво правите в момента. Екранният бутон **Още...** Ви показва, че са налични още функции.
- Бутоните за функции и линии, разположени от двете страни на екрана, Ви дават достъп до функции на телефона и телефонни линии.
	- Бутони за функции използват се например за **бързо набиране** или **приемане на повикване**, както и за да видите състоянието си на друга линия.

• Бутони за линии – използват се за отговор на повикване или за възстановяване на задържано повикване. Когато не се използват за активно повикване, служат за иницииране на функции на телефона, като показване на пропуснати разговори.

Бутоните за функции и линии светят, за да показват състоянието:

- Эвлен, плътен светлинен индикатор Активно повикване или двупосочно повикване по интерком.
- Примигване в зелено Задържано повикване
- Плътен кехлибарен светлинен индикатор поверително използване, еднопосочен разговор по интерком или влизане в група за претърсване.
- Кехлибарен, примигващ светлинен индикатор Постъпващо повикване или обратно повикване
- Светлинен индикатор в плътен червен цвят Използване на дистанционна линия (споделена линия или състояние на линия) или при активен "Не ме безпокойте" (DND).
- $\Box$ Червен, примигващ светлинен индикатор Задържана дистанционна линия.

Администраторът Ви може да настрои някои функции да се показват като екранни бутони или като бутони за функции. Освен това можете да осъществявате достъп до някои функции чрез екранни бутони или чрез съответния физически бутон.

# <span id="page-28-0"></span>**Функции на екрана на телефона**

Екранът на телефона показва информация за телефона, като номер в указателя, активно повикване и състояние на линия, екранни клавиши, бързи набирания, осъществени повиквания и списъци на менюта на телефона. Екранът се състои от три секции: заглавен ред, средна секция и долен ред.

**Фигура 4: Екран на Cisco IP телефон 7800**

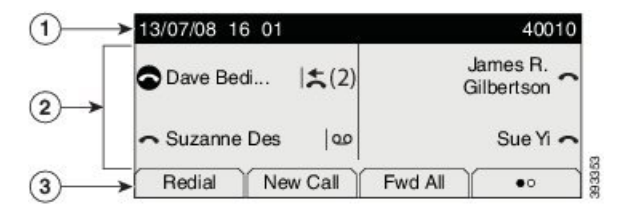

Следващата таблица описва компонентите на екрана на Cisco IP телефон.

#### **Таблица 16: Информация на екрана на Cisco IP телефон**

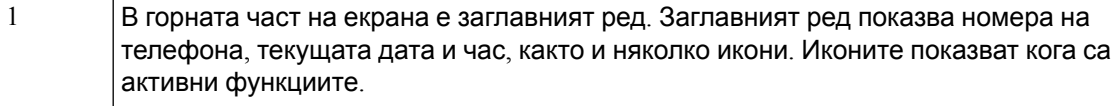

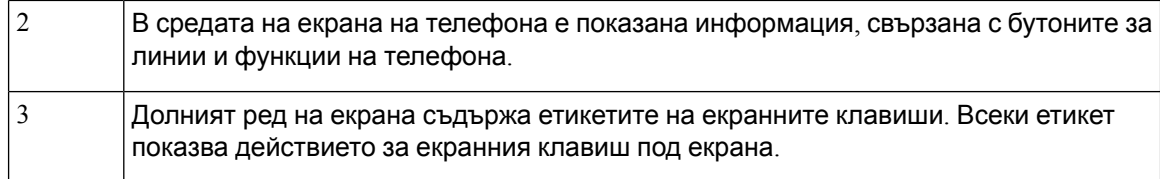

# <span id="page-29-0"></span>**Икони на телефона**

Екранът на телефона показва много икони. Този раздел дава изображения на общите икони. Иконите са в цветни или в нюанси на сивото в зависимост от екрана.

#### **Линии**

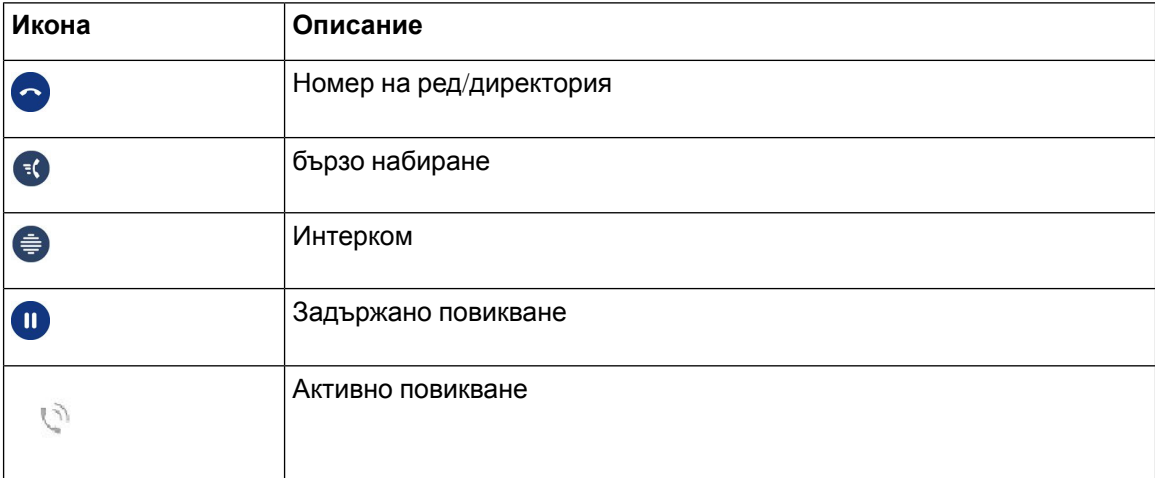

### **Споделени линии**

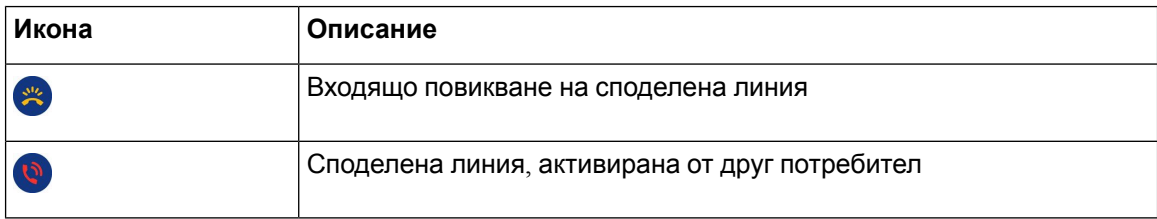

### **Скорошни**

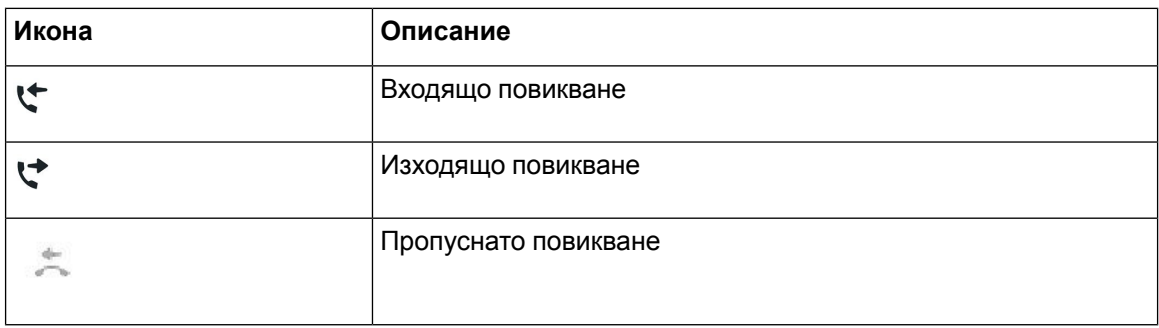

### <span id="page-30-0"></span>**Почистване на екрана на телефона**

### **Процедура**

Ако екранът на телефона Ви се замърси, избършете го с мек, сух парцал.

Внимание Не използвайте течности или прахове върху телефона, тъй като могат да замърсят компонентите му и да причинят неизправности.

# <span id="page-30-1"></span>**Разлики между телефонни повиквания и линии**

Ние използваме термините линии и повиквания по много специфични начини, за да обясним как да използвате телефона си.

- Линии всяка линия съответства на номер от указателя или номер на интеркома, който другите могат да използват, за да Ви се обаждат. Имате толкова линии, колкото е броят на номерата в указателя и иконите за телефонна линия: В зависимост от това как е конфигуриран телефонът Ви, можете да имате до 16 линии.
- Повиквания–всяка линия може даподдържаповечеотедноповикване. Поподразбиране телефонът ви поддържа до четири свързани повиквания на линия, но вашият администратор може да промени този брой според нуждите ви.

Във всеки момент може да има само едно активно повикване; другите повиквания автоматично се задържат.

Например: Ако имате две линии и всяка линия поддържачетири повиквания, тогава бихте могли да имате осем свързани повиквания едновременно. Само едно от тези повиквания е активно, а други седем са задържани.

# <span id="page-30-3"></span><span id="page-30-2"></span>**Изисквания към захранването**

С Cisco IP телефона серия 7800 могат да се използват следващите захранващи адаптери, одобрени от Cisco:

- Адаптер Phihong (PSC18U-480); номинална мощност: 48 VDC 0,38A
- Адаптер Delta (EADP-18VB B); номинална мощност: 48 VDC 0,375A

# **Фърмуер и надграждания за телефона**

Телефонът се предлага предварително инсталиран с фърмуер, който е специфичен за системата за управление на повикванията.

Понякога администраторът надгражда фърмуера на телефона Ви. Това надграждане се извършва във време, когато не използвате телефона си, тъй телефонът се нулира, за да използва новия фърмуер.

# <span id="page-31-0"></span>**Отлагане на надграждане на телефона**

При наличие на нов фърмуерелефона се показва прозорецът **Готовност за надграждане** и започва отброяване на 15 секунди от таймер. Ако не направите нищо, надграждането продължава.

Можете да отложите надграждането на телефона си с 1 час и до 11 пъти. Надграждането се отлага и когато осъществявате или получавате телефонно повикване.

### **Процедура**

Натиснете **Отложи**, за да отложите надграждането на телефона.

# <span id="page-31-1"></span>**Прегледнапрогресананадграждане на фърмуерана телефона**

По време на надграждане на фърмуера на телефона можете да видите прогреса на надграждането.

#### **Процедура**

**Стъпка 1** Натиснете **Приложения** 

**Стъпка 2** Изберете **Информация за телефона** > **Пок. детайли**.

<span id="page-31-2"></span>**Стъпка 3** Натиснете **Изход**.

# **Икономия на енергия**

Администраторът може данамали захранването, което използваекранът нателефонави като използва следните опции:

- Функция за пестене на енергия (Power Save) подсветката на екрана се изключва, когато телефонът не е активен за определен интервал.
- Можете да управлявате подсветката на екрана.
- Подобрена функция за пестене на енергия (Power Save Plus) екранът на телефона Ви се включва и изключва за периоди от време според работния Ви график. Ако работното Ви време или работните Ви дни се променят, можете да се свържете с администратора си, за да преконфигурира телефона Ви.

Вашият администратор например може да настрои телефона Ви да Ви известява 10 минути преди да се изключи. Получавате съобщение, че телефонът ви се изключва скоро и получавате известия през следните интервали:

- Четири позвънявания 10 минути преди изключване на захранването
- Четири позвънявания 7 минути преди изключване на захранването
- Четири позвънявания 4 минути преди изключване на захранването
- 15 позвънявания 30 секунди преди изключване на захранването

Ако телефонът Ви е активен, той изчаква да стане неактивен за определен интервал, преди да Ви уведоми за предстоящото изключване на захранването.

Cisco IP телефонът 7811 не поддържа функцията за пестене на енергия (Power Save) или подобрената функция за пестене на енергия (Power Save Plus).

#### **Сродни теми**

Регулиране на [подсветката](#page-79-0) на екрана на телефона, на стр.70

# <span id="page-32-0"></span>**Включване на телефона**

Когато телефонът се изключи, за да пести енергия, екранът му е тъмен, а бутонът **Избиране** свети.

#### **Процедура**

Натиснете **Избор**, за да включите отново телефона.

# <span id="page-32-1"></span>**Допълнителна помощ и информация**

Ако имате някакви въпроси относно функциите, които са налични на телефона, трябва да се обърнете към администратора си.

Уебсайтът на Cisco [\(https://www.cisco.com\)](https://www.cisco.com) съдържа допълнителна информация за телефоните и системите за управление на повикванията.

• За кратки начални ръководства и ръководства за потребителя на английски език отидете на тази връзка:

[https://www.cisco.com/c/en/us/support/collaboration-endpoints/unified-ip-phone-7800-series/](https://www.cisco.com/c/en/us/support/collaboration-endpoints/unified-ip-phone-7800-series/products-user-guide-list.html) [products-user-guide-list.html](https://www.cisco.com/c/en/us/support/collaboration-endpoints/unified-ip-phone-7800-series/products-user-guide-list.html)

• За ръководства на езици, различни от английския език, отидете на тази връзка:

[https://www.cisco.com/c/en/us/support/collaboration-endpoints/unified-ip-phone-7800-series/](https://www.cisco.com/c/en/us/support/collaboration-endpoints/unified-ip-phone-7800-series/tsd-products-support-translated-end-user-guides-list.html) [tsd-products-support-translated-end-user-guides-list.html](https://www.cisco.com/c/en/us/support/collaboration-endpoints/unified-ip-phone-7800-series/tsd-products-support-translated-end-user-guides-list.html)

• За лицензионна информация отидете на тази връзка:

[https://www.cisco.com/c/en/us/support/collaboration-endpoints/unified-ip-phone-7800-series/](https://www.cisco.com/c/en/us/support/collaboration-endpoints/unified-ip-phone-7800-series/products-licensing-information-listing.html) [products-licensing-information-listing.html](https://www.cisco.com/c/en/us/support/collaboration-endpoints/unified-ip-phone-7800-series/products-licensing-information-listing.html)

# <span id="page-33-0"></span>**Функции за достъпност**

Cisco IP телефон осигуряват функции за достъпност за хора с увредено зрение, слепи хора и хора с увреден слух и затруднени движения.

За подробна информация относно функциите за достъпност на тези телефони вижте [http://www.cisco.com/c/en/us/support/collaboration-endpoints/unified-ip-phone-7800-series/](http://www.cisco.com/c/en/us/support/collaboration-endpoints/unified-ip-phone-7800-series/products-technical-reference-list.html) [products-technical-reference-list.html](http://www.cisco.com/c/en/us/support/collaboration-endpoints/unified-ip-phone-7800-series/products-technical-reference-list.html).

Можете да намерите допълнителна информация за достъпност и на този уеб сайт на Cisco:

<http://www.cisco.com/web/about/responsibility/accessibility/index.html>

# <span id="page-33-1"></span>**Отстраняване на проблеми**

Може да срещнете проблеми, свързани със следните сценарии:

- Телефонът Ви не може да комуникира със системата за управление на повикванията.
- Системата за управление на повикванията има комуникационни или вътрешни проблеми.
- Телефонът Ви има вътрешни проблеми.

Ако срещате проблеми, администраторът може да ви помогне да отстраните основната причина за проблема.

### <span id="page-33-2"></span>**Намиране на информация за телефона**

Администраторът може да поиска информация за телефона Ви. Тази информация идентифицира еднозначно телефона за целите на отстраняване на неизправности.

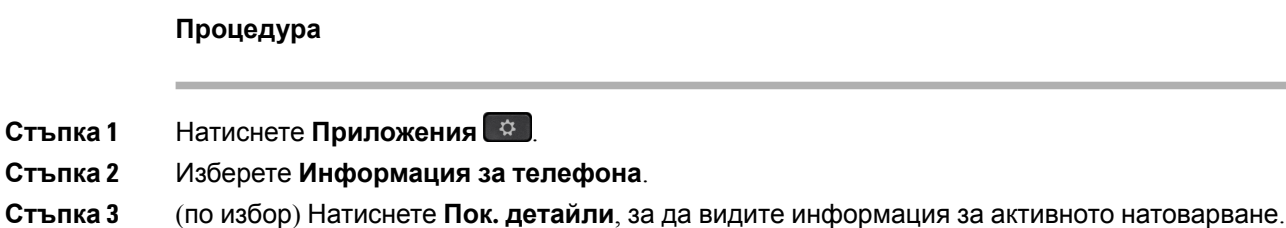

<span id="page-33-3"></span>**Стъпка 4** Натиснете **Изход**.

### **Съобщаване за проблеми с качеството на повикванията**

Вашият администратор може временно да конфигурира на телефона Ви инструмента за докладване за качеството (QRT) с цел отстраняване на проблеми при работата. В зависимост от конфигурацията използвайте QRT за:

• Да докладвате незабавно за проблем със звука на текущо повикване.

• Да изберете общ проблем от списък с категории и изберете кодове на причините.

#### **Процедура**

**Стъпка 1** Натиснете **Отчет за качество**.

**Стъпка 2** Превъртете и изберете елемента, който съвпада с Вашия проблем.

**Стъпка 3** Натиснете софтуерния бутон **Избор**, за да изпратите информацията на системния администратор.

### <span id="page-34-0"></span>**Докладване за всички проблеми с телефона**

Можете да използвате инструмента за съобщаване на проблеми (PRT) на Cisco Collaboration, за да събирате и изпращате телефонни регистрационни файлове и да съобщавате на администратора за проблеми. Ако видите съобщение, че качването на PRT не е успешно, докладът за проблема се записва на телефона и трябва да уведомите администратора.

#### **Процедура**

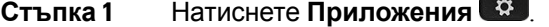

- **Стъпка 2** Изберете **Информация за телефона** > **Съобщаване**.
- **Стъпка 3** Въведете датата и времето, в което е възникнал проблема в полетата Дата на проблема и Време на проблема.
- **Стъпка 4** Изберете **Описание на проблема**.
- <span id="page-34-1"></span>**Стъпка 5** Изберете описание от показания списък и натиснете **Подаване**.

### **Загуба на връзка на телефона**

Понякога телефонът губи връзката си с телефонната мрежа. При загуба на връзката на телефона се показва съобщение.

Ако сте в активен разговор, когато връзката се загуби, разговорът продължава. Но нямате достъп довсички обикновени функции нателефона, тъй катонякои от тях изискват информация от системата за управление на повикванията. Например екранните клавиши може да не работят по начина, по който очаквате.

Когато телефонът се свърже отново със системата за контрол на повикванията, отново ще можете да използвате телефона си по обичайния начин.

За повече информация относно регистрирането на телефона вижте Ръчно [регистриране](https://www.cisco.com/c/en/us/td/docs/voice_ip_comm/cucm/admin/12_0_1/systemConfig/cucm_b_system-configuration-guide-1201/cucm_b_system-configuration-guide-1201_chapter_01000111.pdf) на [телефона](https://www.cisco.com/c/en/us/td/docs/voice_ip_comm/cucm/admin/12_0_1/systemConfig/cucm_b_system-configuration-guide-1201/cucm_b_system-configuration-guide-1201_chapter_01000111.pdf).

# <span id="page-35-0"></span>**Условия на едногодишната ограничена хардуерна гаранция на Cisco**

Към гаранцията на Вашия хардуер и услугите, които можете да ползвате по време на гаранционния срок, са приложими специални условия.

Официалната гаранция, включително и договорите за гаранция и лиценз, приложими за софтуер на Cisco, са достъпни на: [Гаранции](https://www.cisco.com/go/hwwarranty) за продукта.
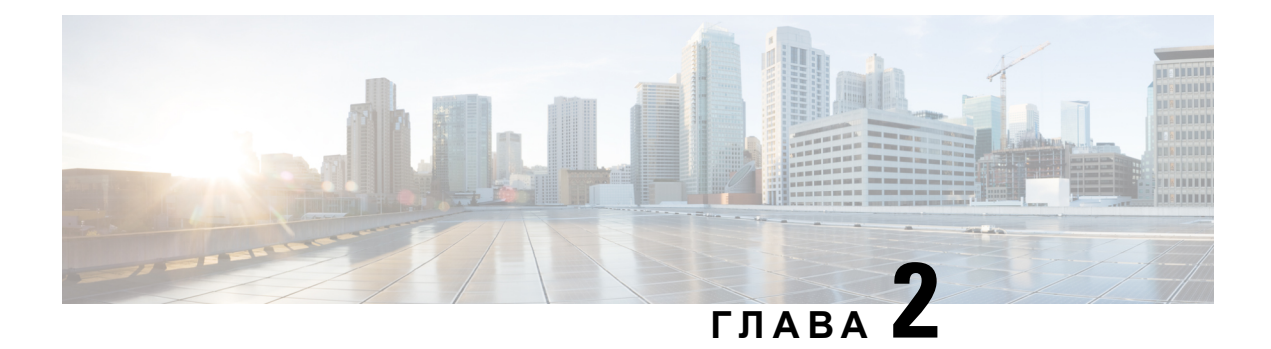

# **Повиквания**

- [Избор](#page-36-0) на аудио път, на стр.27
- [Повиквания](#page-37-0), на стр.28
- [Отговаряне](#page-41-0) на повиквания, на стр.32
- [Заглушаване](#page-46-0) на повикване, на стр.37
- [Задържане](#page-47-0) на разговори, на стр.38
- [Пренасочване](#page-50-0) на повикванията, на стр.41
- [Прехвърляне](#page-51-0) на разговори, на стр.42
- [Конферентни](#page-52-0) разговори и срещи, на стр.43
- [Повиквания](#page-55-0) по интеркома, на стр.46
- [Наблюдение](#page-56-0) и запис на повиквания, на стр.47
- [Повиквания](#page-57-0) с приоритет, на стр.48
- [Много](#page-59-0) линии, на стр.50
- Телефонни [повиквания](#page-61-0) с Mobile Connect, на стр.52
- [Гласова](#page-63-0) поща, на стр.54

# <span id="page-36-0"></span>**Избор на аудио път**

Когато правите или получавате повиквания аудио пътят се насочва към използваното устройство- слушалка, наушници или спикефон.. Следният списъкописвавсеки от сценариите.

- Вдигнете слушалката на телефона, когато осъществявате или отговаряне на повикване, а всички ваши повиквания се маршрутизира слушалката, докато изберете **Наушници В**или високоговорител
- Изберете Наушници **Ве когато осъществявате или отговаряне на повикване**, и всички ваши повиквания се маршрутизира Наушниците, докато вдигнете слушалката или изберете **високоговорител** .

Ако вашият администратор задава Наушниците като път на звука на телефона, можете да премахнете слушалката на телефона и да използвате Наушниците. Това е идеално за всеки, който предпочита удобството на наушниците. Но въпреки това трябва да изберете **Наушници** при първото повикване.

• Изберете Спикерфон<sup>14</sup>, когато осъществявате или отговаряне на повикване, и всички ваши повиквания се маршрутизира към вашия микрофона, докато вдигнете слушалката или изберете **Наушници** 

## <span id="page-37-0"></span>**Повиквания**

Телефонът работи както обикновен телефон. Но така Ви улесняваме при осъществяването на повиквания.

### **Осъществяване на повикване**

Използвайте своя телефон така, както използвате всеки друг телефон, за да извършите повикване.

#### **Процедура**

Въведете номер и вдигнете слушалката.

### **Провеждане на повикване с телефон с гореща линия**

Някои работни места имат телефон, който е предназначен за спешни или горещи телефонни разговори. Тези телефони автоматично повикват определен номер, когато вдигате приемника и са популярни избори за асансьори, хотелски лобита или охранителни кабини. Повечето телефони с гореща линия не ви позволяват да наберете телефонен номер. Те са специални телефони, които звънят на един телефонен номер. Някои телефони с гореща линия обаче ви позволяват да поставите повиквания. Ако тази функция е конфигурирана, тогава имате до 15 секунди, за да направите повикване. В противен случай повикването автоматично се изпраща на номера на горещата линия.

#### **Процедура**

**Стъпка 1** Вдигнете телефонния приемник и изчакайте повикването да звънне.

**Стъпка 2** (Опция) Наберете телефонен номер.

## **Осъществяване на повикване с включен високоговорител на телефона**

Използвайте високоговорителя за разговор без ръце. Имайте предвид, че колегите Ви също могат да слушат разговора Ви.

#### **Процедура**

**Стъпка 1** Въведете номер с клавиатурата.

**Стъпка 2** Натиснете **Високоговорител** .

### **Правене на повиквания със стандартни наушници**

Използвайте Наушниците си за разговори без ръце, което няма да пречи на колегите Ви и Ви дава известна поверителност.

#### **Процедура**

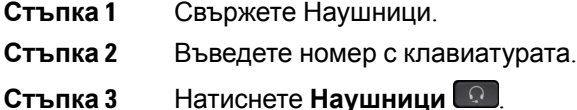

### **Повторно набиране на номер**

Можете да направите повикване към телефонния номер, който е набиран последен.

#### **Процедура**

**Стъпка 1** (по избор) Изберете линия. **Стъпка 2** Натиснете **Повторно набиране**.

### **Бързо набиране**

Можете да зададете бутони или кодове за бързо набиране на номерата на хора, на които се обаждате често. За да можете да използвате функциите за бързо набиране на телефона си, настройте бързо набиране в портала за самообслужване.

В зависимост от настройките Ви Вашият телефон може да поддържа следните функции:

- Бутони за бързо набиране набирате телефонен номер от един или повече бутони на линии, настроени за бързо набиране.
- Кодове за бързо набиране набирате телефонен номер от код (понякога се нарича "съкратено набиране").

#### **Сродни теми**

Портал за [самообслужване](#page-22-0), на стр.13

Номера за бързо [набиране](#page-23-0), на стр.14

#### **Осъществяване на повикване с бутон за бързо набиране**

Всеки модел телефон има определен брой линии достъпни за функциите на телефона. Всяка от функциите изисква една линия, за да функционира, така че не всички линии са достъпни за номера за бързо набиране. Някои линии могат да се използват за други функции. Ако добавите повече номера за бързо набиране от наличните линии, оставащите номера за бързо набиране не се показват на телефона.

Например, ако добавите 10 номера за бързо набиране, но телефонът има достъпни само 7 линии, ще се показват само 7 номера за бързо набиране.

За да проверите кой модел телефон имате, натиснете **Приложения** <sup>«</sup> и изберете **Информация за телефона**. Полето **Номер на модел** показва модела на телефона.

На Cisco IP телефон 7800 можете да използвате навигационния клъстер за преглед на всички номера за бързо набиране. Използвайте бутоните за движение нагоре и надолу в групата за навигация, за да превъртите номерата за бързо набиране, след което изберете номер за бързо набиране. Това включва номера за бързо набиране, които не се показват на телефона.

#### **Преди да започнете**

Задайте кодовете за бързо набиране в портала за самообслужване.

#### **Процедура**

Натиснете бутон за бързо набиране .

#### **Сродни теми**

Портал за [самообслужване](#page-22-0), на стр.13

#### **Осъществяване на повикване с код за бързо набиране**

#### **Преди да започнете**

Задайте кодовете за бързо набиране в портала за самообслужване.

#### **Процедура**

Въведете кода за бързо набиране и натиснете **бързо набиране**.

#### **Сродни теми**

Портал за [самообслужване](#page-22-0), на стр.13

### **Осъществяване на повикване с бутон за бързо набиране**

#### **Преди да започнете**

Трябва да зададете кодовете за бързо набиране в личния си указател.

#### **Процедура**

- **Стъпка 1** Натиснете **бързо набиране**.
- **Стъпка 2** Влезте в личния си указател.
- **Стъпка 3** Изберете **Лични бързи набирания**.
- **Стъпка 4** Изберете код за бързо набиране и след това натиснете екранния бутон **Набиране**.

#### **Сродни теми**

[Задаване](#page-68-0) на код за бързо набиране за контакт, на стр.59

### **Набиране на международен номер**

Можете да правите международни повиквания, като поставите знак плюс (+) пред номера на телефона.

#### **Процедура**

**Стъпка 1** Натиснете и задръжте **звездата (\*)** поне за 1 секунда.

Пред първата цифра от номера на телефона се показва знака плюс (+).

- **Стъпка 2** Въведете телефонния номер.
- **Стъпка 3** Натиснете **Повикване** или изчакайте 10 секунди след натискането на последния бутон за автоматично повикване.

### **Получаване на известие, когато даден контакт е наличен**

Ако се обадите на някого и линията му е заета или не отговаря, може да бъдете уведомени със специална мелодия и съобщени, когато отсрещната страна е достъпна.

#### **Процедура**

**Стъпка 1 Натиснете ОбрПов, докато чуете сигнал "заето" или "звънене".** 

**Стъпка 2** Натиснете **Изход**, за да излезете от екрана за потвърждение.

**Стъпка 3** Когато чуете мелодията, че отсрещната страна е достъпна, и видите съобщението, натиснете **Повикване**, за да осъществите повторно повикване.

# **Повиквания, които изискват код за таксуване или код за оторизация**

Администраторът Ви може да изиска да въведете код за таксуване или код за оторизиране (или и двата), след като наберете телефонен номер. Кодът за таксуване, наречен специален клиентски код, се използва за отчитане или таксуване. Кодът за оторизиране, наречен код за принудителна оторизация, управлява достъпа до определени телефонни номера.

Когатосе изисквакод затаксуване, телефонът показва Въведете код за делата на клиента, набраният номер се променя на"\*\*\*\*\*\*\*\*" и чувате специален тон.

Когато се изисква код за упълномощаване, телефонът показва Въведете код за упълномощаване, набраният номер се променя на"\*\*\*\*\*\*\*\*" и чувате специален тон. От съображения за сигурност телефонът показва "\*" вместо въведения номер.

Когато се изискват и кодът за таксуване, и кодът за оторизиране, получавате подкана да въведете първо кода за оторизиране. След това ще бъдете подканени да въведете кода за таксуване.

#### **Сродни теми**

Номера за бързо [набиране](#page-23-0), на стр.14

### <span id="page-41-0"></span>**Защитени повиквания**

Вашият администратор може да предприеме стъпки за защита на Вашите разговори от проникване от страна на други хора извън компанията Ви. Когато на телефона ви по време на разговор се покаже икона за заключване, вашият телефонен разговор е защитен. В зависимост от това как е конфигуриран вашият телефон, може да се наложи да влезете в него, преди да се обадите на някого или да прозвучи тон за защита в слушалката.

## **Отговаряне на повиквания**

Cisco IP телефон работи точно като обикновен телефон. Разликата е, че Ви улесняваме при отговарянето на повиквания.

### **Отговаряне на повикване**

#### **Процедура**

Когато телефонът Ви звъни, натиснете мигащия бутон за линия, за да отговорите на повикването.

### **Отговаряне на чакащо повикване**

Когато сте в активно повикване, знаете, че има чакащо повикване, когато чуете единичен звуков сигнал и видите бутона на линията да примигва.

Cisco IP телефон 7811 не поддържа изчакване на повикване.

#### **Процедура**

**Стъпка 1** Натиснете бутона за линията.

**Стъпка 2** (по избор) Ако имате повече от едно чакащо повикване, изберете входящо повикване.

### **Отказване на повикване**

Можете да изпратите звънящо повикване към системата на гласовата поща (ако е конфигурирана) или към телефонен номер. Ако не е настроена, повикването се отхвърля и повикващият чува сигнал за заето.

#### **Процедура**

Откажете повикване, като изпълните едно от следните действия:

- Натиснете **Отхвърляне**.
- Ако имате няколко входящи повиквания, Изберете входящото повикване и натиснете **Отхвърляне**.

## $B$ ключване на функцията "Не ме безпокойте"

Използвайте "Не ме безпокойте" (НеБезп), за да не звъни телефонът Ви и да игнорирате известията за входящи повиквания, когато не искате да си отвличате вниманието.

Когато включите функцията "Не ме безпокойте", Вашите входящи повиквания се препращат към друг номер, например на гласовата Ви поща, ако е настроена.

Когато включите функцията "Не ме безпокойте", тя важи за всички линии на телефона. Вие обаче винаги ще получавате повиквания по интеркома и спешни повиквания, дори когато функцията "Не ме безпокойте" е включена.

Ако на телефона Ви е настроено предимство и приоритизиране на много нива (MLPP), приоритетното повикване пак ще звъни на телефона Ви със специална мелодия, дори да сте включили функцията "Не ме безпокойте".

#### **Процедура**

**Стъпка 1** Натиснете **Не ме безпокойте**, за да включите функцията "Не ме безпокойте".

**Стъпка 2** Натиснете отново Не ме безпокойте, за да изключите функцията "Не ме безпокойте".

#### **Сродни теми**

Портал за [самообслужване](#page-22-0), на стр.13

## **Отговаряне на повикване на колега (Приемане на повикване)**

Ако споделяте задачи за работа с повиквания с Ваши колеги, можете да отговорите на повикване, което звъни на телефона на колега. За тази цел администраторът първо трябва да Ви зададе към поне една група за приемане на повиквания.

#### **Отговаряне на повикване във вашата група (Приемане)**

Можете да отговорите на повикване, което звъни на друг телефон от Вашата група за приемане на повиквания. Ако са налични няколко повиквания за приемане, ще отговорите на повикването, което звъни от най-дълго време.

#### **Процедура**

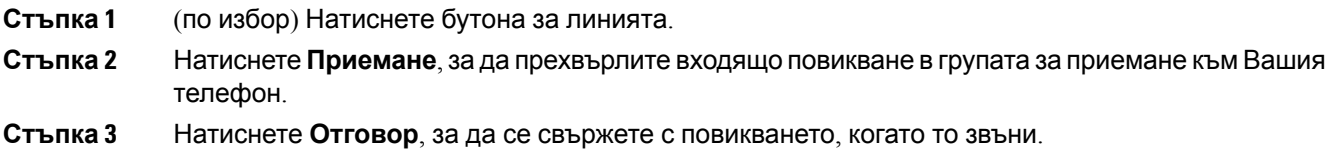

### **Отговаряне на повикване от друга група (Приемане в група)**

Приемането в група позволява да отговорите на повикване на телефон, който е извън Вашата група за приемане на повиквания. Можете да използвате номера за приемане в група, за да приемете повикването, или можете да използвате номера на телефонната линия, която звъни.

#### **Процедура**

**Стъпка 1** (по избор) Натиснете бутона за линията.

#### **Стъпка 2** Натиснете **Групово приемане**.

- **Стъпка 3** Направете едно от следните действия:
	- Въведете номера на телефонната линия с повикването, което искате да приемете.

Например, ако повикването звъни на линия 12345, въведете **12345**.

- Въведете номера за групово приемане.
- Натиснете **бързо набиране** и изберете номер за бързо набиране. Използвайте навигационния клъстер, за да се движите нагоре и надолу в рамките на прозореца за бързо набиране и избор на номера за бързо набиране.
- **Стъпка 4** Натиснете **Отговор**, за да се свържете с повикването, когато то звъни.

### **Отговаряне на повикване от свързана група (Друго приемане)**

#### **Процедура**

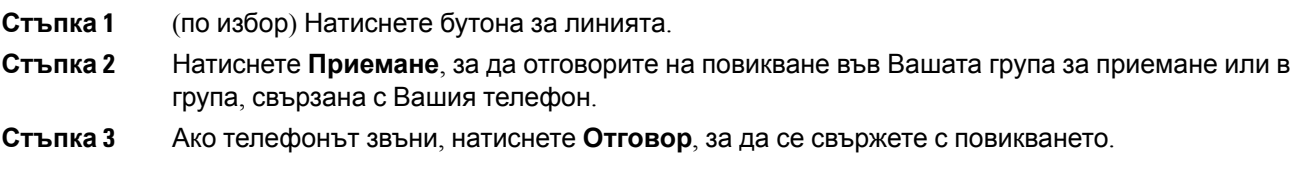

## **Отговаряне на повикване във Вашата група за търсене**

Групите за търсене позволяват организации те, които получават постъпващи повиквания, да споделят натоварването. Вашият администратор създава групи за търсене със серия от номера в указателя. Телефоните звънят според последователността на търсене, която администраторът Ви указва за група за търсене. Ако сте член на група за търсене и желаете да получавате повиквания, трябва да влезете в нея. Можете да излезете от групата, когато не искате да получавате звънящи повиквания на телефона си.

В зависимост от това как са конфигурирани групите за претърсване, може да видите следната информация, показана във вашето "Предупреждение за повикване".

- Линията, на която получавате повикването.
- Номерът на директорията за входящото повикване.
- Името на групата за претърсване или пилотния номер.

#### **Преди да започнете**

Трябва да сте влезли в групата за претърсване, за да получавате повиквания в нея.

#### **Процедура**

Когато телефонът Ви звъни, защото е получил повикване към групата за търсене, отговорете му.

#### **Влизане в и излизане от група за търсене**

Отпишете се от Вашата група за търсене, за да спрете да получавате повиквания от нея. Вие продължавате да получавате повиквания, отправени директно към Вас.

**Процедура**

**Стъпка 1** Натиснете **Група за търсене**, за да влезете.

**Стъпка 2** Натиснете отново **Група за търсене**, за да излезете.

### **Преглед на опашката от повиквания в група за търсене**

Можете да използвате статистическите данни за опашките, за да проверите състоянието на опашката на групата за търсене. Дисплеят със състоянието на опашката съдържа следната информация:

- Телефонният номер, използван от групата за търсене
- Брой на повикващите лица във всяка опашка на група за търсене
- Най-дългото време на изчакване

#### **Процедура**

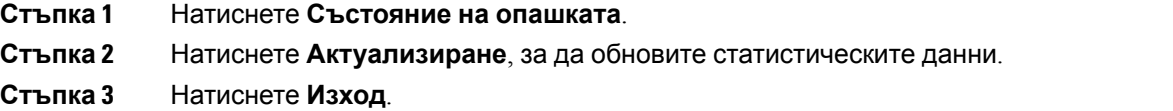

### **Автоматично отговаряне на повиквания**

Ако телефонът Ви е настроен да отговаря автоматично на повиквания, тогава не е необходимо да правите нищо, когато звъни. След едно позвъняване вие се свързвате автоматично с повикването, използвайки високоговорителя.

Ако предпочитате да използвате Наушниците си, за да отговорите на повикване, трябва първо да ги настроите.

Cisco IP телефон 7811 не поддържа Наушници.

Ако отговаряте автоматично на повиквания от спикерфона и прехвърлите повикването към Наушниците, следващото Ви входящо повикване ще се отговаря автоматично от Наушниците. Ако отговаряте автоматично на повиквания от Наушниците и прехвърлите повикването към спикерфона, следващото Ви входящо повикване ще звъни автоматично на спикерфона. Автоматичният отговор гарантира, че на повикването ще бъде отговорено; не променя мястото, което сте използвали за предишното повикване.

#### **Процедура**

- **Стъпка 1** Свържете наушниците към телефона си.
- **Стъпка 2** Проверете дали бутонът **Наушници** <sup>0</sup> свети.
- **Стъпка 3** Когато телефонът Ви отговори автоматично на входящото повикване, говорете с повикващия, като използвате Наушниците.

Ако не искате да използвате повече наушниците, изберете слушалката, за да напуснете режима на наушници.

## **Проследяване на подозрително повикване**

Ако получавате подозрителни или злонамерени повиквания, използвайте функцията за идентификация на злонамерени повиквания (ОткрЗло), за да уведомите администратора. Телефонът Ви изпраща безшумно уведомително съобшениее до администратора с информация за повикването.

#### **Процедура**

Натиснете **ОткрЗло**.

# <span id="page-46-0"></span>**Заглушаване на повикване**

Когато сте в разговор, можете да заглушите аудиото, така че да чувате другото лице, но то да не може да Ви чува.

#### **Процедура**

**Стъпка 1** Натиснете **Без звук** .

**Стъпка 2** Натиснете отново **Без звук**, за да изключите заглушаването.

# <span id="page-47-0"></span>**Задържане на разговори**

## **Задържите разговор**

Можете да поставите активно повикване в режим на задържане и след това да възобновите повикването, когато сте готови.

#### **Процедура**

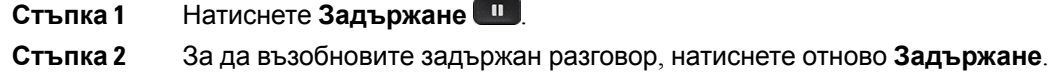

## **Отговаряненаповикване, коетоеврежимназадържанетвърде дълго**

Когато сте оставили дадено повикване на задържане твърде дълго, ще бъдете известени с тези сигнали:

- Единично позвъняване, повтарящо се на интервали
- Мигащ в жълто бутон за линия
- Мигащ индикатор за съобщение на слушалката
- Визуално известие на екрана на телефона

#### **Процедура**

Натиснете мигащия кехлибарен бутон за линия или **Отговор**, за да възобновите задържаното повикване.

### **Превключване между активни и задържани повиквания**

Можете лесно да превключвате между активни и задържани повиквания.

#### **Процедура**

Натиснете **Превключване** за връщане към задържаното повикване.

## **Превключване между активни изадържани повикванияна Cisco IP телефон 7811**

Cisco IP телефон 7811 няма бутони за линия. Ако имате задържано повикване и активно повикване, виждате екранния клавиш **Превключване**. Ако имате повече от две повиквания, виждате екранния клавиш **Повиквания**.

#### **Процедура**

Натиснете **Превключване** или **Повиквания**.

### **Задържане на разговора**

Можете да използвате телефона си, за да паркирате дадено повикване. След това можете да изтеглите повикването от друг телефон, например от телефон на бюро на колега или в заседателна зала.

Има два начина, по които можете да паркирате повикване: паркиране и насочено паркиране на повикване. На телефона Ви е достъпен само един тип паркиране.

Паркираното повикване се наблюдава от мрежата, така че няма да го забравите. Ако повикването остане паркирано твърде дълго, ще чуете предупреждение. Тогава можете да отговорите на повикването, да го отхвърлите или да го игнорирате на първоначалния телефон. Можете също така да продължите да го извличате от друг телефон.

Ако не отговорите на повикването в определен период от време, то се насочва към гласова поща или друга цел, както е настроено от администратора.

#### **Поставяне на повикване в режим на задържане с паркиране на повикване**

Можете да паркирате активно повикване, на което сте отговорили на телефона си, и след това да използвате друг телефон в системата за управление на повиквания, за да изтеглите повикването.

Можете да паркирате само едно повикване в номера за паркиране на повикване.

#### **Преди да започнете**

Повикването Ви трябва да е активно.

#### **Процедура**

**Стъпка 1** Натиснете **Паркиране** и след това затворете.

**Стъпка 2** (по избор) Съобщете паркирания номер на лицето, което трябва да отговори на повикването.

#### **Възстановяване на задържано повикване с паркиране на повикване**

Можете да настроите паркирането на повиквания по два различни начина

- Паркираното повикване се показа на телефона, когато потребителят може да го приеме.
- Потребителят трябва да набере показания номер, за да отговори на повикването.

Задайте полето "Назначаване на една линия за паркиране на повикваания" в Cisco Unified Communications Manager, за да активирате или деактивирате функцията. Функцията е включена по подразбиране.

#### **Преди да започнете**

Необходим Ви е номерът, използван за паркиране на повикването.

#### **Процедура**

Въведете номера, на който е паркирано повикването и го извлечете.

### **Поставяне на повикване в режим на задържане с подпомагано насочено паркиране на повикване**

Можете да паркирате и възобновите активно повикване, използвайки специален номер за паркиране на повикване. Използвайки подпомагано насочено паркиране на повикване, вие използвате бутон, за да паркирате активно повикване. Администраторът Ви настройва бутона като линия за бързо набиране. С този тип насочено повикване можете да използвате индикаторите за състояние на линията, за да следите това състояние (използвана или неизползвана).

#### **Процедура**

Натиснете **BLF насочено паркиране на повикване** на линия, за която се показва индикатор за състояние на неизползвана линия за подпомагано насочено паркиране на повикване.

### **Възстановяване на задържано повикване с подпомагано насочено паркиране на повикване**

**Процедура**

Натиснете **BLF насочено паркиране на повикване**.

### **Поставяне на повикване в режим на задържане с ръчно насочено паркиране на повикване**

Можете да паркирате и възобновите активно повикване, използвайки специален номер за паркиране на повикване. С помощта на ръчно насочено паркиране на повикване прехвърляте активно повикване към номер за насочено паркиране на повикване, който се задава от администратора.

#### **Процедура**

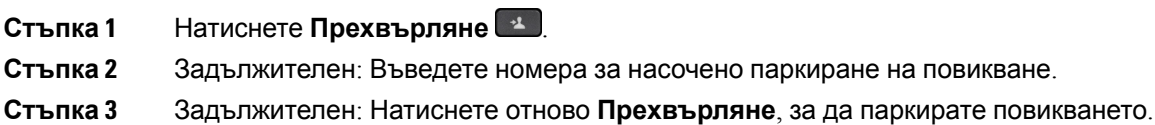

### **Възстановяване на задържано повикване с ръчно насочено паркиране на повикване**

Можете да приемете повикване, което е било паркирано в специален номер за паркиране на повикване.

#### **Преди да започнете**

Необходими са Ви номерът за насочено паркиране на повикване и префиксът за изтегляне на паркирането.

#### **Процедура**

**Стъпка 1** Наберете префикса за изтегляне от паркирането.

<span id="page-50-0"></span>**Стъпка 2** Наберете номера за насочено паркиране на повикване.

# **Пренасочване на повикванията**

Можете да пренасочвате повикванията от всяка линия на Вашия телефон към друг номер. Пренасочването на повикванията зависи от телефонната линия. Ако някое повикване стигне до Вас по линия, за която не е включено пренасочване на повикванията, то ще звъни както обикновено.

Има два начина за пренасочване на повикванията:

- Препращане на всички повиквания
- Пренасочване на повиквания в специални ситуации, като случаите, когато телефонът е зает или никой не отговаря на повикването.

Когато се пренасочва линия, с нея виждате  $\sim$  и иконата "Пренасочване на всички".

#### **Процедура**

- **Стъпка 1** Когато линията, която трябва да пренасочите не е активна, натиснете **Пренасочване на всички**.
- **Стъпка 2** Въведете целевия номер за пренасочване на повикванията, точно както бихте го набрали от телефона си, или изберете запис от списъка със скорошни повиквания.

#### **Сродни теми**

Портал за [самообслужване](#page-22-0), на стр.13

# <span id="page-51-0"></span>**Прехвърляне на разговори**

Можете да прехвърлите активно повикване към друг човек.

### **Прехвърляне на повикване към гласова поща**

Можете да прехвърлите повикване директно към ръководителя или към гласовата поща на друг сътрудник. Това е удобен начин за повикващия да остави съобщение, без да безпокои останалите в офиса.

#### **Преди да започнете**

Администраторът трябва да настрои телефонната система така, че префиксът \* преди вътрешната линия да означава пренасочване на повикване директно към гласовата поща.

Знаете вътрешния номер на вашия сътрудник.

**Процедура**

- **Стъпка 1** Натиснете **Прехвърляне Стъпка 2** Въведете \*, последвано от вътрешния номер на лицето.
- **Стъпка 3** Натиснете **Прехвърляне** .

## **Прехвърляне на повикване към друго лице**

Когато прехвърляте повикване, можете да останете в първоначалното повикване, докато другото лице отговори. По този начин можете да говорите поверително с другото лице преди да излезете от повикването. Ако не искате да говорите, прехвърлете разговора преди другото лице да отговори.

Освен това можете да превключвате между двете страни на повикването, за да говорите индивидуално с всяка от тях, преди да се отстраните сами от разговора.

#### **Процедура**

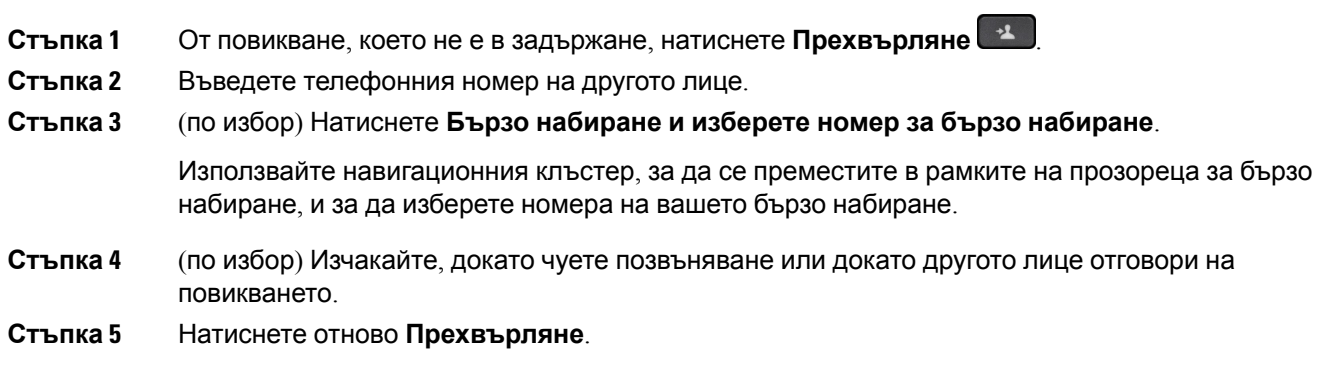

### **Съветване преди завършване на прехвърляне**

Преди да прехвърлите повикване, можете да говорите с лицето, към което прехвърляте повикването. Освен това можете да превключвате между повикването и повикването, което прехвърляте, преди да извършите прехвърлянето.

#### **Преди да започнете**

Имате активно повикване, което трябва да бъде прехвърлено.

#### **Процедура**

- **Стъпка 1** Натиснете **Прехвърляне** .
- **Стъпка 2** Въведете телефонния номер на другото лице.
- **Стъпка 3** Натиснете **Превключване** за връщане към задържаното повикване.
- <span id="page-52-0"></span>**Стъпка 4** Натиснете **Прехвърляне**, за да завършите прехвърлянето.

# **Конферентни разговори и срещи**

Можете да говорите с няколко души в рамките на едно повикване. Можете да наберете друг човек и да го добавете към разговора. Ако имате няколко телефонни линии, можете да се присъедините към два разговора по две линии.

Когато добавяте няколко души към конферентен разговор, изчаквайте няколко секунди след добавянето на всеки следващ участник.

Като организатор на конферентен разговор, можете да отстранявате отделни участници от конферентния разговор. Конферентният разговор приключва, когато всички участници прекъснат връзката.

### **Добавяне на друго лице към повикване (7811)**

#### **Процедура**

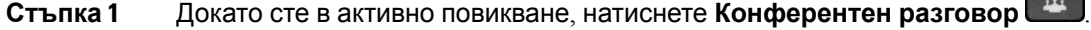

**Стъпка 2** Добавете другото лице към повикването, като направите едно от следните:

- Натиснете **Повиквания**, изберете задържано повикване и натиснете **Да**.
- Въведете телефонен номер и натиснете **Конферентен разговор**.

## **Добавяне на друго лице към повикване (7821, 7841, 7861)**

#### **Процедура**

- **Стъпка 1** Докато сте в активно повикване, натиснете **Конферентен разговор** .
- **Стъпка 2** Добавете другото лице към повикването, като направите едно от следните:
	- Изберете задържано повикване и натиснете **Да**.
	- Въведете телефонен номер и натиснете **Конферентен разговор**.

## **Превключване между повиквания преди завършване на конферентен разговор**

Можете да говорите с някого, преди да го добавите към даден конферентен разговор. Можете също така да превключвате между конферентния разговор и разговора с другия човек.

#### **Процедура**

**Стъпка 1** Обадете се на нов участник в конферентния разговор, но не го добавяйте към конферентния разговор.

Изчакайте, докато се свържете.

**Стъпка 2** Натискайте **Превключване**, за да превключвате между участника и конферентния разговор.

## **Преглед и премахване на участници в конферентен разговор**

Ако създадете конферентен разговор,, можете да преглеждате данните за поне 16 участника, които се присъединяват към конферентния разговор. Можете също така и да премахвате участници.

#### **Процедура**

- **Стъпка 1** Докато сте в конферентен разговор, натиснете **Подробни данни**, за да видите списък с участниците.
- **Стъпка 2** (по избор) Маркирайте участник и натиснете **Премахване**, за да го изключите от конферентния разговор.

## **Планирани конферентни повиквания (Meet Me)**

Можете да създадете или да се включите в конферентен разговор в определено време.

Конферентният разговор не започва, докато организаторът му не се включи, и завършва, когато всички участници затворят. Конферентният разговор не завършва автоматично, ако организаторът му затвори.

### **Домакинство на конферентен разговор Meet Me**

#### **Преди да започнете**

Вземете телефонен номер за Meet Me от администратора си и го разпространете сред участниците в конферентния разговор.

#### **Процедура**

**Стъпка 1** Вдигнете слушалката, за да чуете сигнал за набиране, и натиснете **Meet Me**.

**Стъпка 2** Наберете телефонния номер на Meet Me.

### **Присъединяване към конферентен разговор Meet Me**

Не можете да се присъедините към конферентен разговор Meet Me, докато организаторите на конферентния разговор не са влезли в него. Ако чуете сигнал за заето, това означава, че организаторът не е влязъл в конферентния разговор. Затворете и опитайте отново.

#### **Процедура**

Наберете телефонния номер за Meet Me, който се предоставя от организатора на конферентния разговор.

# <span id="page-55-0"></span>**Повиквания по интеркома**

Можете да използвате интеком линията за осъществяване и получаване на еднопосочни повиквания.

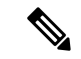

**Забележка** Cisco IP телефон 7811 не поддържа интерком.

Когато осъществявате повикване по интеркома, телефонът на получателя отговаря на повикването автоматично с активирано заглушаване (режим на шепот). Вашето съобщение се разпространява чрез високоговорителя, слушалките или телефонната слушалка на получателя, ако някое от тези устройства е активно.

След получаване на повикване по интеркома получателят може да стартира двупосочно аудио (режим на свързване), за да позволи провеждането на по-нататъшен разговор.

### **Извършване на повикване по интеркома**

Когато осъществите повикване по интеркома, Вашият телефон влиза в режим на шепот, докато получателят приеме повикването по интеркома. В режим на шепот другото лице може да Ви чува, но вие не го чувате. Ако сте в активен разговор, повикването се поставя в режим на задържане.

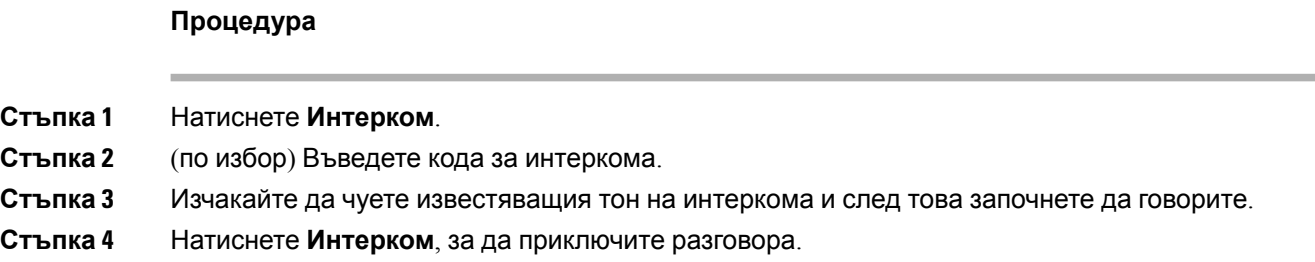

### **Отговаряне на повикване по интеркома**

Можете да отговорите на повикването по интеркома, за да говорите с другия човек.

#### **Преди да започнете**

Получавате съобщение на екрана на телефона си и звуково известие. Телефонът Ви отговаря на повикването по интеркома в режим на шепот.

#### **Процедура**

**Стъпка 1** Натиснете **Интерком**, за да превключите към свързан режим. В свързан режим можете да говорите с повикващия по интеркома.

**Стъпка 2** Натиснете **Интерком**, за да приключите разговора.

# <span id="page-56-0"></span>**Наблюдение и запис на повиквания**

Можете да наблюдавате и записвате разговор. Трябва да имате обаче минимум трима души на линия: лицето, което се обажда, надзорникът и лицето, на което се обаждат.

Надзорникът отговаря на повикване, създава конферентни разговори и наблюдава и записва разговора.

Надзорникът изпълнява следните задачи:

- Записва разговора.
- Конферентен разговор само с първия участник. Останалите участници добавят хора, когато е необходимо.
- Приключва разговора.

Конферентният разговор приключва, когато надзорникът прекъсне връзката.

### **Настройка на наблюдавано повикване**

#### **Процедура**

- **Стъпка 1** Отговорете на входящо повикване. Ако системата определи, че повикването трябва да бъде наблюдавано и записвано, се показва **Запис**.
- **Стъпка 2** Натиснете **Конферентен разговор** , за да създадете конферентен разговор.
- **Стъпка 3** Въведете телефонния номер на наблюдателя и натиснете **Повикване**.
- **Стъпка 4** Натиснете отново **Конферентен разговор**, когато наблюдателят отговори.
- **Стъпка 5** Натиснете **Край на разговора**, за да приключите разговора.

### **Запис на повикване**

Можете да записвате разговор. Може да чуете тон за уведомяване, че записвате разговора.

#### **Процедура**

Натиснете **Запис** за стартиране или спиране на записването.

## <span id="page-57-0"></span>**Повиквания с приоритет**

Възможно е в работата да Ви се налага да се справяте със спешни или критични ситуации с помощта на телефона си. Можете да разпознавате повиквания като много важни; те имат по-висок приоритет от обикновените повиквания. Приоритетите варират от ниво 1 (нисък приоритет) до ниво 5 (висок приоритет). Тази система от приоритети се нарича предимство и приоритизиране на много нива (MLPP).

Администраторът настройва приоритетите, които можете да използвате, и определя дали се нуждаете от специални данни за вход.

Когато получавате повикване с висок приоритет, виждате нивото на приоритет на екрана на телефона и повикването е най-отгоре в списъка на повикванията. Ако провеждате разговор, когато на телефона Ви дойде повикване с висок приоритет, то има предимство пред текущия разговор и вие чувате специален тон на звънене за предимство. Трябва да изключите текущия разговор, за да отговорите на повикването с висок приоритет.

Ако сте включили функцията "Не ме безпокойте", приоритетното повикване пак ще звъни на телефона Ви със специална мелодия.

Когато сте в разговор с висок приоритет, приоритетът му не се променя, когато:

- Задържите разговора
- Прехвърлите разговора
- Добавите разговора към тристранен конферентен разговор
- Отговаряйте на повиквания, като използвате приемане на повикване.

Следващата таблица описва иконите на приоритетите при много нива и приоритеттите при изпреварване със съответното ниво.

**Таблица 17: Нива на приоритети при предимство и приоритизиране на много нива**

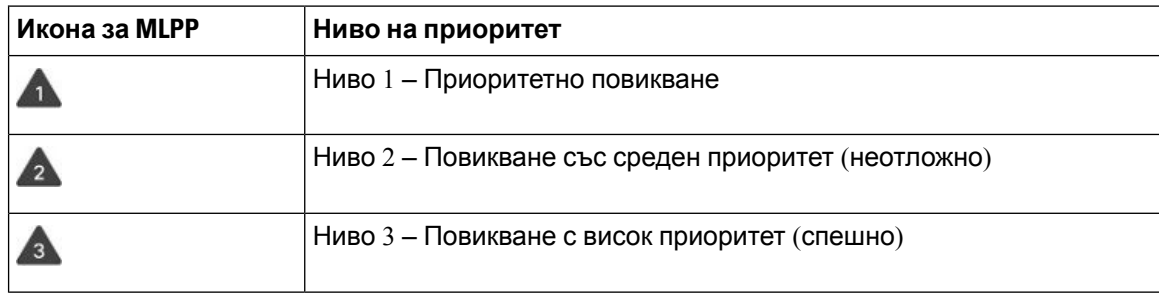

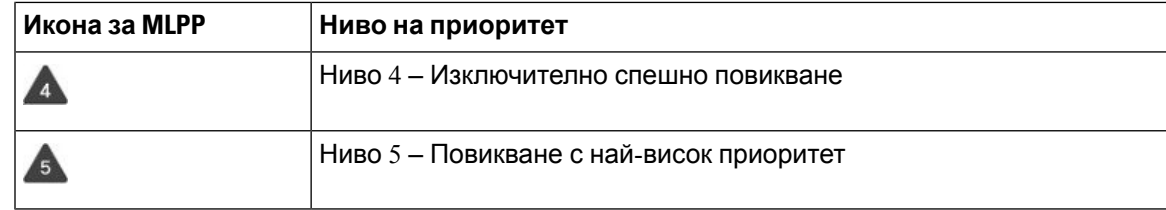

### **Осъществяване на приоритетно повикване**

За да осъществите приоритетно повикване, може да е необходимо да влезете със специалните си идентификационни данни. Имате три възможности да въведете тези идентификационни данни и ще бъдете уведомени, ако сте ги въвели неправилно.

#### **Процедура**

- **Стъпка 1** Вдигнете слушалката на телефона.
- **Стъпка 2** Натиснете **НивПред**.
- **Стъпка 3** Изберете нивото на приоритет за повикването.
- **Стъпка 4** (по избор) Въведете идентификационните си данни на екрана за оторизация.
- **Стъпка 5** Въведете номера на местоназначението. Виждате иконата за ниво на предимство на екрана на телефона и чувате тона на звънене от страната с предимство.

### **Отговаряне на приоритетно повикване**

Ако чувате специален звън, който е по-бърз от обичайния, това означава, че получавате приоритетно повикване.

#### **Процедура**

Натиснете мигащия в жълто бутон за сесия, когато чуете специалния тон на звънене за повикване с предимство.

## **Отговаряне на приоритетно повикване по време на друг разговор**

Ако чувате постоянен сигнал, който прекъсва разговора Ви, вие или Ваш колега получавате приоритетно повикване. Затворете веднага и позволете на повикването с по-висок приоритет да достигне до човека, за когото е предназначено.

#### **Процедура**

Затворете слушалката на телефона. Вашият разговор приключва, а повикването с по-висок приоритет звъни на съответния телефон.

# <span id="page-59-0"></span>**Много линии**

Ако споделяте телефонни номера с други хора, може да имате няколко линии на телефона си. Когато имате няколко линии, разполагате с повече функции за повиквания.

### **Преглед на всички повиквания на главната ви линия**

Можете да изведете списък на текущите и пропуснатите повиквания на главната Ви линия.

Използвайте тази функция, ако имате много линии и искате да видите всичките си повиквания – на всички линии, – показани на един екран. Можете все пак да филтрирате конкретна линия.

Администраторът Ви настройва тази функция.

## **Отговаряне първо на най-старото повикване**

Можете да отговорите на най-старото повикване от всички Ваши телефонни линии, включително на повикванията от възстановяване на задържано повикване или възстановяване на паркирано повикване, които са в състояние на известяване. Входящите повиквания винаги имат приоритет пред тези от възстановяване на задържани или паркирани повиквания.

Когато работите с много линии, обикновено натискате бутона на линията за входящото повикване, на което искате да отговорите. Ако искате просто да отговорите на най-старото повикване, независимо от линията, натиснете **Отговор**.

### **DND засяга всички линии на телефона Ви.**

Можете да видите списък на всичките си активни повиквания от всичките си телефонни линии, подредени по хронологичен ред от най-старите към най-новите.

Списъкът на всички повиквания е полезен, ако имате няколко линии или споделяте линии с други потребители. Списъкът показва всички Ваши повиквания заедно.

Можете също така да покажете своите активни повиквания на първичната линия, което е полезно, ако искате всичките повиквания, които се показват на един екран.

Ако Вашият администратор конфигурира името на групата за претърсване, нейното име и номер се показват в списъка с всички повиквания. В противен случай се показва само номерът на групата за претърсване.

#### **Процедура**

Натиснете **Всички повиквания** или бутона за сесии за главната си линия.

### **Споделени линии**

Можете да споделяте един и същи телефонен номер с един или повече от колегите си. Например, като административен сътрудник, е възможно да бъдете отговорни да пресявате повикванията за лицето, на което помагате.

Когато споделяте телефонен номер, можете да използвате тази телефонна линия, както всяка друга. Необходимо е да знаете следните специални характеристики на споделените линии:

- Споделеният телефонен номер се появява на всички телефони, които го споделят.
- Когато Ваш колега отговаря на повикването, бутонът на споделената линия и бутонът на сесията светят непрекъснато в червено.
- Когато поставите повикване в режим на задържане, бутонът на линията свети постоянно в зелено, а бутонът на сесията мига в зелено. В същото време бутонът на линията на колегата Ви свети постоянно в червено, а бутонът на сесията мига в червено.

#### **Как да се присъедините към разговор по споделена линия**

Вие или ваш колега може да се присъедини към разговор по споделената линия. Администраторът трябва да разреши функцията на телефона Ви.

Ако се опитате да се присъедините към разговор по споделена линия и видите съобщение, че не можете да го направите, опитайте отново.

Ако потребител, с когото споделяте линия, е включил функцията за поверителност, не можете да видите настройките на линията му и да се присъедините към разговора му.

#### **Процедура**

**Стъпка 1** Натиснете бутона за линия за споделената линия или изберете линията и натиснете **Намесване**.

> Трябва да натиснете **Повиквания**, за да се присъедините към разговор по Вашата споделена линия.

**Стъпка 2** (по избор) Ако видите съобщение за потвърждение, натиснете **Да**, за да се присъедините към разговора.

#### **Разрешаване на поверителност на споделена линия**

Поверителността не позволява на други, които споделят линията Ви, да виждат информацията за Вашите разговори.

Поверителността се прилага за всички споделени линии на телефона. Ако разполагате с много споделени линии и е активирана поверителност, останалите не могат да виждат нито една от споделените Ви линии.

Ако телефонът, който споделя Вашата линия, е с активирана функция за конфиденциалност, вие пак можете да осъществявате и приемате повиквания по споделената линия по нормалния начин.

На екрана на телефона се показва визуално потвърждение, когато функцията е активирана.

#### **Процедура**

**Стъпка 1** Натиснете **Поверителност**, за да активирате функцията. **Стъпка 2** Натиснете отново **Поверителност**, за да изключите функцията.

# <span id="page-61-0"></span>**Телефонни повиквания с Mobile Connect**

Можете да използвате Вашия мобилен телефон, за да управлявате повиквания, които са свързани с номера на настолния Ви телефон. Тази услуга се нарича Mobile Connect (Мобилна връзка).

Виесвързвате мобилния си телефон със настолния си телефон в порталазасамообслужване като допълнителен телефон. Можете да управлявате кои повиквания да се изпращат към мобилния Ви телефон.

Когато активирате допълнителни телефони:

- Настолният телефон и допълнителните телефони получават повикванията едновременно.
- Когато отговорите на повикването от настолния телефон, допълнителните телефони престават да звънят, прекъсват връзката и показват съобшениее за пропуснато повикване.
- Когато отговорите на повикването от допълнителен телефон, останалите допълнителни телефони и настолният телефон престават дазвънят и прекъсват връзката. Наостаналите допълнителни телефони се показва съобшениее за пропуснато повикване.
- Можете да отговорите на повикването от допълнителен телефон и да прехвърлите разговора към настолен телефон, който споделя линията. Докато го правите, настолните телефони, които споделят същата линия показват съобщението Използва се дистанционно

#### **Сродни теми**

Портал за [самообслужване](#page-22-0), на стр.13

## **Активиране на Mobile Connect**

#### **Процедура**

**Стъпка 1 Натиснете Мобилност**, за да покажете текущото състояние на отдалеченото местоназначение (разрешено или забранено).

**Стъпка 2** Натиснете **Избор**, за да промените състоянието.

# **Преместване на повикване от стационарния Ви телефон към мобилния Ви телефон**

Можете да преместите повикване от стационарния си телефон към мобилния си телефон. Повикването все още е свързано към линията на стационарния Ви телефон, така че не можете да използвате тази линия за други разговори. Линията остава заета, докато не завърши разговорът.

#### **Преди да започнете**

Трябва да активирате Mobile Connect на стационарния си телефон.

#### **Процедура**

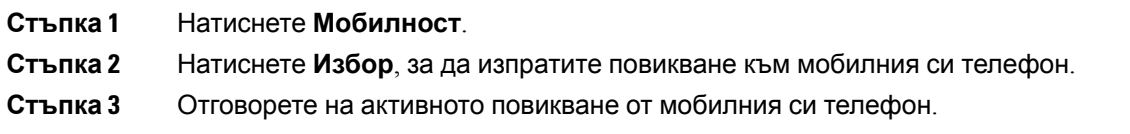

## **Преместване на повикване от мобилния Ви телефон към стационарния Ви телефон**

Можете да преместите повикване от мобилния Ви телефон към стационарния Ви телефон. Повикването все още е свързано към мобилния Ви телефон.

#### **Преди да започнете**

Трябва да активирате Mobile Connect на стационарния си телефон.

#### **Процедура**

**Стъпка 1** Затворете повикването на мобилния си телефон, за да се прекъсне връзката на мобилния Ви телефон, но не и повикването.

**Стъпка 2** Натиснете линията на стационарния си телефон за 5 до 10 секунди, за да възобновите повикването на стационарния телефон.

## **Прехвърляне на повикване от мобилния Ви телефон към стационарния Ви телефон**

Можете да прехвърлите повикване от мобилния си телефон към стационарния си телефон.

#### **Преди да започнете**

Трябва да активирате Mobile Connect на стационарния си телефон.

Вземете кода за достъп от администратора си.

#### **Процедура**

**Стъпка 1** На мобилния телефон въведете кода за достъп за функцията за прехвърляне.

- **Стъпка 2** Затворете повикването на мобилния си телефон, за да се прекъсне връзката на мобилния Ви телефон, но не и повикването.
- <span id="page-63-0"></span>**Стъпка 3** Натиснете **Отговор** настационарния телефон врамкитена10 секунди и започнете даговорите по стационарния телефон.

## **Гласова поща**

Можете да осъществите достъп до гласовите си съобщения директно от телефона. Администраторът трябва да зададе вашия акаунт за гласова поща и да настрои телефона преди да получите достъп до системата за гласова поща.

Бутонът **Съобщения** на телефона Ви действа като бързо набиране в системата за гласова поща.

Когато не сте на бюрото си, можете да осъществите повикване към системата си за гласова поща, за да получите достъп до гласовата си поща. Администраторът може да ви предостави външен телефонен номер на системата за гласова поща.

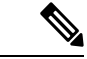

.

**Забележка**

Този документ предлага ограничена информация за гласовата поща, тъй като гласовата поща не е част от телефона. Това е отделен компонент със сървър и фърмуер, който се закупува от компанията. За информация относно настройването и използването на гласовата поща вижте Ръководството за потребителя за интерфейса на *Cisco Unity Connection Phone* <https://www.cisco.com/c/en/us/support/unified-communications/unity-connection/products-user-guide-list.html>

### **съобшениее за гласова поща**

За да разберете дали имате нови съобшениея в гласовата поща, потърсете един от следните знаци:

- Светлинната лента на слушалката Ви свети постоянно в червено.
- Броят на пропуснатите разговори и съобшениея в гласовата поща се показва на екрана Ви. Ако имате повече от 99 нови съобщения, се показва знакът плюс (+).

Освен това ще чуете прекъсващ сигнал в слушалката на телефона, Наушниците или високоговорителя на телефона, когато използвате телефонна линия. Този прекъсващ сигнал е различен за различните линии. Вие го чувате само когато използвате линия, която има гласови съобщения.

#### **Сродни теми**

Портал за [самообслужване](#page-22-0), на стр.13

## **Достъп до съобщенията в гласовата поща**

Можете да прверите текущите съобщения в гласовата си поща или да прослушате отновостарите си съобщения.

#### **Преди да започнете**

Всяка система за гласова поща се различава, така че проверете при своя администратор или в IT отдела, за да разберете коя система използва вашата компания. Този раздел е за Cisco Unity Connection, защото повечето клиенти на Cisco използват този продукт за системата си за гласова поща. Но вашата компания може да използва различен продукт.

#### **Процедура**

**Стъпка 1** Натиснете Съобщения <sup>....</sup>

**Стъпка 2** Следвайте гласовите подканвания.

## **Достъп до аудио гласова поща**

Според това как администраторът Ви е настроил Вашия телефон, можете да прослушате гласовата си поща, без да преглеждате списък от съобщения. Тази опция е полезна, ако предпочитате да имате списък от съобщения в гласовата поща, но понякога осъществявате достъп до съобщенията си без визуалните подканвания.

#### **Процедура**

**Стъпка 1** На екрана натиснете екранния бутон **Аудио**.

**Стъпка 2** При подкана въведете идентификационните си данни за гласовата поща.

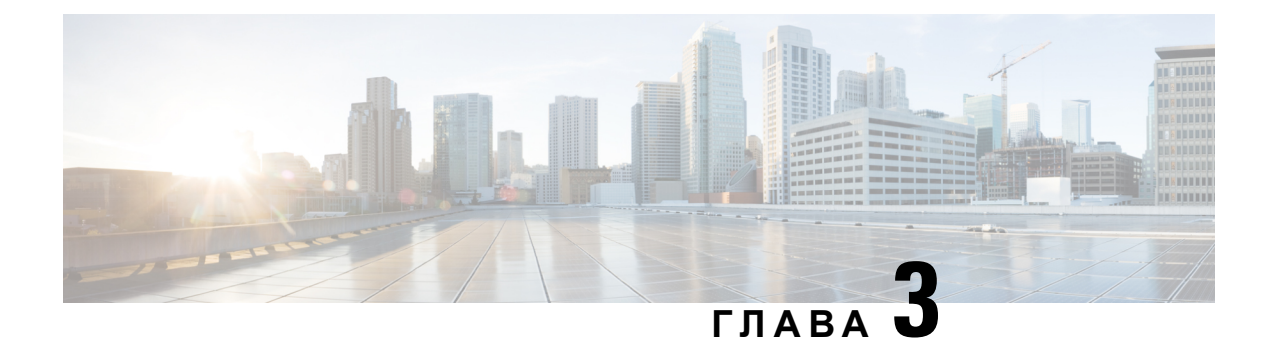

# **Контакти**

- Фирмен [указател](#page-66-0), на стр.57
- Личен [указател](#page-66-1), на стр.57
- Cisco Web [Dialer,](#page-70-0) на стр.61

# <span id="page-66-0"></span>**Фирмен указател**

Можете да търсите номера на колега от своя телефон, което Ви улеснява да му /й се обадите. Администраторът Ви настройва и поддържа указателя.

# **Набиране на контакт във фирмения указател**

#### **Процедура**

- **Стъпка 1** Натиснете **Контакти** .
- **Стъпка 2** Изберете **Фирмен указател**.
- **Стъпка 3** Изберете критерий за търсене.
- **Стъпка 4** Въведете критерия си за търсене и натиснете **Изпращ**.
- <span id="page-66-1"></span>**Стъпка 5** Изберете контакта и натиснете **Набиране**.

# **Личен указател**

Използвайте личния указател, за да запазвате информация за контакт с приятели, членове на семейството или колеги. Можете да добавите собствените си контакти в личната директория. Можете да добавите специални кодове за бързо набиране на хората, на които се обаждате често.

Можете да настроите личния си указател от телефона или от портала за самообслужване. Използвайте телефона, за да зададете кодове за бързо набиране за записите в указателя.

#### **Сродни теми**

Портал за [самообслужване](#page-22-0), на стр.13

### **Влизане в и излизане от личен указател**

#### **Преди да започнете**

За да можете да влезете в личния си указател, ще Ви трябват потребителски ИД и ПИН код. Свържете се с администратора, ако не знаете тази информация.

#### **Процедура**

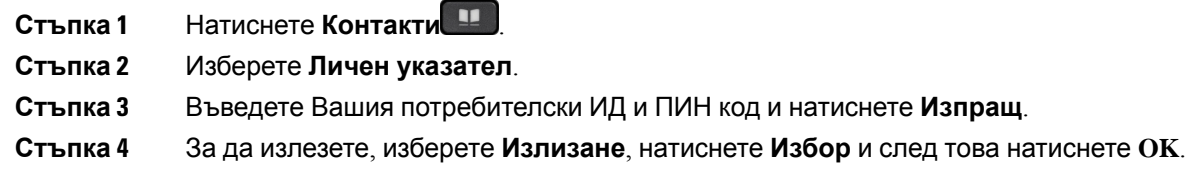

### **Добавяне на нов контакт към личния Ви указател**

#### **Процедура**

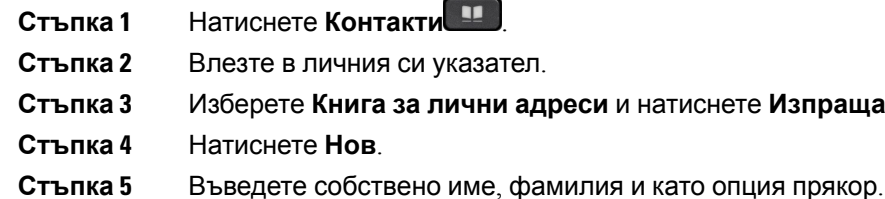

**Стъпка 6** Натиснете **Телефони**, въведете телефонния номер заедно с необходимите кодове за достъп и натиснете **Подаване**.

**НАТИСНЕТЕ Изпращане.** 

### **Търсене на контакт в личния ви указател**

#### **Процедура**

- **Стъпка 1** Натиснете **Контакти** .
- **Стъпка 2** Влезте в личния си указател.
- **Стъпка 3** Изберете **Лична адресна книга**.
- **Стъпка 4** Изберете критерий за търсене.

**Стъпка 5** Въведете критерия си за търсене и натиснете **Изпращ**.

# **Обаждане на контакт в личния Ви указател**

#### **Процедура**

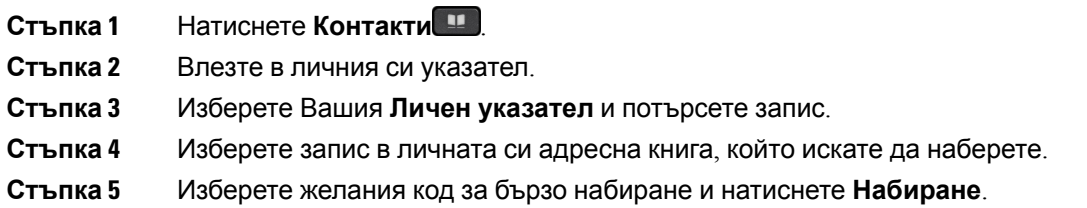

# <span id="page-68-0"></span>**Задаване на код за бързо набиране за контакт**

Кодовете за бързо набиране опростяват повикването на контакти.

#### **Процедура**

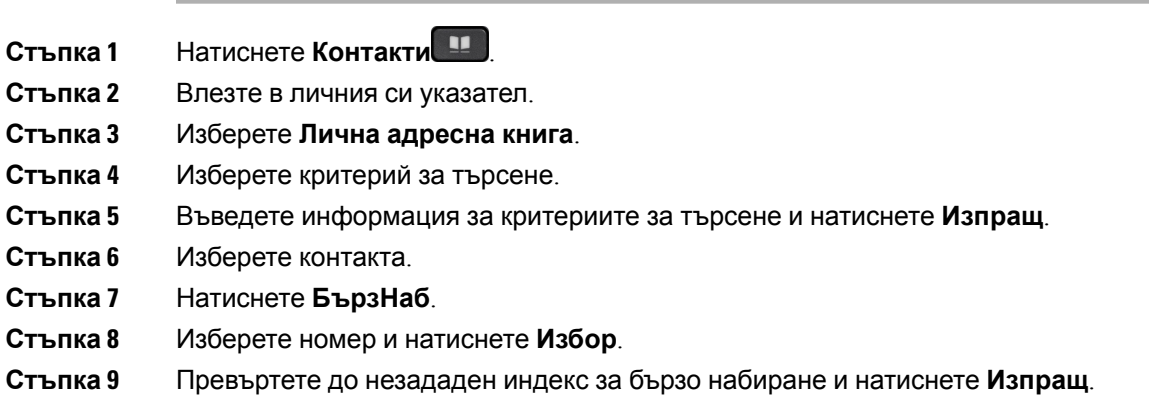

# **Обаждане на контакт с код за бързо набиране**

#### **Процедура**

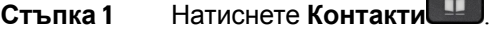

**Стъпка 2** Влезте в личния си указател.

**Стъпка 3** Изберете **Лични бързи набирания** и превъртете до кода за бързо набиране.

**Стъпка 4** Изберете желания код за бързо набиране и натиснете **Набиране**.

# **Редактиране на контакт в личния ви указател**

#### **Процедура**

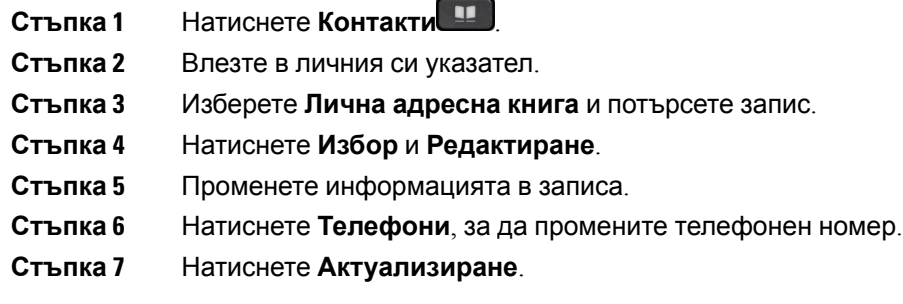

### **Премахване на контакт от личния ви указател**

#### **Процедура**

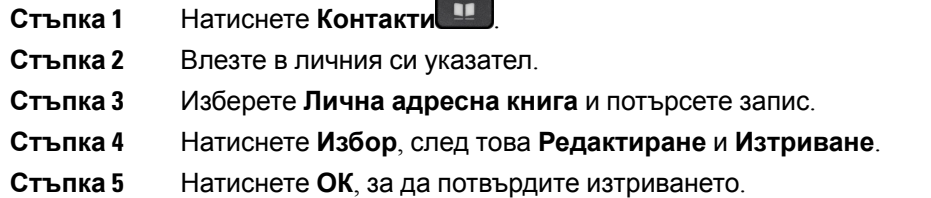

# **Изтриване на код за бързо набиране**

#### **Процедура**

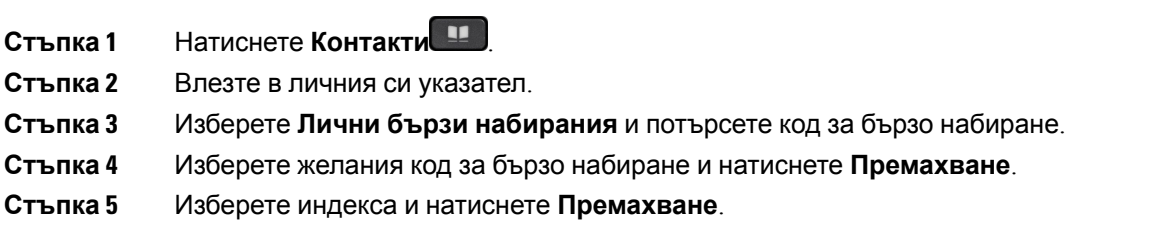

# <span id="page-70-0"></span>**Cisco Web Dialer**

Можете да използвате Cisco Web Dialer, уеб браузър и Вашия Cisco IPтелефон, за да извършвате повиквания от мрежата и настолни приложения. Използвайте своя уеб браузър и отидете на уеб сайт или в указателя на Вашата компания и след това щракнете върху телефонен номер, показан като хипервръзка, за да започнете повикването.

За да осъществите повикване, ще са Ви необходими ИД на потребител и парола. Вашият администраторможе да Ви дадетази информация. Потребителите, които използват телефона за пръв път, трябва да конфигурират предпочитанията си преди повикване.

За повече информация вижте документа за "Cisco Web Dialer" на адрес [https://www.cisco.com/c/](https://www.cisco.com/c/en/us/support/unified-communications/unified-communications-manager-callmanager/products-installation-and-configuration-guides-list.html) [en/us/support/unified-communications/unified-communications-manager-callmanager/](https://www.cisco.com/c/en/us/support/unified-communications/unified-communications-manager-callmanager/products-installation-and-configuration-guides-list.html) [products-installation-and-configuration-guides-list.html](https://www.cisco.com/c/en/us/support/unified-communications/unified-communications-manager-callmanager/products-installation-and-configuration-guides-list.html)

 $\mathbf I$
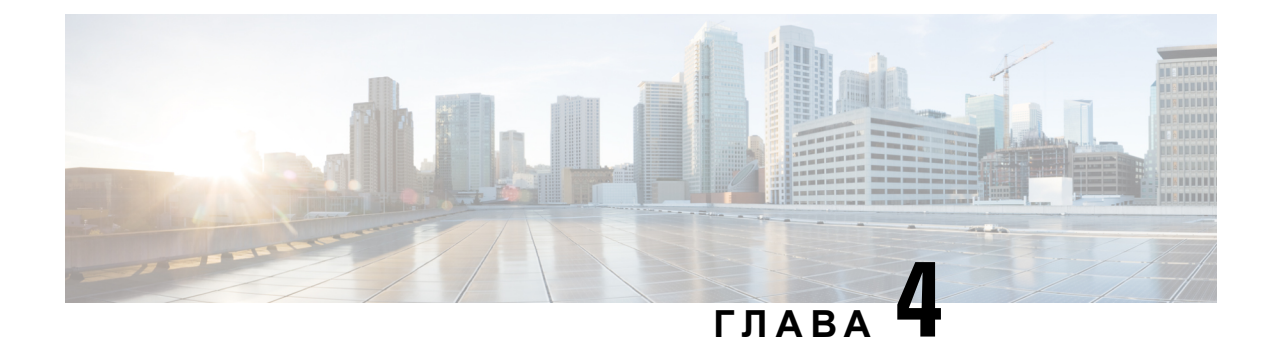

# **Скорошни повиквания**

- Списък със скорошни [повиквания](#page-72-0), на стр.63
- Преглед на [скорошните](#page-72-1) повиквания, на стр.63
- Връщане на скорошно [повикване](#page-73-0), на стр.64
- Изчистване на списъка със скорошни [повиквания](#page-73-1), на стр.64
- [Изтриване](#page-73-2) на запис на повикване , на стр.64

# <span id="page-72-0"></span>**Списък със скорошни повиквания**

Списъкът със скорошни повиквания Ви е необходим, за да видите последните 150 индивидуални повиквания и групи повиквания.

Акосписъкът със скорошни повиквания достигне максималнияразмер, следващият нов запис презаписва най-стария запис в него.

Повикванията в списъка на скорошните повиквания са групирани, ако са към и от един и същ номер и са последователни. Пропуснатите повиквания от един и същ номер също се групират.

Ако използвате група за претърсване, имайте предвид следното:

• Ако телефонът ви е част от група за претърсване на излъчване, отговорените повиквания от други членове на групата за претърсване се показват във вашата хронология на повикванията като получени повиквания.

# <span id="page-72-1"></span>**Преглед на скорошните повиквания**

Проверете, за да видите кой Ви се е обаждал напоследък.

### **Процедура**

**Стъпка 1** Натиснете **Приложения** 

### **Стъпка 2** Изберете **Скорошни**.

Когато телефонът е свободен, можете също да прегледате списъка на последните повиквания, като натиснете нагоре навигационния клъстер.

**Стъпка 3** Ако имате повече от една линия, изберете линията, която искате да видите.

## <span id="page-73-0"></span>**Връщане на скорошно повикване**

Можете лесно да се обадите на някого, който Ви се е обаждал.

### **Процедура**

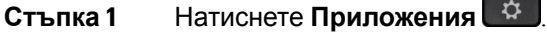

- **Стъпка 2** Изберете **Скорошни**.
- **Стъпка 3** (по избор) Изберете желаната линия.
- **Стъпка 4** Изберете номера, който искате да наберете.
- **Стъпка 5** (по избор) Натиснете **РедНом**, за да редактирате номера.
- <span id="page-73-1"></span>**Стъпка 6** Натиснете **Повикване**.

# **Изчистване на списъка със скорошни повиквания**

Можете да изтриете списъка на скорошните повиквания на телефона си.

### **Процедура**

- **Стъпка 1** Натиснете **Приложения**
- **Стъпка 2** Изберете **Скорошни**.
- **Стъпка 3** (по избор) Изберете желаната линия.
- **Стъпка 4** Натиснете **Изчистване**.
- <span id="page-73-2"></span>**Стъпка 5** Натиснете **Изтриване**.

# **Изтриване на запис на повикване**

Можете да редактирате "Скорошни" чрез премахване на единично повикване от хронологията. По този начин можете да запазите информация за важни контакти, тъй като в "Скорошни" се пазят само 150 повиквания.

### **Процедура**

- **Стъпка 1** Натиснете **Приложения**  $\boxed{\mathfrak{P}}$
- **Стъпка 2** Изберете **Скорошни**.
- **Стъпка 3** (по избор) Изберете желаната линия.
- **Стъпка 4** Маркирайте индивидуалния запис или групата повиквания, които искате да изтриете.
- **Стъпка 5** Натиснете **Изтриване**.

### **Стъпка 6** Натиснете отново **Изтриване**, за да потвърдите.

 $\mathbf I$ 

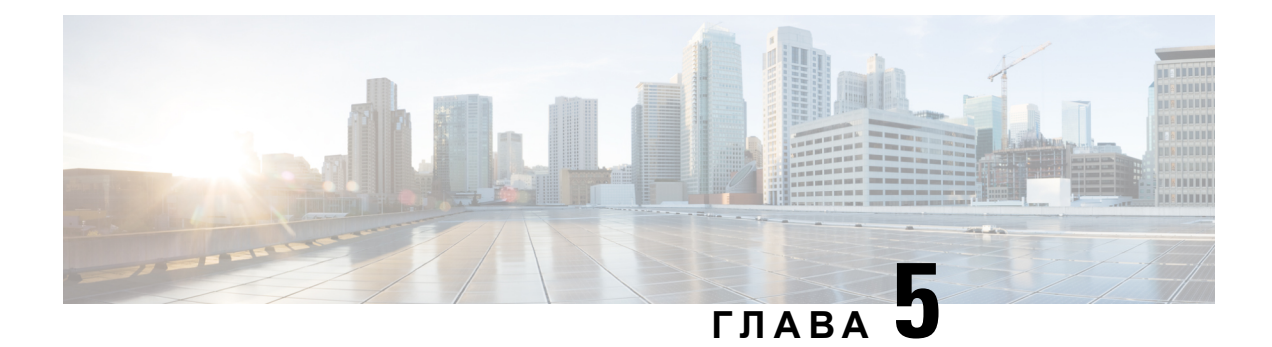

# **Приложения**

- Налични [приложения](#page-76-0), на стр.67
- Преглед на активните [приложения](#page-76-1), на стр.67
- [Преминаване](#page-76-2) към активни приложения, на стр.67
- Затваряне на активни [приложения](#page-77-0), на стр.68

# <span id="page-76-0"></span>**Налични приложения**

Телефоните на Cisco не включват тези приложения по подразбиране. Вашата компания обаче може да е добавила приложения, като информация за времето, за борсата, фирмени новини, задачи за изпълнение или подобна информация и услуги.

# <span id="page-76-1"></span>**Преглед на активните приложения**

Можете лесно да видите кои приложения вече сте отворили.

### **Процедура**

- **Стъпка 1** Натиснете **Приложения**
- **Стъпка 2** Изберете **Изпълнявани приложения**.
- <span id="page-76-2"></span>**Стъпка 3** Натиснете **Изход**.

# **Преминаване към активни приложения**

### **Процедура**

**Стъпка 1** Натиснете **Приложения** 

**Стъпка 2** Изберете **Изпълнявани приложения**.

**Стъпка 3** Изберете работещо приложение и натиснете **Превключи към**, за да отворите и използвате избраното приложение.

**Стъпка 4** Натиснете **Изход**.

# <span id="page-77-0"></span>**Затваряне на активни приложения**

### **Процедура**

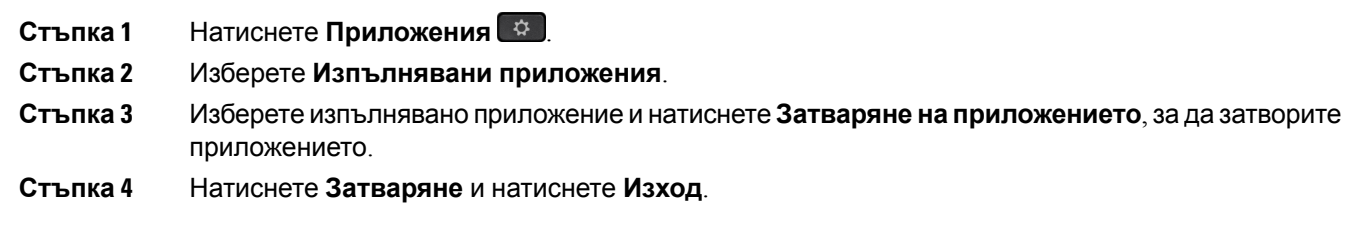

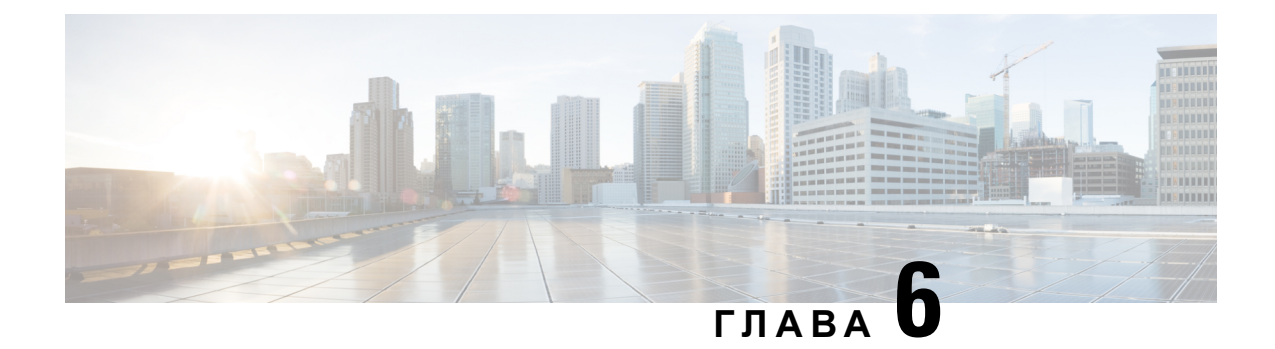

# **Настройки**

- Меню за [настройки](#page-78-0), на стр.69
- [Регулиране](#page-80-0) на силата на звука по време на разговор, на стр.71
- [Регулиране](#page-80-1) на силата на звънене на телефона, на стр.71
- Език на дисплея на [телефона](#page-80-2), на стр.71

# <span id="page-78-0"></span>**Меню за настройки**

Можете да управлявате някои атрибути и функции на телефона от менюто **Настройки**.

### **Промяна на тона на звънене**

Можете да промените звука, който Телефонът използва за входящи повиквания.

### **Процедура**

- **Стъпка** 1 Натиснете **Приложения**
- **Стъпка 2** Изберете **Настройки** > **Тон на звънене**.
- **Стъпка 3** Изберете линия.
- **Стъпка 4** Превъртете из списъка с тонове на звънене и натиснете **Пускане**, за да прослушате част от даден тон.
- **Стъпка 5** Натиснете **Задаване**, за да използвате мелодията.

## **Регулиране на контраста**

Можете да промените контраста на екрана на Вашия телефон, за да улесните четенето на екрана.

За да проверите кой модел телефон имате, натиснете **Приложения** (  $\ddot{\varphi}$  ) и изберете **Информация за телефона**. Полето **Номер на модел** показва модела на телефона.

### **Процедура**

- **Стъпка 1** Натиснете **Приложения**
- **Стъпка 2** Изберете **Настройки** > **Контраст**.
- **Стъпка 3** Изберете **Контраст**.
- **Стъпка 4** Въведете число между 1 и 10.
- **Стъпка 5** Натиснете **Запамети**, за да зададете контраста.

### **Регулиране на подсветката на екрана на телефона**

Можете да регулирате подсветката, за да улесните четенето на екрана на телефона. Cisco IP телефонът 7811 не поддържа подсветки.

### **Процедура**

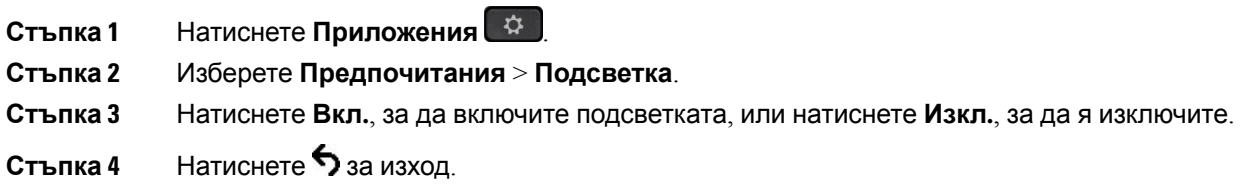

## **Изключване на светлинния индикатор на бутона за избор за енергоспестяващ режим**

Можете да изключите светлинния индикатор на бутона **Избор**, когато сте в режим на енергоспестяване. Това намалява визуалните разсейвания на работното ви място.

Бутонът **Избор** се намираа в средата на навигационния клъстер на телефона. Светлинният индикатор на бутона Избор е включен по подразбиране, когато сте в режимна енегоспестяване.

### **Процедура**

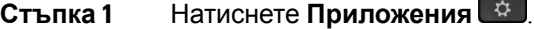

- **Стъпка 2** Изберете **Настройки** > **Индикатор за енергоспестяване**.
- **Стъпка 3** Натиснете **Изкл.**, за да изключите светлинния индикатор.
- **Стъпка 4** В прозореца на предупреждението натиснете **ОК**.

# <span id="page-80-0"></span>**Регулиранена силатана звукаповременаразговор**

Ако звукът на Наушниците, телефонната слушалка или спикерфона е прекалено силен или прекалено слаб, можете да промените силата на звука, докато слушате отсрещната страна. Когато променяте силата на звука по време на разговор, промяната засяга само говорителя, който използвате в момента. Ако например регулирате силата на звука, докато използвате Наушници, силата на звука на телефонната слушалка не се променя.

### **Процедура**

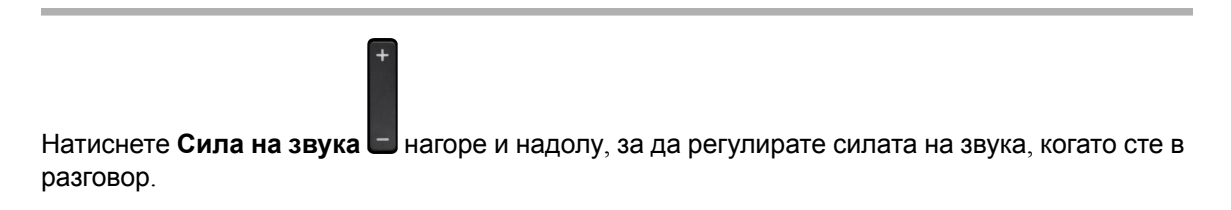

# <span id="page-80-1"></span>**Регулиране на силата на звънене на телефона**

Ако звъненето на телефона е прекалено силно или прекалено слабо при получаване на постъпващо повикване, можете да промените силата на звука на звъненето. Промените в силата на звука на звънене не оказват влияние върху силата на звука по време на разговор.

### **Процедура**

Натиснете Сила на звука **и нагоре или надолу, за да регулирате силата на звука, когато** телефонът звъни.

# <span id="page-80-2"></span>**Език на дисплея на телефона**

Телефонът може да показва текст на много езици. Администраторът настройва езика, който се използва от телефона. Ако искате да промените езика, се свържете с администратора.

 $\mathbf I$ 

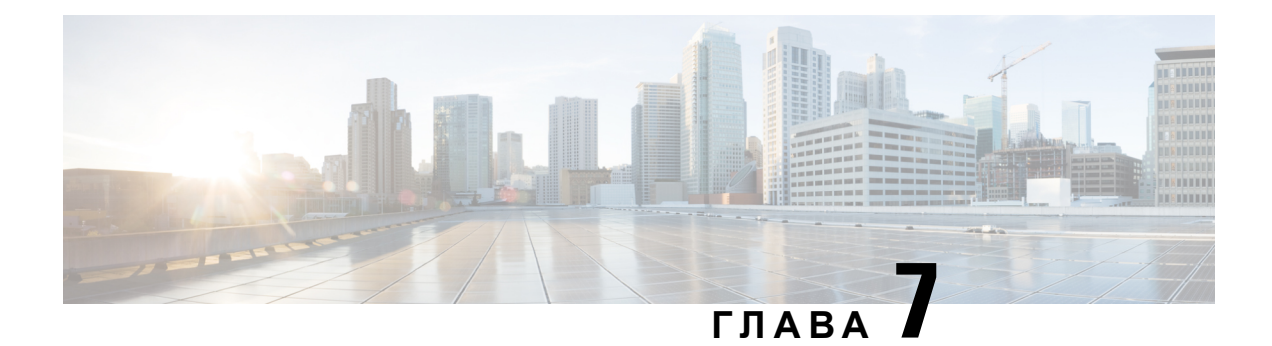

# **Принадлежности**

- Поддържани [принадлежности](#page-82-0), на стр.73
- Преглед на [принадлежностите](#page-83-0), свързани с Вашия телефон, на стр.74
- Проверка на модела на [телефона](#page-83-1), на стр.74
- [Наушници](#page-84-0), на стр.75
- [Силиконови](#page-105-0) калъфи, на стр.96

## <span id="page-82-0"></span>**Поддържани принадлежности**

Можете да използвате телефона си с различни типове принадлежности, като слушалки, микрофони и високоговорители. Тази таблица Ви показва кои от тях можете да използвате с конкретен телефон.

За да проверите кой модел телефон имате, натиснете **Приложения** (  $\ddot{\varphi}$  ) и изберете **Информация за телефона**. Полето **Номер на модел** показва модела на телефона.

Когато добавяте функции към телефона си, имайте предвид, че някои от тях може да изискват бутон за линия. Всеки бутон за линия на телефона ви обаче може да поддържа само една функция (линия, бързо набиране или функция). Ако бутоните за линия на телефона ви вече се използват, на телефона няма да се покажат никакви допълнителни функции.

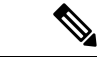

#### **Забележка**

Наушници Cisco от серия 560 с мултибазае несъвместим с телефоните от серията Cisco IP телефон 7800 при използване на Power over Ethernet (PoE). Използвайте външното захранване, ако възнамерявате да свържете мултибазата.

Следващата таблица описва принадлежностите, достъпни за Cisco IP телефон 7800.

**Таблица 18: Поддръжка на принадлежности за Телефони Cisco IP телефон 7811, 7821, 7841 и 7861**

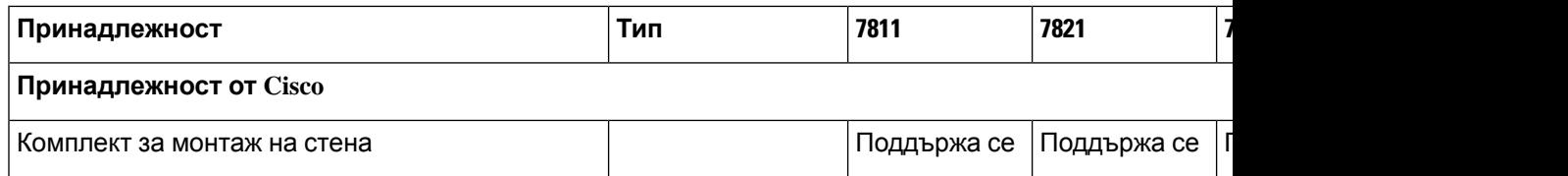

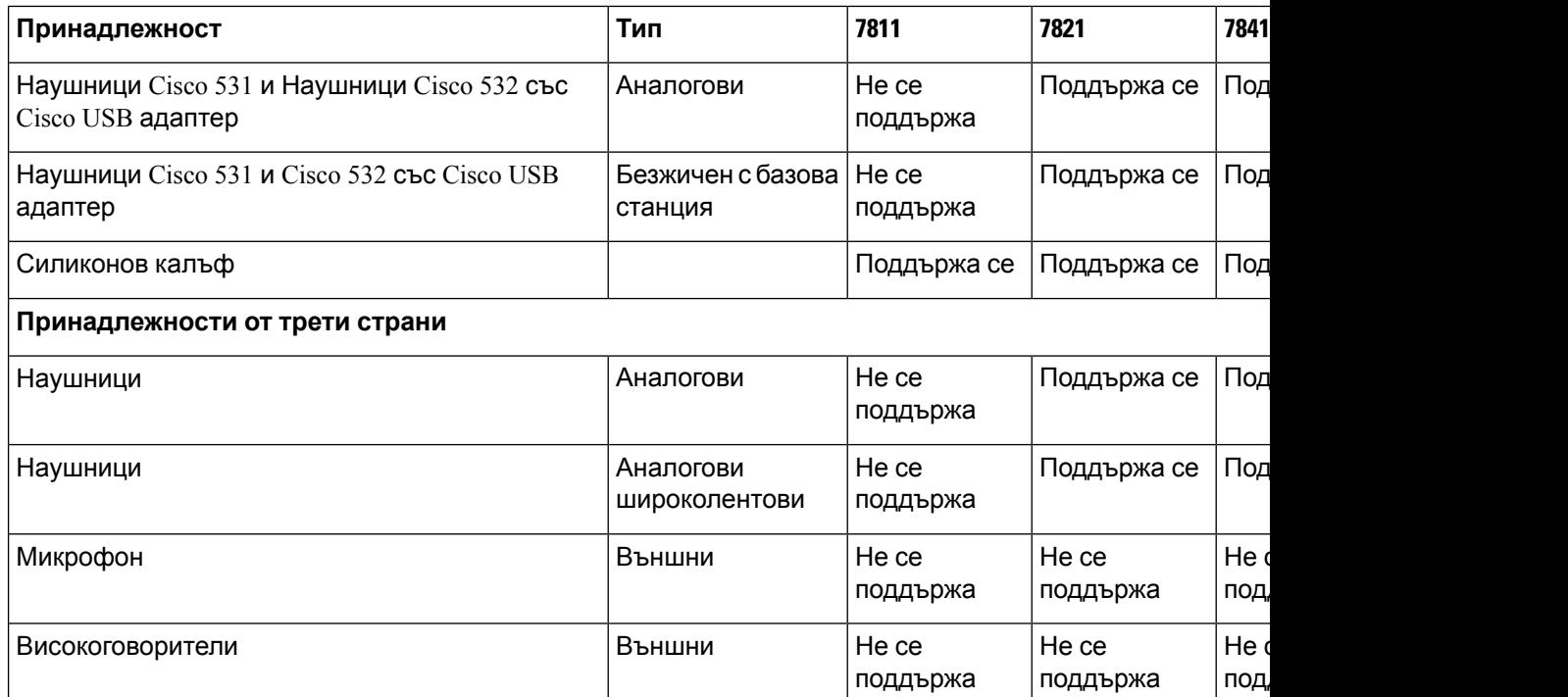

# <span id="page-83-0"></span>**Преглед на принадлежностите, свързани с Вашия телефон**

Можете да използвате жак за слушалки за свързване на външен хардуер към телефона Ви. Списъкът с принадлежности по подразбиране съдържа аналогови слушалки, които могат да бъдат настроени да разрешат широколентова връзка.

### **Процедура**

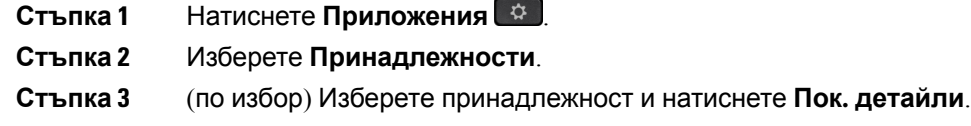

<span id="page-83-1"></span>**Стъпка 4** Натиснете **Изход**.

# **Проверка на модела на телефона**

Важно е да знаете модела на телефона, тъй като всеки телефон поддържа различен набор от принадлежности.

### **Процедура**

**Стъпка 1** Натиснете **Приложения** 

**Стъпка 2** Изберете **Информация зателефона**. Полето **Номер на модел** показва моделанателефона.

## <span id="page-84-0"></span>**Наушници**

Има редица наушници с марка Cisco и наушници на трети страни, които можете да използвате със Ciscio IP телефон и устройства. За допълнителна инфомация относно наушниците Cisco вижте [https://www.cisco.com/c/en/us/products/collaboration-endpoints/headsets/index.html.](https://www.cisco.com/c/en/us/products/collaboration-endpoints/headsets/index.html)

### **Важна информация за безопасността на Наушниците**

A

Голямо звуково налягане—Избягвайте да слушате при високо ниво на силата на звука за продължителни периоди, за да предотвратите увреждане на слуха.

Когато включите наушниците си, намалете силата на звука на говорителя им преди да си ги поставите. Ако намалите силата на звука на наушниците преди да ги свалите, силата на звука ще започне от по-ниско ниво, когато ги включите отново.

Имайте предвид обкръжението си. Когато използвате наушниците, е възможно да блокирате важни външни звуци, особено в опасни или шумни среди. Не използвайте наушници, когато шофирате. Не оставяйте наушниците или техния кабел на места, където могат да препънат хора или животни. Винаги наблюдавайте децата, които се намират в близост до наушниците или техните кабели.

### **Наушници Cisco серия 500**

Предлагат се следните наушници Cisco:

- Наушници Cisco 521 Наушници с една слушалка, които се доставят с линеен USB контролер.
- Наушници Cisco 522 Наушници с две наушници, които се доставят с линеен USB контролер.
- Наушници Cisco 531 Наушници с една слушалка, които се използват като стандартни наушници или като USB наушници с USB адаптер.
- Наушници Ciscio 532 Стандартни наушници с две наушници, които могат да се използват или като стандартни наушници, или като USB наушници с USB адаптер.
- Наушници Cisco 561 –Безжични наушници с една слушалка, която се предлага с база.
- Наушници Cisco 562 Безжични наушници с две наушници, които се доставят с база.

#### **наушници Cisco 521 и 522**

Наушниците Cisco 521 и 522 представляват два комплекта кабелни наушници, които са разработени с използване на Cisco IP телефон и устройства. Наушници Cisco 521 се характеризират с една слушалка за продължително носене и удобство. Наушниците Cisco 522 се характеризират с две наушници за използване в шумни работни места.

И двата наушника имат 3.5 мм съединител за използване на лаптоп и мобилни устройства. Линейният USB контролер е достъпен за използване със Cisco IP телефон 8851, 8851NR 8861, 8865 и 8865NR. Контролерът е лесен начин да отговаряте на повиквания и за достъп до основните функции нателефона, катозадържане и възобновяване, заглушаване и управление на силата на звука.

Фърмуерна версия на телефона 12.1 (1) и следващи са необходими за правилното функциониране на наушниците.

#### **Фигура 5: Наушници Cisco 521**

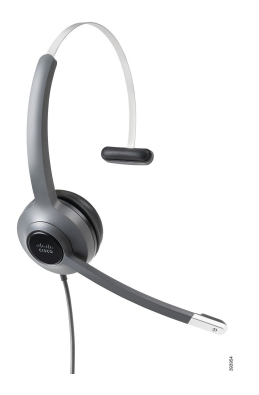

**Фигура 6: Наушници Cisco 522**

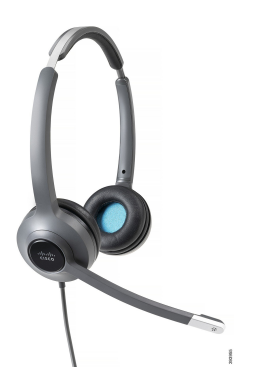

#### **наушници Cisco 531 и 532**

Наушниците Cisco 531 и 532 могат да се използват като стандартни Наушници при телефони. Слушалката се включва в порта за Наушници при използване на RJ конектор.

Предлага се и линеен USB контролер за използване със Cisco IP телефон 8851, 8851NR 8861, 8865 и 8865NR. Адаптерът преобразува наушниците Cisco 531 и 532 в USB наушници и ви дава няколко допълнителни функции. Осигурява удобен начин за работа с повиквания, за тестване на микрофона и за персонализиране на басите и тенорите, усилването и настройките за страничен тон.

За да работят наушниците правилно, се изисква фърмуерна версия на телефона 12.1 (1) и следващи.

**Фигура 7: Наушници Cisco 531**

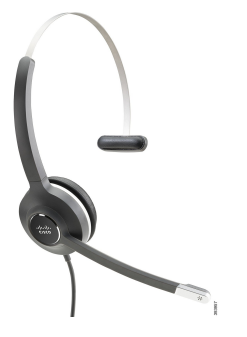

**Фигура 8: Наушници Cisco 532**

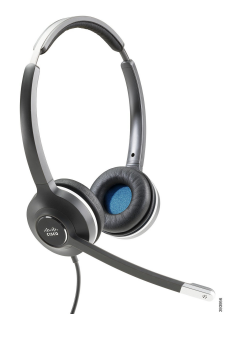

**Наушници Cisco 561 и 562**

Наушници Cisco 561 и 562 са два безжични наушника, които са разработени за работа в съвременнияофис. НаушницитеCisco 561 сехарактеризират седнаслушалказапродължително носене и комфорт. Наушниците Cisco 562 се характеризират с две наушници за използване на шумни работни места.

И двата наушника се предлагат или със стандартна база или с мултибаза за зареждане на наушниците и за наблюдение на нивото на захранване на наушниците с LED дисплей. И двете бази показват състоянието на повикването, като входящо повикване, активно повикване и повикване в задържане. Ако се надгражда фърмуера на наушниците, LED показва хода на надграждането.

Базата се свързва към телефона с помощта на включения Y кабел, който се включва в портовете AUX и порта за наушници на телефона.

Включен е и захранващ щепсел за свързване на базата към захранването. Необходимо е да инсталирате кабелна скоба за региона, преди да включите захранващия адаптер.

Понякогасевъзпроизвеждатонот наушниците Cisco 561 или 562. Някои от тези тонове издават предупреждение, когато извършвате действие, като например натискане на бутон. Други тонове ви предупреди, че слушалката изисква внимание, като например когато нужди зареждане на батерията, или когато сте много далеч от станция.

За да функционират правилно наушниците Cisco 561 и 562 със Cisco Unified Communications Manager 12.5(1) или по-ранни версии, се изисква фърмуерна версия на телефона 12.5(1) или следваща.

**Фигура 9: Наушници Cisco 561**

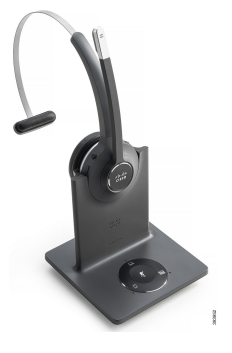

**Фигура 10: Наушници Cisco 562**

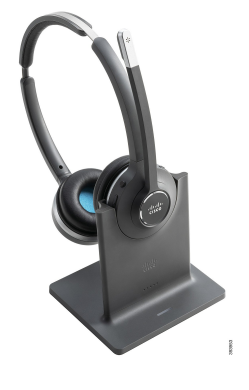

### **Поддръжка на наушници Cisco от серия 500**

Cisco IP телефон 7811 е единственият телефон в серията Cisco IP телефон 7800, който не поддържа наушници. Cisco IP телефон 7821, 7841 и 7861 използват съединител от тип RJ, за да се се свържат с наушници или базова станция.

### **Сродни теми**

Свързване на [наушниците](#page-97-0) към телефона, на стр.88 [Конфигуриране](#page-99-0) на наушниците на телефона, на стр.90

### **Бутони и светлинни индикатори на наушници Cisco 561 и 562**

Бутоните на наушниците се използват за основни функции при повикване.

### **Фигура 11: Бутони на наушниците Cisco 561 и Cisco 562**

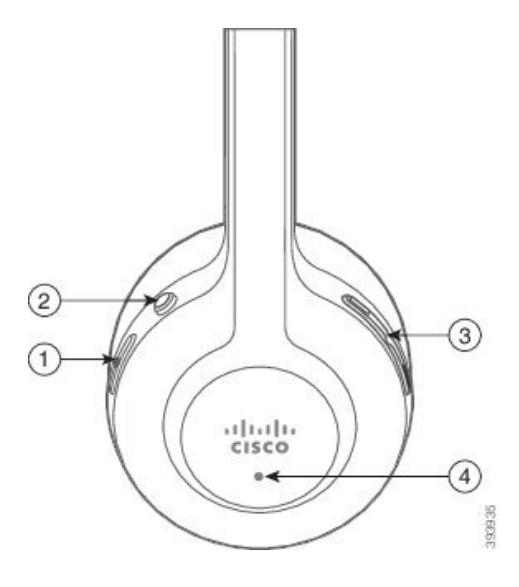

Следващата таблица описва бутоните на наушниците Cisco 561 и 562.

### **Таблица 19: Бутони на наушниците Cisco 561 и Cisco 562**

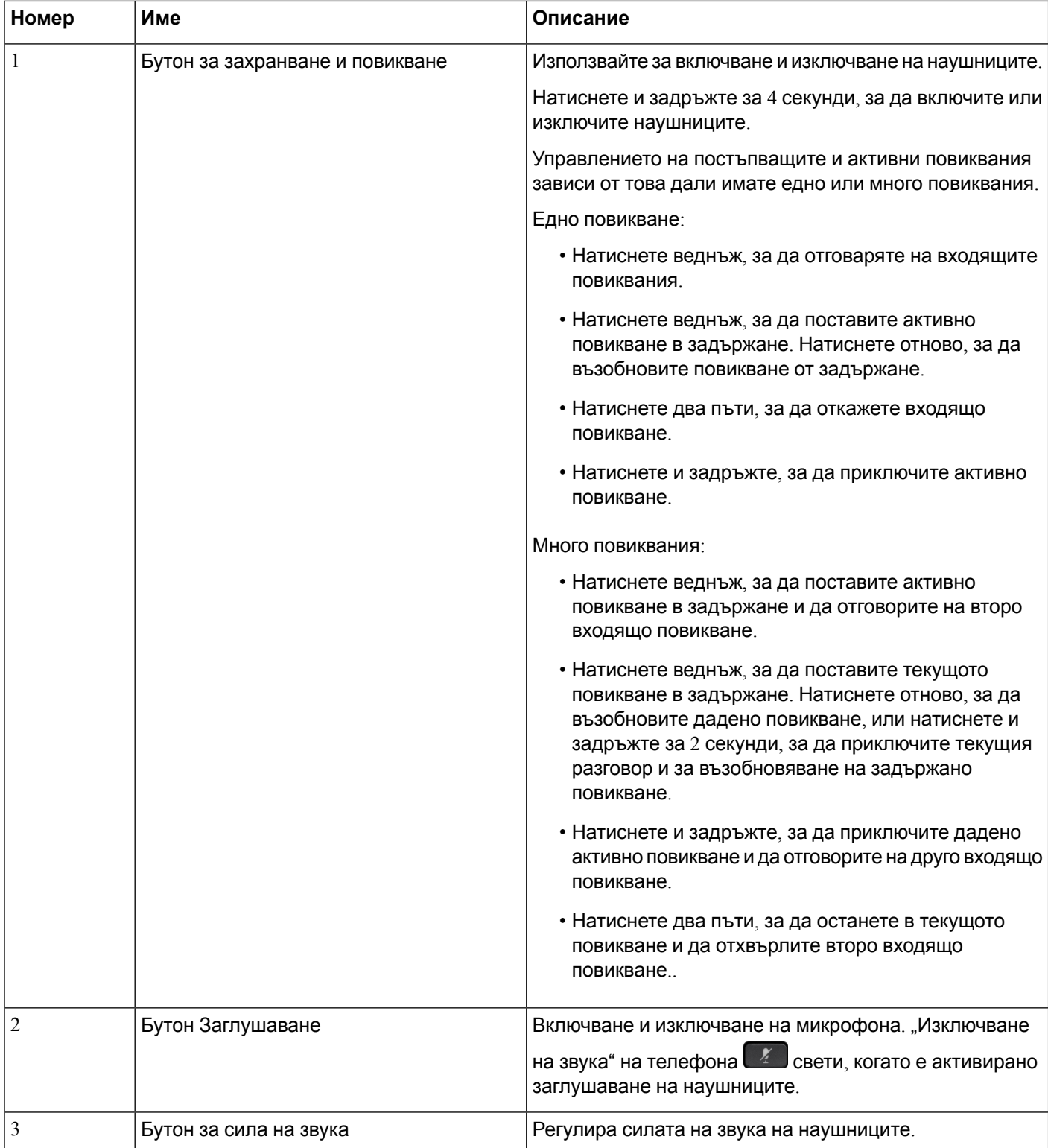

Ш

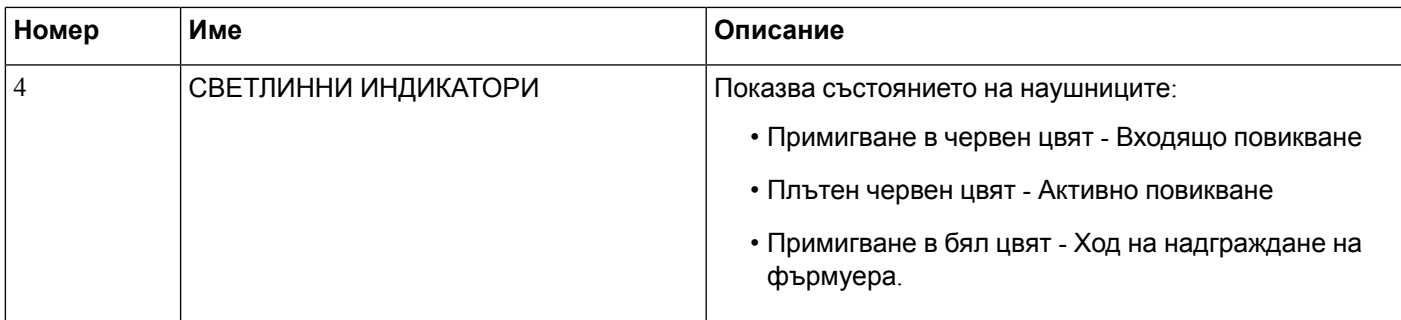

### **Стандартна база за наушници Cisco 561 и 562**

Наушниците Cisco 561 и 562 се предлагат със стандартна база за зареждане на наушниците. Светлинните индикатори на базата показват текущото ниво на батерията и състоянието на повикването.

В допълнение към бутоните за управление на повикването на наушниците, можете да отговаряте и прекратявате повиквания, когато вдигнете или поставите наушниците на основата. За да постигнете функциите, уверете се, че Прекратяване на повикване при поставяне на базата и Отговор на повикване при отстраняване от базата са активирани на телефона. За повече информация вижте Промяна на поведението на повикването при поставяне или [отстраняване](#page-100-0) от базата, на [стр](#page-100-0).91.

Връзката между основата и наушниците се прави с дигитална разширена безжична телекомуникация (DECT).

#### **Фигура 12: LED дисплей на стандартна база за наушници Cisco 561 и 562**

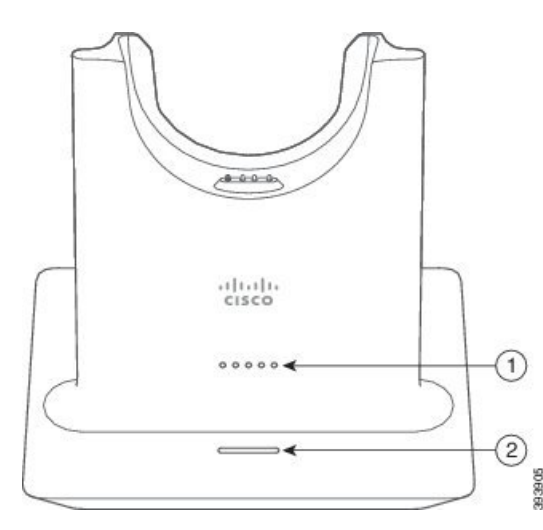

Следващата таблица описва стандартната база за наушници Cisco 561 и 562.

#### **Таблица 20: Стандартна база за наушници Cisco 561 и 562**

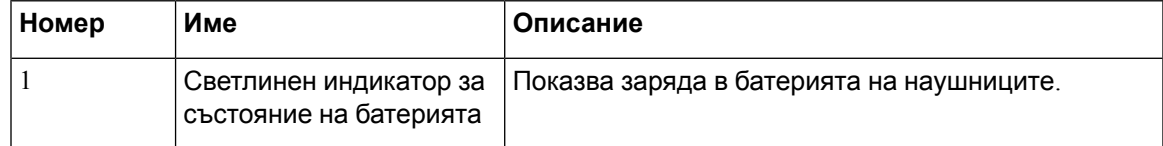

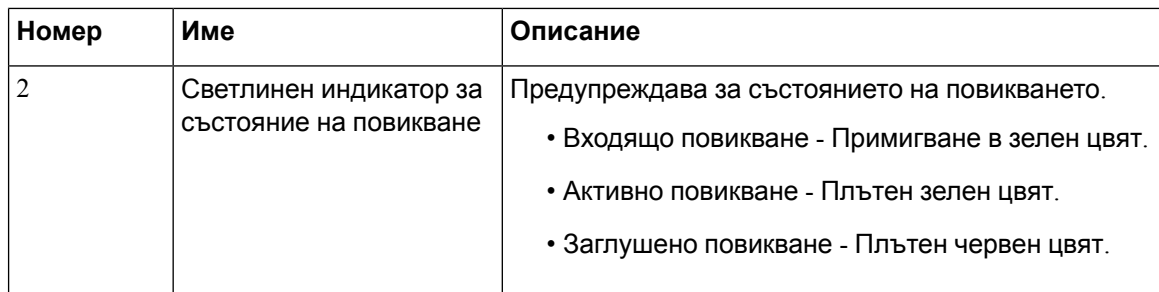

### **Мултибаза за Наушници Cisco серия 560**

Мултибазата може да свързва до три източника на повикване чрез Bluetooth®, USB конектор или Y-кабел. Мултибазата може да записва до четири Bluetooth устройства. Можете да превключвате между източниците на повикване като използвате бутоните на мултибазата.

Можете да използвате бутоните за управление на повикването на наушниците, за да отговаряте на и да приключвате повиквания. По подразбиране, когато наушниците са на базата, отговаряте автоматично на повикване при отстраняването им от базата. И можете да върнете наушниците на базата, за да прекратите повикването. Ако искате да промените поведението при повикване, вижте Промяна на поведението на повикването при поставяне или [отстраняване](#page-100-0) от базата, на [стр](#page-100-0).91.

Мултибазата се предлага със следните свързващи кабели:

- USB към USB кабел: за Cisco IP телефони с възможности за USB свързване
- USB Y-кабел: за Cisco IP телефони без USB порт
- Мини USB кабел: за компютър или Mac
- Мини USB към USB-C кабел: предлага се отделно за PC или Mac устройства.

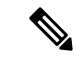

**Забележка**

Мултибазата за Наушници Cisco серия 560 е несъвместима с телефони Cisco IP телефон 7800, използващи захранване през Ethernet (PoE). Използвайте външното захранване, ако възнамерявате да свържете мултибазата.

#### **Фигура 13: Светлинни индикатори на Multibase**

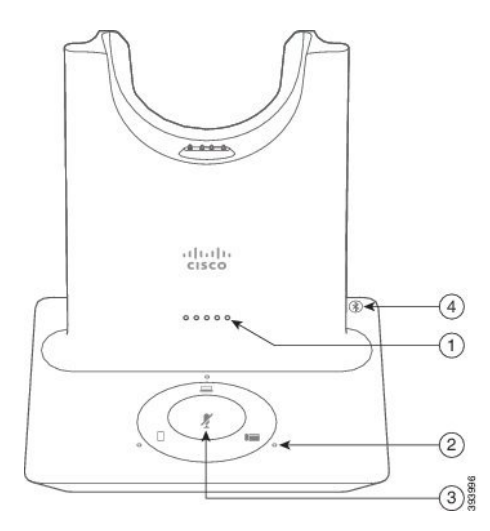

Следващата таблица описва светлинните индикатори на Наушници Cisco 560 с мултибаза.

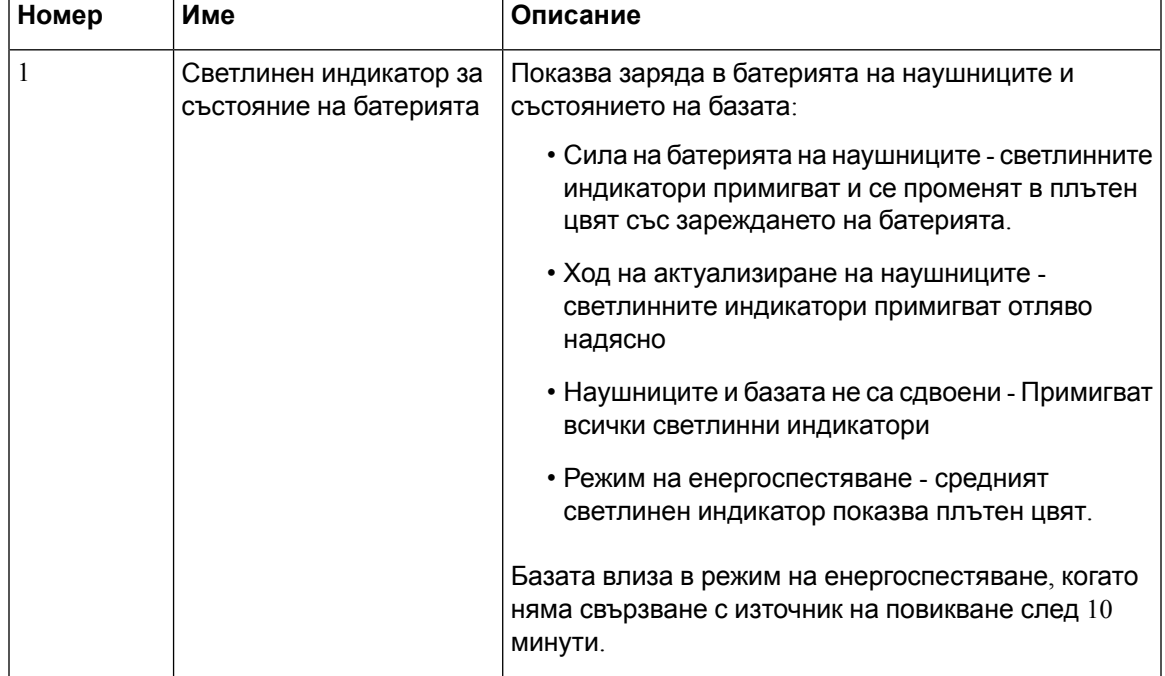

#### **Таблица 21: Светлинни индикатори на Multibase**

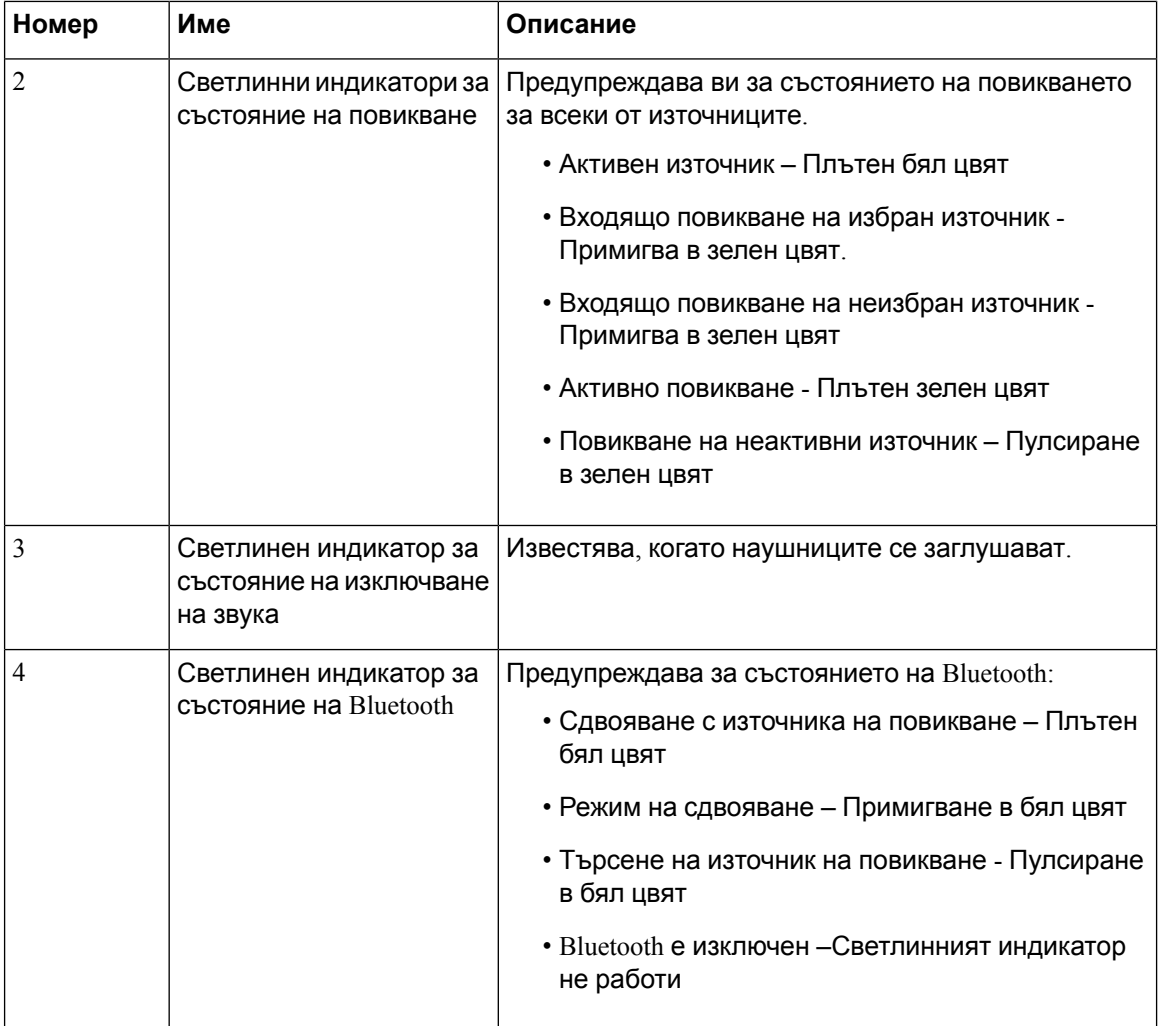

Бутоните за управление на източника на базата се използват за управление на активния източник. Всеки от бутоните на източници съответства на определена връзка на мултибазата.

Дори ако сте свързани към източник, светлинният индикатор може да не свети. Светлинният индикатор на източника светва само когато източникът е избран или има активно повикване. Например е възможно да има правилна връзка към Cisco IP телефон, Вашия компютър и мобилен телефон през Bluetooth. Въпреки това съответният светлинен индикатор на източник свети само, когато е избран, при активно повикване или при входящо повикване. Натиснете бутона на източника, за да проверите дали източникът е свързан правилно. Светлинният индикатор на източника примигва три пъти, ако няма връзка.

Можете да превключвате между активни източници на повикване.

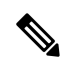

**Забележка**

Поставете активното повикване в задържане преди да преминете към друг източник на повикване. Повикванията на един източник на повикване не се поставят автоматично в задържане, когато превключите към друг източник на повикване.

Следващата таблица илюстрира иконите за източници на мултибазата и съответните връзки.

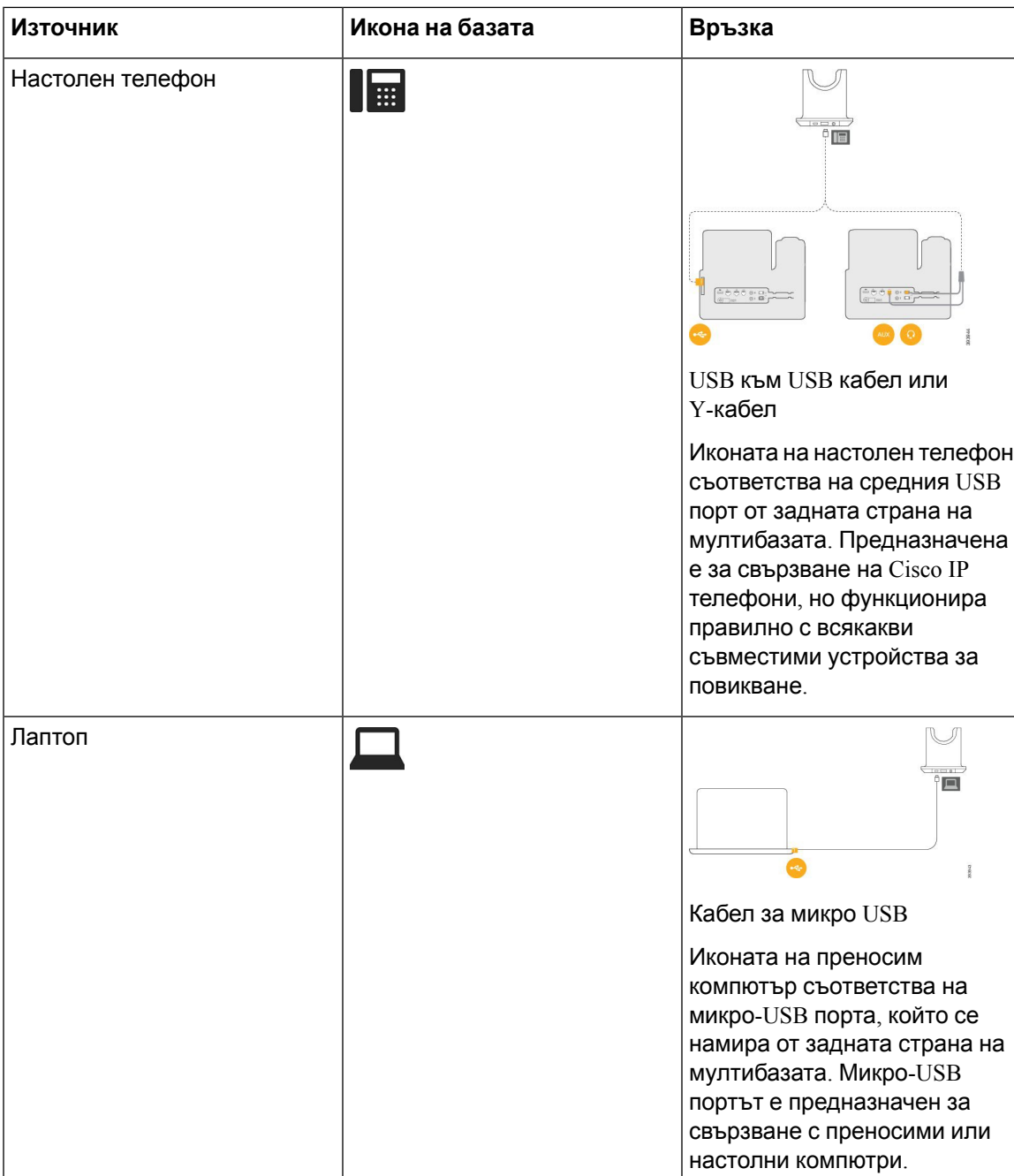

**Таблица 22: Конзола за източници на мултибазата**

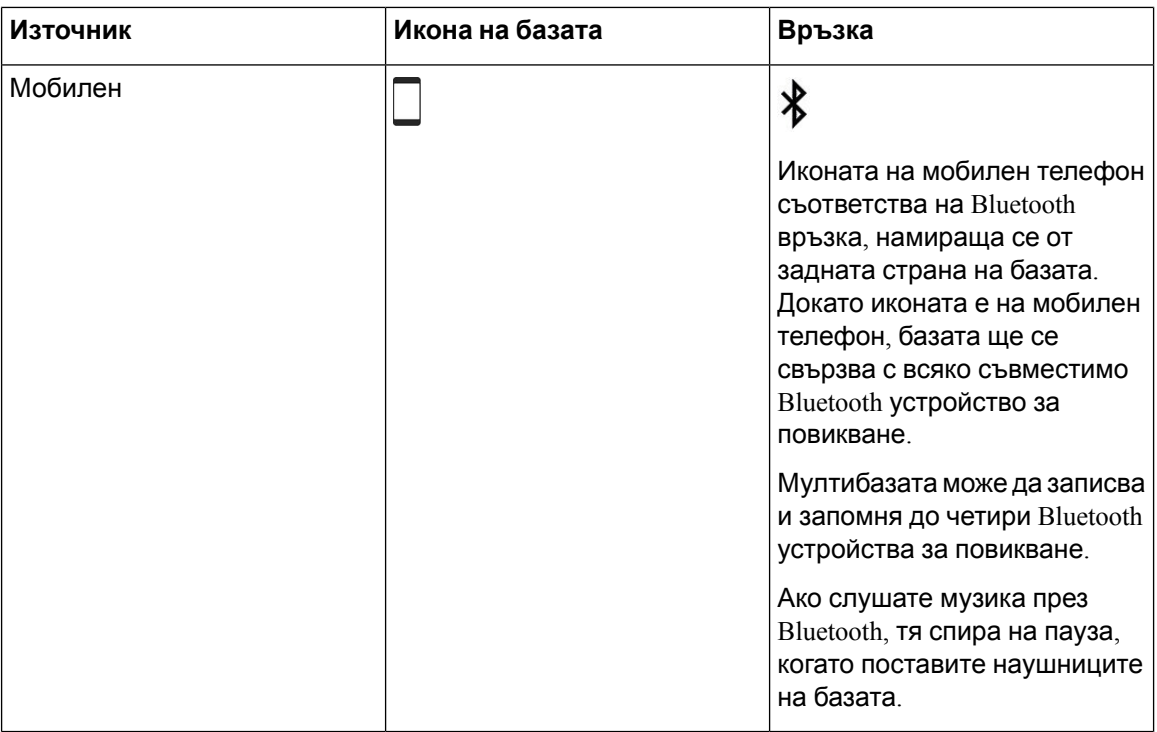

### **Наушници от трети страни**

Cisco извършва първоначално тестване на наушниците на трети страни, които ще се използват със Cisco IP телефон. Но Cisco не сертифицира или поддържа продукти от доставчици на Наушници или Наушници на апарати. Консултирайте се с производителя на Наушниците, за да потвърдите дали можете да го използвате с Вашия телефон Cisco.

**Забележка** Cisco IP телефон 7811 не поддържа Наушници.

Наушниците се свързват към телефона с помощта на USB или допълнителен порт. В зависимост от модела на Наушниците можете да регулирате настройките на звука на телефона за най-добро усещане, включително настройките за сигнал.

Ако имате Наушници на трети страни и приложите настройка за нов страничен тон, изчакайте една минута и презаредете телефона, за да се запише настройката в паметта.

Телефонът намалява някои фонови шумове, разпознати от микрофона на Наушниците. Можете да използвате шумозаглушителни Наушници за допълнително намаляване на фоновите шумове и подобряване на общото качество на звука.

Ако искате да използвате наушници на трети страни, препоръчваме външни устройства с добро качество,, например Наушници, които са екранирани срещу нежелани радиочестоти (РЧ) и аудиочестотни сигнали (АЧ). В зависимост от качеството на Наушниците и тяхната близост до други устройства, като мобилни телефони и радиостанции за двустранна връзка, може все пак да се появят звукови смущения. Дистанционната страна или дистанционната страна и потребителят на Cisco IP телефон могат да чуват звукови смущения. Редица външни източници могат да причиняват звукови смущения, например електрическо осветление, електродвигатели или големи компютърни монитори.

Понякога използването на местен захранващ куб или захранващ инжектор може да намали или елиминира смущенията.

Разликите в средата и хардуера на местата, на които се разгръщат Cisco IP телефон, означават, че няма единствено оптимално решение за Наушници за всички среди.

Препоръчваме клиентите да тестват Наушниците в съответната среда, за да определят ефективността им, преди да решат да ги закупят и внедрят в широк мащаб.

Можете да използвате само един чифт Наушници в даден момент. Активни са последно свързаните Наушници.

Списък на предлаганите наушници и други аудиопринадлежности можете да видите на [http://www.cisco.com/c/en/us/products/unified-communications/uc\\_endpoints\\_accessories.html](http://www.cisco.com/c/en/us/products/unified-communications/uc_endpoints_accessories.html).

### **Качество на звука**

В допълнение към физическата, механична и техническа работа, звуковата част на Наушниците трябва да звучи добре на Вас (потребителя) и на отсрещната страна. Качеството на звука е субективно и не може да се гарантира ефективността на наушниците на трети страни. Въпреки това Наушниците на водещите производители работят добре със Cisco IP телефон.

Cisco непрепоръчва или тестванаушници натрети страни и технитепродукти. За информация относно поддръжката на наушници на трети страни за продуктите на Cisco посетете уеб сайта на производителя.

Cisco тества наушниците Cisco с IP телефони на Cisco. За информация относно поддръжката на наушници Cisco и поддръжката на IP телефони на Cisco вижте [https://www.cisco.com/c/en/us/](https://www.cisco.com/c/en/us/products/collaboration-endpoints/headsets/index.html) [products/collaboration-endpoints/headsets/index.html](https://www.cisco.com/c/en/us/products/collaboration-endpoints/headsets/index.html).

### **Кабелни наушници**

Кабелните Наушници работят с всички функции на Cisco IP телефон, включително бутоните за заглушаване и сила на звука. Тези бутони регулират силата на звука на Наушниците и заглушават аудиото от микрофона на Наушниците.

Когато инсталирате кабелна слушалка, притискайте кабела в канала в телефона.

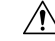

**Внимание** Ако не успеете да притиснете кабела в канала на телефона, са възможни повреди в кабела.

### **Безжични Наушници**

Със телефона си можете да използвате повечето безжични наушници. За списък на поддържаните Наушници вижте [http://www.cisco.com/c/en/us/products/unified-communications/uc\\_](http://www.cisco.com/c/en/us/products/unified-communications/uc_endpoints_accessories.html) [endpoints\\_accessories.html](http://www.cisco.com/c/en/us/products/unified-communications/uc_endpoints_accessories.html)

Прегледайте документацията за безжичните Наушници за информация относно свързването на Наушниците и използването на функциите им.

### <span id="page-97-0"></span>**Свързване на наушниците към телефона**

Всички типове кабелни наушници, адаптери или бази се свързват към телефона, като използват различен порт и различен тип съединител и кабел. Обикновените типове включват RJ съединител, USB съединител и Y кабел.

### **Свързване на стандартни Наушници**

Със стационарния си телефон можете да използвате стандартни наушници. Стандартните наушници се включват в извода за наушници от задната страна на телефона със съединител от тип RJ.

**Фигура 14: Свързване на стандартни наушници**

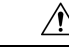

#### **Внимание**

Ако не успеете да притиснете кабела в канала на телефона, са възможни повреди в печатната платка в телефона. Кабелният канал намалява натиска върху конектора и печатната платка.

#### **Процедура**

Включете наушниците в извода за наушници от задната страна на телефона. Притиснете кабела в кабелния канал.

### **Свържете стандартната база Cisco с Y-кабел**

Можете да свържете стандартната база към телефона с включения Y кабел. Обърнете внимание, че Y кабелът има две RJ-тип съединители -един за допълнителния или AUX порт и един за порта за наушници. Можете да разграничите двата съединителя по техния размер, тъй като съединителят за AUX порт е малко по-голям от съединителя за порта за наушници.

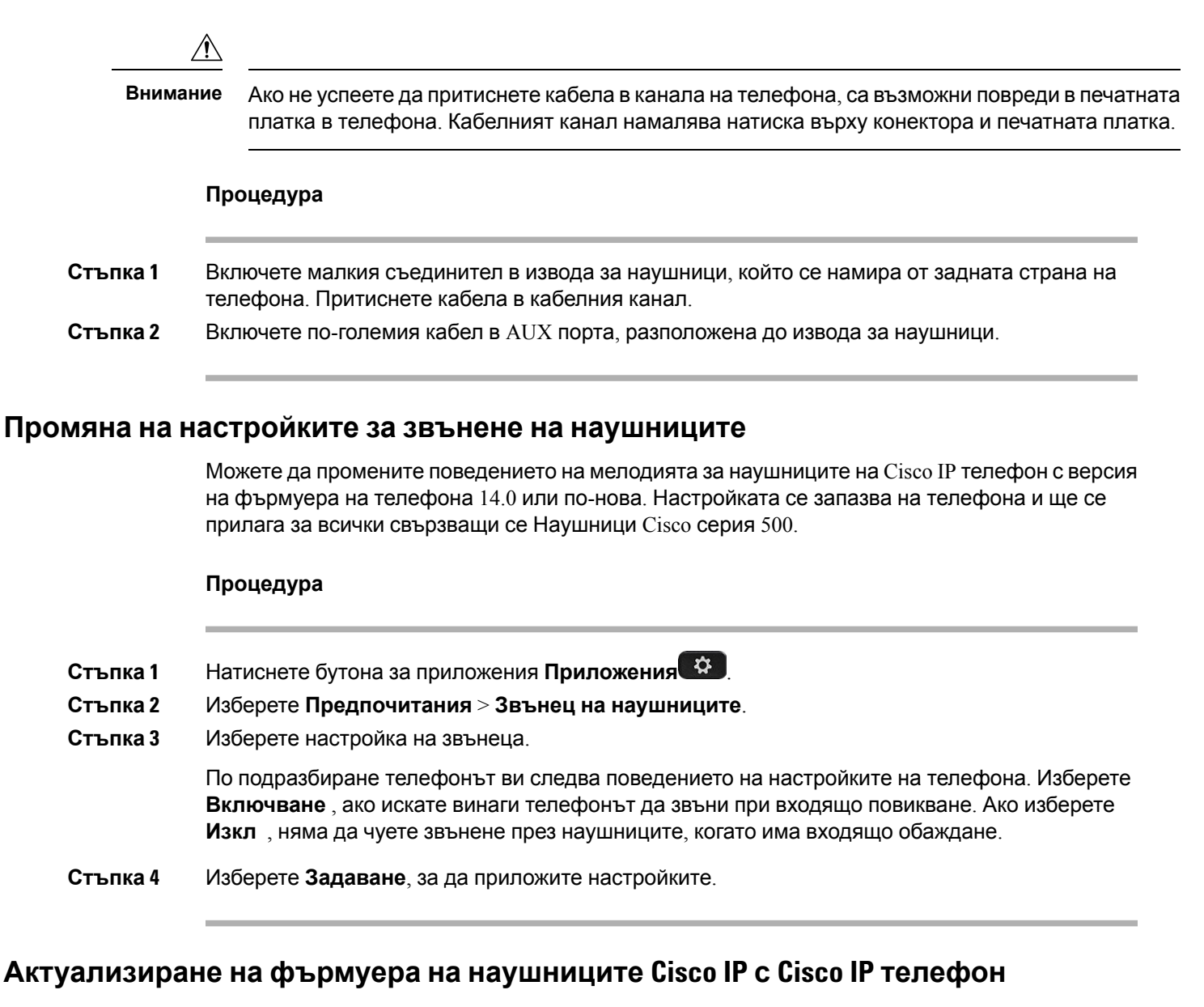

Можете да актуализирате софтуера на наушниците на всеки поддържан Cisco IP телефон. По време на надграждане на фърмуера на телефона можете да видите хода на надграждането.

По време на актуализацията светлинните индикатори на базата на Наушници Cisco серия 560 примигват последователно отляво надясно. След успешното завършване на надграждането на софтуера светлинните индикатори преминават в неактивно състояние.

### **Процедура**

**Стъпка 1** Свържете наушниците към Cisco IP телефон.

**Забележка** Можете да надстроите Наушници Cisco 730 на IP телефони само през USB кабела.

**Стъпка 2** Ако наушниците не започнат да се актуализират автоматично, рестартирайте телефона. Телефонът изтегля файлас последнатаверсия нанаушниците, когатотелефонът серестартира и го качва в наушниците.

### <span id="page-99-0"></span>**Конфигуриране на наушниците на телефона**

След като свържете наушниците, може да ги конфигурирате на телефона.

### **Нулиране на настройките за наушници Cisco от телефона**

Можете да нулирате наушниците на Cisco, за да премахнете персонализираните си настройки. Това действие връща наушниците в оригиналната конфигурация, зададена от администратора ви.

Телефонът трябва да работи с версия 12.5 (1) SR3 или по-нова на фърмуера, за да работи тази функция.

### **Преди да започнете**

Свържете наушниците към телефона.

- Наушници Cisco серия 520: свържете се с USB адаптера.
- Наушници Cisco серия 530: свържете се с USB кабела.
- Наушници Cisco серия 560: свържете стандартната база или мултибаза с USB или Y-кабела.

### **Процедура**

- **Стъпка 1** На телефона натиснете **Приложения**
- **Стъпка 2** Изберете **аксесоари** > **настройка** > **нулиране настройки**.
- **Стъпка 3** В прозореца за предупреждение изберете **нулиране**.

### **Регулиране на обратната връзка на слушалките**

Когато използвате Наушници, можете да чуете собствения си глас в слушалката, което се нарича самочуваемост на слушалката или обратна връзка в слушалката. Можете да управлявате силата на самочуваемостта на слушалката на телефона.

#### **Процедура**

**Стъпка 1** Натиснете **Приложения** 

**Стъпка 2** Изберете **настройки** > **Самочуваемост на слушалката**.

**Стъпка 3** Изберете настройка.

### **Свързване на широколентови стандартни Наушници**

Можете да използвате само Наушници, които поддържат широколентово аудио. Широколентовото аудио подобрява качеството на звука, който чувате в Наушниците.

### **Процедура**

- **Стъпка 1** Натиснете **Приложения**
- **Стъпка 2** Изберете **Принадлежности** > **Аналогови Наушници** > **Настройка**.
- **Стъпка 3** Натиснете **Вкл.** или **Изкл.**, за да разрешите или забраните широколентовото аудио за аналоговите Наушници.
- **Стъпка** 4 Натиснете Връщане 5.

### **Активиране на електронен превключвател за управление на телефона**

Акоадминистраторътеразрешил **Административни настройки** на Cisco IPтелефон, можете да активирате или деактивирате електронен превключвател за управление, за да се свързвате с базата наНаушници Cisco серия 560. Електронният превключвател за управление е активиран по подразбиране.

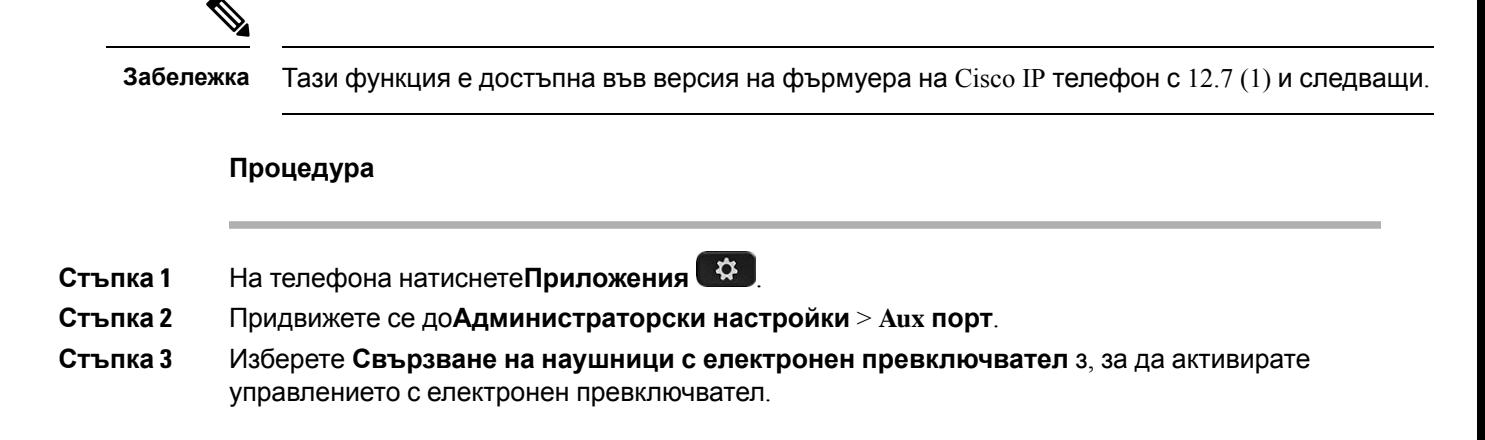

### <span id="page-100-0"></span>**Персонализиране на наушници Cisco серия 500**

### **Промяна на поведението на повикването при поставяне или отстраняване от базата**

Можете да промените поведението на повикването при вдигане на наушниците от базата или поставяне върху нея.

### **Процедура**

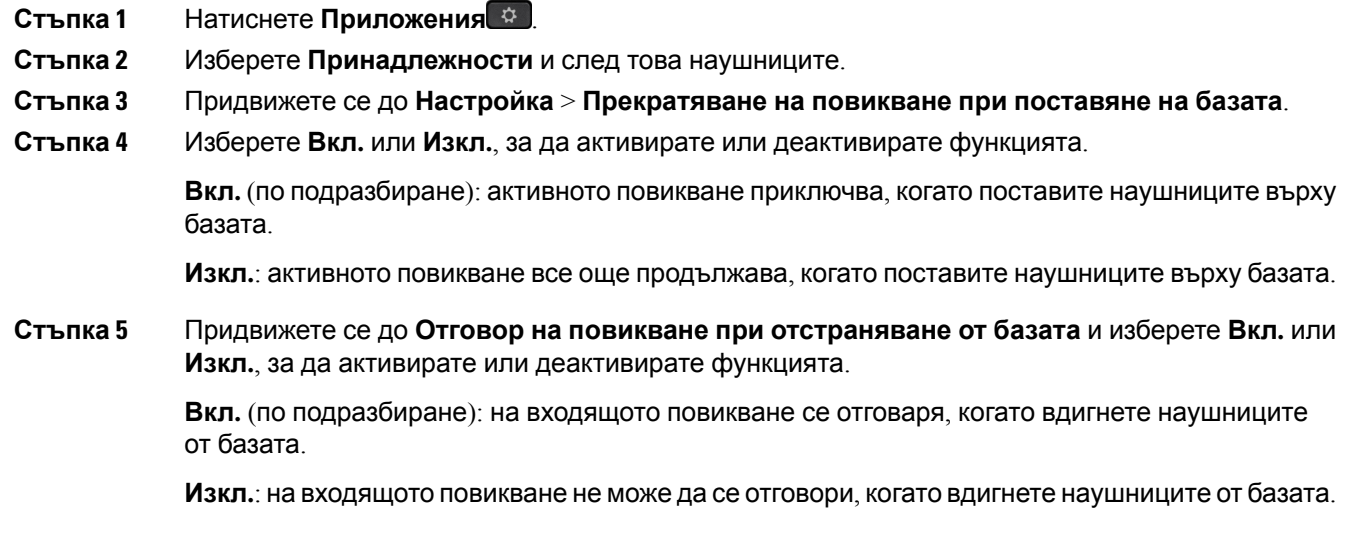

### **Активиране на режим "Винаги включено"**

По подразбиране наушниците от серия 560 и базата инициират DECT връзка, когато има повикване или друго възпроизвеждане на аудио от телефона. Режимът "Винаги включено" поддържа DECT аудио връзка между наушници Cisco серия 560 и базата.

По подразбиране има малко закъснение в началото на повикванията, докато наушниците установяват връзка с базата. Режимът "Винаги включено" ви позволява да поддържате аудиото свързано между слушалките и базата, дори когато не сте в повикване или не възпроизвеждате музика.

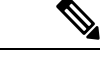

**Забележка**

- Администраторът на наушниците може да деактивира режима "Винаги включено" чрез системата за контрол на повикванията.
	- Режимът "Винаги включено" влияе както върху внедряването на плътността на DECT, така и върху живота на батерията на наушниците. Не забравяйте да се консултирате с администратора си, ако използвате наушниците в DECT среда с голяма плътност.
	- Въпреки че режимът "Винаги включено" не влияе на качеството на разговорите, качеството на стриймване на аудио страда леко, тъй като наушниците и базата поддържат връзка на по-ниска DECT честота.

### **Преди да започнете**

Проверете дали имате разрешение да настроите функцията на телефона. Ако нямате, свържете се с администратора си.

### **Процедура**

- **Стъпка 1** Натиснете **Приложения** ...
- **Стъпка 2** Изберете **Принадлежности** и след това наушниците.
- **Стъпка 3** Придвижете се до **Настройка** > **Винаги включено**.
- **Стъпка 4** Изберете **Вкл.** или **Изкл.**, за да активирате или деактивирате функцията.

Функцията е деактивирана по подразбиране.

### **Превключване между Наушници по време на разговор**

Когато свържете множество Наушници към телефона си, можете да превключвате между Наушниците по време на разговор, като натиснете клавиша **Наушници** на телефона. Въпреки че телефонът е свързан към няколко устройства, ще видите, че определени Наушници са избрани като предпочитано аудиоустройство в следния ред на значимост:

• Когато свържете към телефона само аналогови Наушници, можете да ги направите предпочитано аудиоустройство.

### **Процедура**

**Стъпка 1** Преди да направите или отговорите на повикване, натиснете **Наушници**.

**Стъпка 2** (по избор) Ако правите повикване, наберете номера.

### **Отстраняване на неизправности в наушници Cisco**

Опитайте следните основни стъпки за отстраняване на неизправности, ако имате проблеми с наушниците Cisco.

- Рестартирайте наушниците.
- Уверете се, че всички кабели са включени и функционират правилно.
- Тествайте различни наушници с устройството, за да определите дали проблемът е в безжичните наушници или в устройството.
- Уверете се, че фърмуерът на телефона е от последната версия.

### **Проверете дали наушниците са регистрирани.**

### **Процедура**

Проверете дали наушниците са регистрирани с телефона.

**Стъпка 1** Натиснете **Приложения** 

**Стъпка 2** Придвижете се до **Принадлежности**. Изберете **Показване на подробности**.

### **В наушниците няма звук**

### **Проблем**

Има слабо въздействие или няма никакво звук следващите през Наушниците.

#### **Решение**

Проверете силата на звука на наушниците, като натиснете контролите за сила на звука, за да регулирате нивото на звука. Ако проблемът не бъде отстранен, използвайте следващия работен поток, за да отстраните проблема.

#### **Фигура 15: Няма работен процес за аудио**

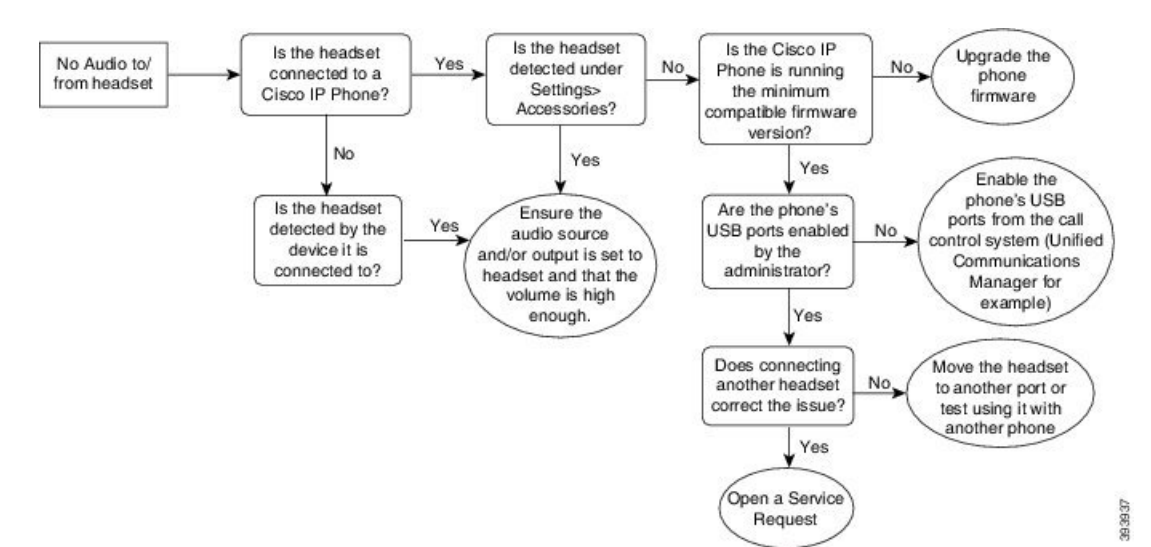

### **Лошо аудио**

### **Проблем**

Наушниците функционират, но качеството на аудиото е лошо.

### **Решение**

Използвайте следните работен поток за отстраняване на вашия проблем.

#### **Фигура 16: Лошо аудио**

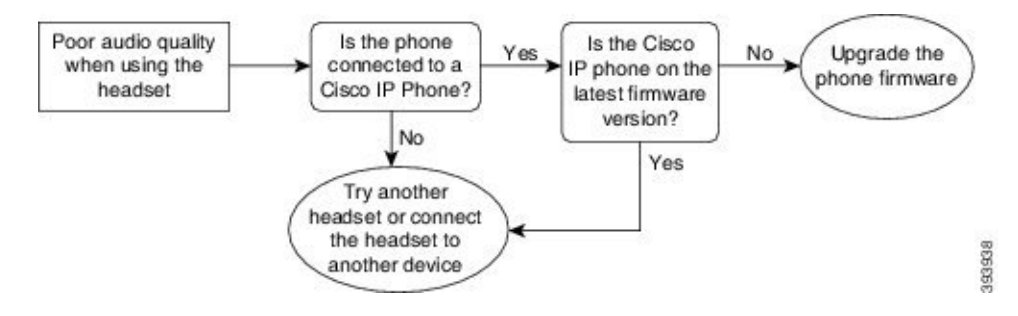

### **Микрофонът не разпознава звуци**

### **Проблем**

Не се чувате при използване на наушниците.

### **Решения**

- Проверете дали микрофонът ви не е изключен.. Натиснете бутона за заглушаване на наушниците, за да заглушите или отмените заглушаването на микрофона.
- Уверете се, че стрелата на микрофона е снижена. За оптимален звук дръжте микрофона на наушниците не по-далеч от 1 до 2.5 cm от лицето си.
- Уверете се, че наушниците са правилно включени в устройството.
- За Наушници Cisco серия 560 проверете дали не държите слушалката твърде далеч от базата й. Наушниците иматефективен диапазонот приблизително100 фута или 30 метра.

### **Наушниците не се зареждат**

#### **Проблем**

Наушниците Cisco 561 и 562 не се зареждат при поставяне на основата.

### **Решение**

- Проверете дали базата е включена в надежден захранващ източник.
- Уверете се, че наушниците са поставени правилно в базата. Когато наушниците са поставени правилно, светлинният индикаторсвети непрекъснатов бяло. Когатосезаредят, светлинните индикатори на базата светват последователно отляво надясно. Когато наушниците са напълно заредени, всичките пет светлинни индикатора на батерията светят в плътен бял цвят.

**Фигура 17: Поставяне на наушници Cisco 561 и 562**

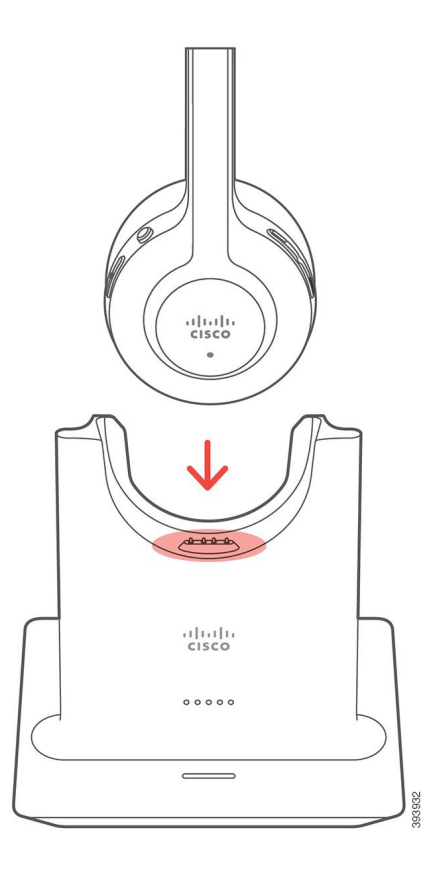

### **Батерията на наушниците не задържа заряд**

### **Проблем**

Безжичните наушници не задържат пълен заряд.

### **Решение**

Наушниците Cisco 561 r 562 задържат заряд за до 8 часа непрекъсната употреба. Ако батерията ви Наушници изглежда слабо или дефектен, се свържете с поддръжка на Cisco

# <span id="page-105-0"></span>**Силиконови калъфи**

Можете да използвате силиконовия калъф на Cisco IP Телефон, за да защитите своя телефон и слушалка на бюрото си.

Калъфът предлага следните предимства:

- Хипоалергенен
- Устойчив на износване от различни почистващи препарати.

Ш

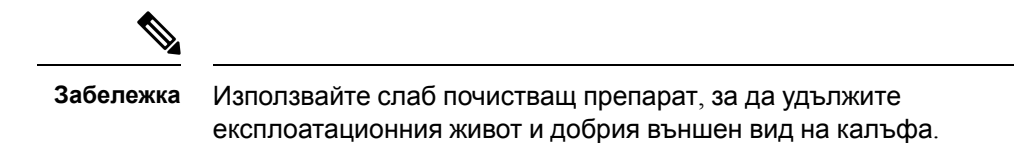

• Намалява повредите при изпускане на телефона.

Номерата на частите и друга допълнителна информация можете да видите в листа с технически данни за телефона. Листовете с данни за Cisco IP телефон 8800 Series могат да бъдат намерени тук [https://www.cisco.com/c/en/us/products/collaboration-endpoints/unified-ip-phone-8800-series/](https://www.cisco.com/c/en/us/products/collaboration-endpoints/unified-ip-phone-8800-series/datasheet-listing.html) [datasheet-listing.html](https://www.cisco.com/c/en/us/products/collaboration-endpoints/unified-ip-phone-8800-series/datasheet-listing.html). Листовете с данни за Cisco IP телефон 7800 могат да бъдат намерени тук [https://www.cisco.com/c/en/us/products/collaboration-endpoints/unified-ip-phone-7800-series/](https://www.cisco.com/c/en/us/products/collaboration-endpoints/unified-ip-phone-7800-series/datasheet-listing.html) [datasheet-listing.html](https://www.cisco.com/c/en/us/products/collaboration-endpoints/unified-ip-phone-7800-series/datasheet-listing.html).

За да проверите кой модел телефон имате, натиснете **Приложения** ⊠и изберете **Информация за телефона**. Полето **Номер на модел** показва модела на телефона.

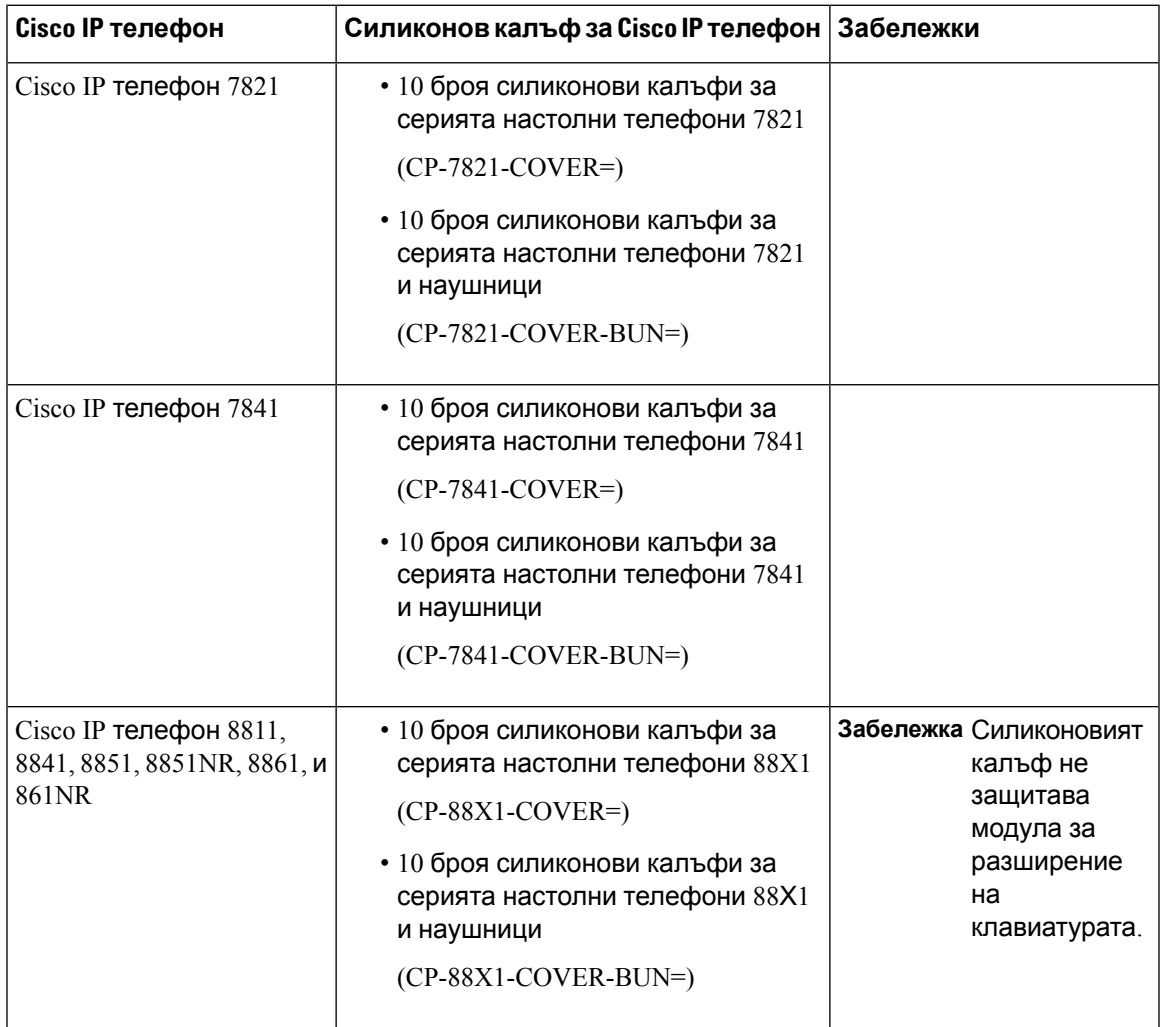

**Таблица 23: Силиконови калъфи**

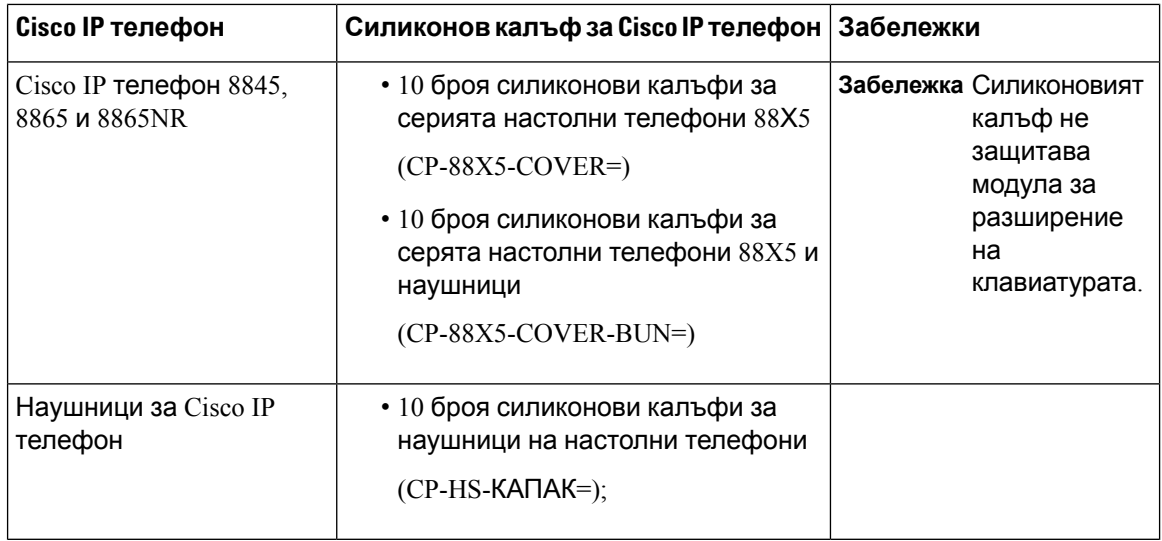

# **Инсталирайте силиконовия калъф за IP на Cisco**

Силиконовото покритие помага да удължите живота на вашия IP телефон на Cisco и улеснява поддържането на бутоните и цифровата клавиатура чисти.

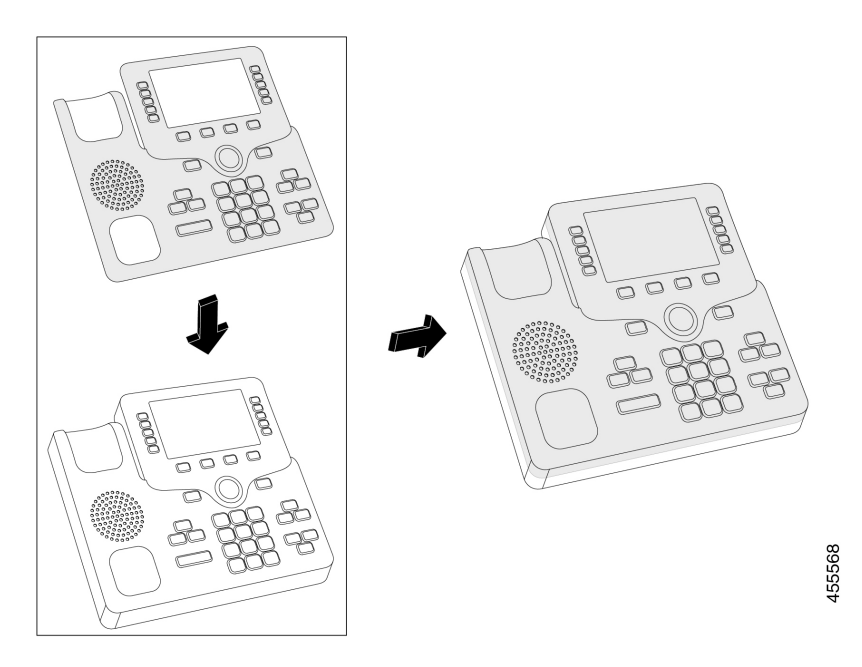

### **Процедура**

- **Стъпка 1** Поставете телефона насочен с предната част към вас.
- **Стъпка 2** Отстранете слушалката от носача.
- **Стъпка 3** Подравнете калъфа на телефона като слушалката остава отляво.
**Стъпка 4** Захванете калъфа в ъглите и страните на телефона. Калъфът трябва да пасва добре на телефона без съпротивление.

**Стъпка 5** Поставете слушалката върху базата.

## **Поставяне на калъф а слушалта на Cisco IP телефон**

Силиконовият калъф помага да защитите слушалката от повреди и да намалите разпространението на микроби.

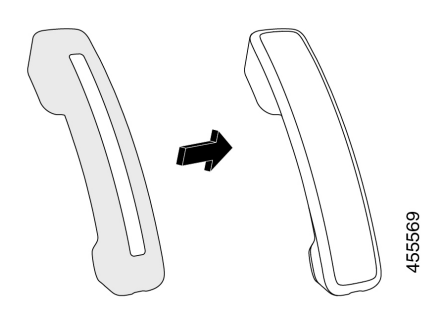

#### **Процедура**

- **Стъпка 1** Вдигнете слушалката от базата.
- **Стъпка 2** Изключете кабела от слушалката.
- **Стъпка 3** Плъзнете силиконовия калъф над слушалката, докато долепващата се до ухото част влезе изцяло в калъфа.
- **Стъпка 4** Издърпайте калъфа над другия край на слушалката.

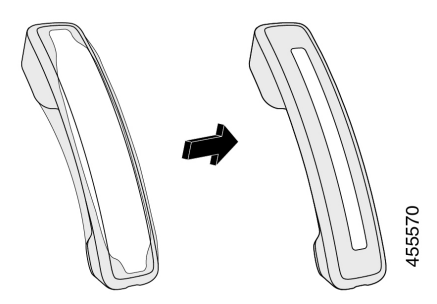

- **Стъпка 5** Уверете се, че калъфът прилепва към слушалката и че не пречи на входа за кабел.
- **Стъпка 6** Свържете отново слушалката към телефона и го върнете в базата.

## **Почистване на силиконовия калъф**

Почиствайте калъфа, ако замърсяваният ви притесняват. Редовното почистване освен това спомага да се възпрепятства разпространението на бактерии и вируси.

#### **Процедура**

**Стъпка 1** Отстранете силнотоковия калъф.

**Стъпка 2** Почистете капака.

**Забележка** Използвайте слаб почистващ препарат, за да удължите експлоатационния живот и добрия външен вид на калъфа.

#### **Стъпка 3** Подсушете калъфа напълно. Не го поставяйте обратно на телефона, докато не е напълно сух.

**Стъпка 4** Поставете калъфа на телефона.

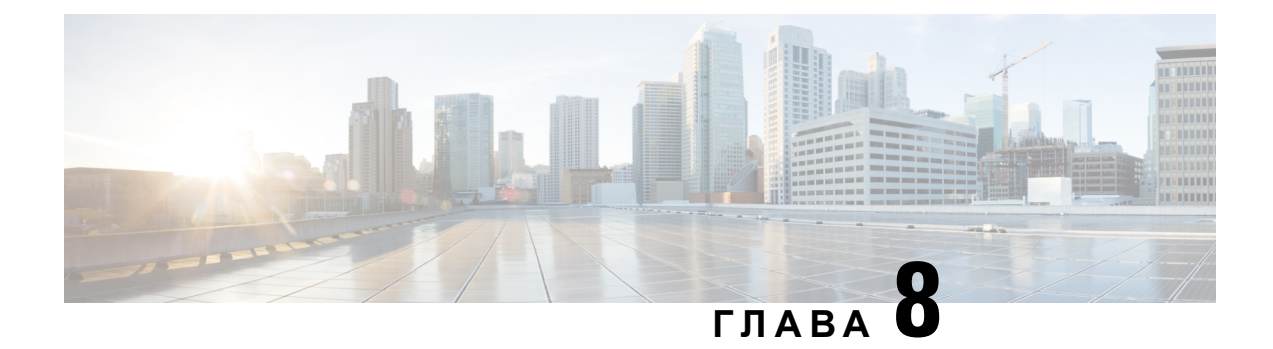

# **Безопасност и сигурност на продукта**

- Информация за безопасност и [производителност](#page-110-0), на стр.101
- Декларации за [съответствие](#page-112-0), на стр.103
- Общ преглед на [защитата](#page-115-0) на продукта на Cisco, на стр.106
- Важна [информация](#page-115-1) онлайн, на стр.106

# <span id="page-110-0"></span>**Информация за безопасност и производителност**

### **Прекъсване на електрическото захранване**

Достъпът до услугата за набиране на спешни номера от телефона изисква телефонът да получава електрическо захранване. Ако има прекъсване в електрическото захранване, услугата за набиране на спешни номера няма да функционира, докато захранването не бъде възстановено. В случай на прекъсване или разрив в електрическото захранване, може да се наложи да нулирате или да конфигурирате отново оборудването, за да можете да използвате услугата за набиране на спешни номера.

### **Външни устройства**

Препоръчваме Ви използването на качествени външни устройства, които са защитени срещу нежелани радиочестотни (RF) и звуковочестотни (AF) сигнали. Външните устройства включват слушалки, кабели и съединители.

В зависимост от качеството на тези устройства и тяхната близост до други устройства, като мобилни телефони или радиостанции за двустранна връзка, може все пак да се появят звукови смущения. В такива случаи Ви препоръчваме да извършите едно или няколко от следните действия:

- Отдалечете външното устройство от източника на радио или звукови сигнали.
- Прекарайте кабелите на външното устройство по-далеч от източника на радио или звукови сигнали.
- Използвайте защитени кабели за външното устройство или използвайте кабели с по-добра защита и съединител.
- Скъсете кабела на външното устройство.

• Поставете ферити или други подобни устройства на кабелите на външното устройство.

Cisco не може да гарантира работата на външни устройства, кабели и съединители.

∕N

**Внимание**

В държави от Европейския съюз използвайте само външни високоговорители, микрофони и Наушници, които са в пълно съответствие с Директивата за електромагнитна съвместимост [89/336/EC].

### **Начини за захранване на телефона**

Можете да осигурите захранване за телефона по един от следните начини:

- Да използвате захранващия адаптер, който се доставя с телефона.
- ако мрежата поддържа захранване през Ethernet (PoE), можете да включите телефона в мрежата. Включете Ethernet кабела в Ethernet порта на телефона  $\frac{8}{36}$  и в мрежата.

Ако не сте сигурни дали мрежата Ви поддържа захранване по Ethernet (PoE), се обърнете към администратора си.

### **Поведение на телефона по време на задръстване на мрежата**

Всичко, което влошава работата на мрежата, може да окаже влияние върху качеството на аудио предаването по телефона и в някои случаи може да предизвика прекъсване на разговора. Влошаването на ефективността на мрежата може да се дължи на следните дейности, без списъкът да е изчерпателен:

- Административни задачи, като сканиране на вътрешни портове или защитно сканиране.
- Атаки, които могат да възникнат в мрежата, като атака от тип отказ на услуга.

### **UL предупреждение**

LAN/Ethernet кабелът или други кабели към устройствотонетрябва да излизат извън сградата.

## **EnergyStar**

Ш

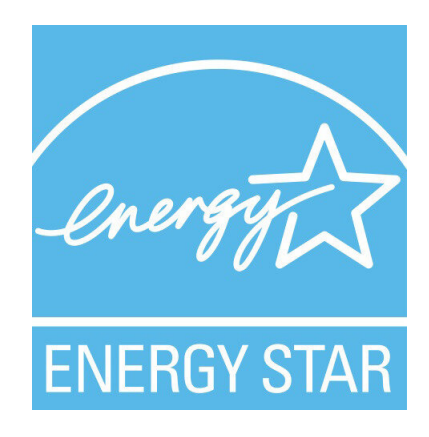

Посочените по-долу телефони имат сертификат за ЕnergyStar:

- Cisco IP Phone 7811
- Cisco IP Phone 7841

Всеки модел телефон, който не е включен в списъка по-горе не е сертифициран.

### <span id="page-112-0"></span>**Етикет на продукта**

Етикетът на продукта се намира от долната страна на устройството.

# **Декларации за съответствие**

## **Декларации за съответствие за Европейския съюз**

### **CE маркировка**

Към оборудването и опаковката е прикрепено следното СЕ обозначение.

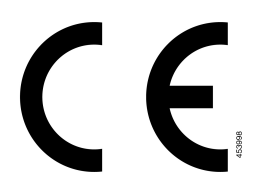

### **Декларации за съответствие за Канада**

Това устройство съответства на RSS стандартите на Industry Canada за освободени от лицензиране устройства. Работата се обуславя от следните две условия: (1) това устройство не трябва да предизвиква смущения и (2) това устройство трябва да приема всякакви смущения, включително смущения, които може да доведат до нежелана работа на устройството. При използване на този телефон не може да се гарантира поверителност на комуникацията.

Този продукт удовлетворява приложимите технически спецификации за иновация, научни открития и икономическо развитие на Канада.

#### **Avis de Conformité Canadien**

Cet appareil est conforme aux normes RSS exemptes de licence RSS d'Industry Canada. Le fonctionnement de cet appareil est soumis à deux conditions : (1) ce périphérique ne doit pas causer d'interférence et (2) ce périphérique doit supporter les interférences, y compris celles susceptibles d'entraîner un fonctionnement non souhaitable de l'appareil. La protection des communications ne peut pas être assurée lors de l'utilisation de ce téléphone.

Le présent produit est conforme aux spécifications методи приложими тази, науки et акт économique Канада.

### **Декларации за съответствие за Нова Зеландия**

#### **Общо предупреждение за разрешение за свързване (PTC)**

Предоставянето на телеразрешение за който и да е елемент на терминално оборудване означава само, че Spark NZ е приел, че елементът съответства на минималните условия за връзка с неговата мрежа. То не указва одобрение на продукта от страна на Spark NZ, нито предоставя какъвто и да е вид гаранция. Преди всичко, то не предоставя никаква гаранция, че който и да е компонент ще работи правилно във всички отношения с друг компонент на оборудване с телеразрешение от друга марка и модел, нито означава, че който и да е продукт е съвместим с всички мрежови услуги на Spark NZ.

### **Информация за съответствие за Бразилия**

#### **Арт. 5º - 680**

Това оборудване няма защита срещу вредни влияния и не може да причини смушения при правилно упълномощени системи.

За повече информация отидете на този URL адрес: <http://www.anatel.gov.br>

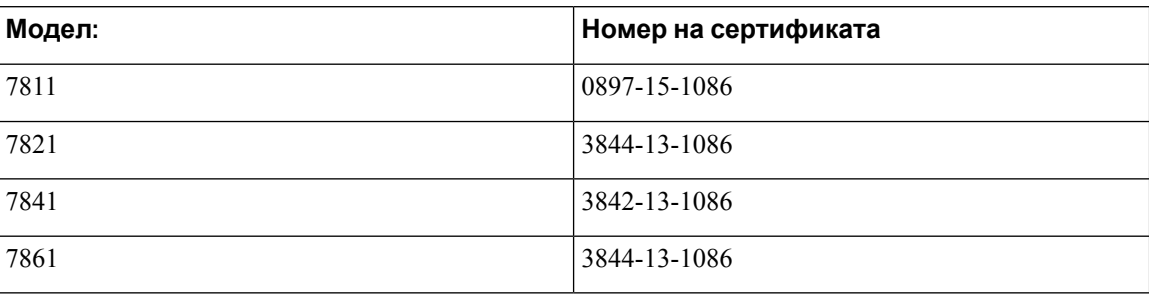

## **Информация за съответствие за Япония**

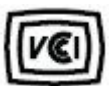

Съответствие с VCCI за оборудване от клас В

## **Декларации за съвместимост с изискванията на Федералната комисия по далекосъобщенията (ФКД)**

Федералната комисия по далекосъобщенията изисква декларации за съвместимост за следните декларации:

### **Декларация съгласно изискванията на Федералната комисия по далекосъобщенията (ФКД), част 15.19**

Това устройство съответства на част 15 от Правилника на FCC. Работата се обуславя от следните две условия: (1) Това устройство не трябва да предизвиква вредни смущения и (2) това устройство трябва да приема всякакви получени смущения, включително смущения, които може да доведат до нежелана работа на устройството.

### **Декларация съгласно изискванията на Федералната комисия по далекосъобщенията (ФКД), част 15.21**

Промени или модификации, които не са изрично одобрени от страната, която носи отговорност за съвместимостта, може да анулират разрешението на потребителя да работи с оборудването.

### **Декларациязаекспозициянарадиочестотноизлъчванесъгласноизискванията на Федералната комисия по далекосъобщенията (ФКД)**

Това оборудване съответства на ограниченията за експозиция на излъчване на Федералната комисия по далекосъобщенията (ФКД), зададени за неконтролирана среда. Крайните потребители трябва даследват конкретните инструкции заработа, за да изпълнят изискванията за съвместимост по отношение на радиочестотното излъчване. Този предавател трябва да се намира най-малко на 20 см от потребителя и не трябва да бъде разположен заедно или да работи съвместно с каквато и да е друга антена или предавател.

### **Декларация за приемници и цифрови устройства от клас Б съгласно изискванията на Федералната комисия по далекосъобщенията (ФКД)**

Този продукт е тестван, като е установено, че съответства на спецификациите за цифрово устройство от клас Б съгласно част 15 от правилника на ФКД. Тези ограничения имат за цел да осигурят разумна защита срещу вредни смущения при инсталиране в жилищни помещения. Настоящото оборудване генерира, използва и може да излъчва радиочестотна енергия и ако не е инсталирано и използвано в съответствие с инструкциите, може да причини вредни смущения на радиокомуникациите. Няма гаранция обаче, че в конкретна инсталация няма да се появят смущения.

Ако това оборудване причинява вредни смущения при приемането на радиосигнал или телевизионен сигнал, което може да бъде определено чрез изключване и включване на оборудването, напотребителя сепрепоръчва даопита даотстрани смущенията, като използва една или повече от следните мерки:

- Да пренасочи или премести антената на приемника
- Да увеличи разстоянието между оборудването или устройствата
- Да свърже оборудването към стенен контакт, различен от този на приемника
- Да се обърне към квалифициран радио/телевизионен техник за съдействие

# <span id="page-115-0"></span>**Общ преглед на защитата на продукта на Cisco**

Този продукт съдържа криптографски функции и е обект на законодателството на САЩ и на местните законодателства по отношение на вноса, износа, Пренасочването и използването му. Доставката на криптографски продукти на Cisco не дава право на трето лице да внася, изнася, разпространява или използва шифроване. Вносителите, износителите, разпространителите и потребителите носят отговорност за спазването на законите на САЩ и съответната местна държава. С използването на този продукт вие се съгласявате да спазвате приложимите закони и разпоредби. Върнете този продукт незабавно, ако не сте съгласни или не можете да спазвате американските и местни закони.

Допълнителна информация относно разпоредбите на износ в САЩ могат да се намерят на адрес <https://www.bis.doc.gov/index.php/regulations/export-administration-regulations-ear>

# <span id="page-115-1"></span>**Важна информация онлайн**

#### **Лицензионно споразумение с краен потребител**

Лицензионното споразумение с краен потребител (ЛСКП) се намира тук: [https://www.cisco.com/](https://www.cisco.com/go/eula) [go/eula](https://www.cisco.com/go/eula)

#### **Нормативна информация за съответствие и безопасност**

Информацията за съответствие с нормативната уредба и безопасност (ИСНУБ) се намира тук:

[https://www.cisco.com/c/dam/en/us/td/docs/voice\\_ip\\_comm/cuipph/7800-series/regulatory\\_compliance/](https://www.cisco.com/c/dam/en/us/td/docs/voice_ip_comm/cuipph/7800-series/regulatory_compliance/RCSI-0312-book.pdf) [RCSI-0312-book.pdf](https://www.cisco.com/c/dam/en/us/td/docs/voice_ip_comm/cuipph/7800-series/regulatory_compliance/RCSI-0312-book.pdf)